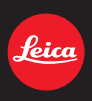

# LEICA D-LUX 6

Instrucciones

About downloading **Adobe® Photoshop® Lightroom®** see page 189.

# Índice

# Preparativos

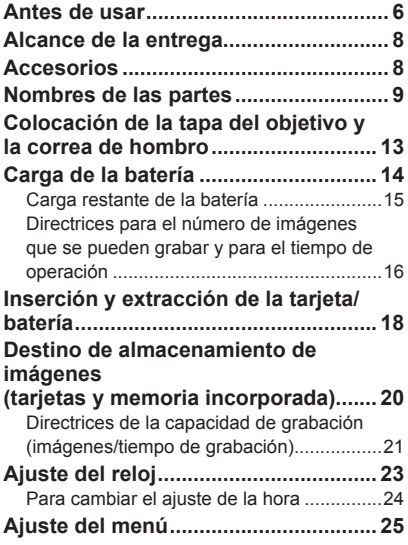

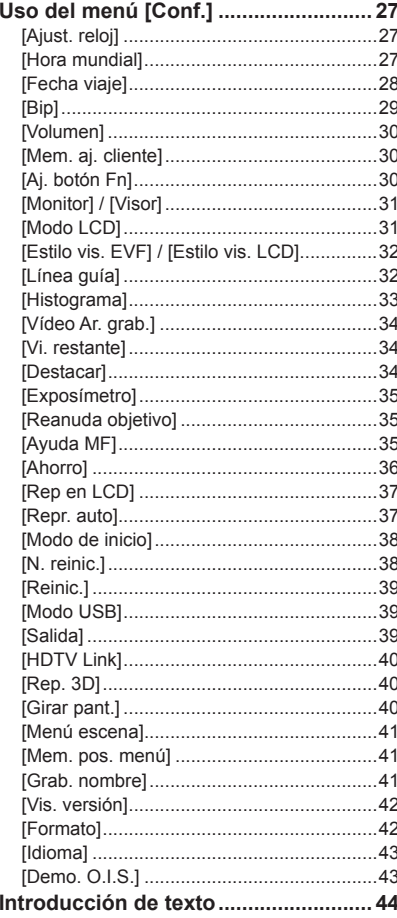

# Índice

# **Aplicaciones (Grabación)**

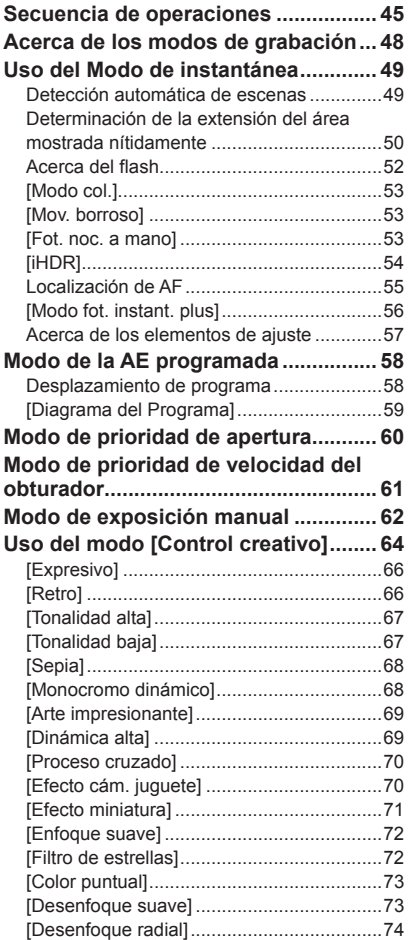

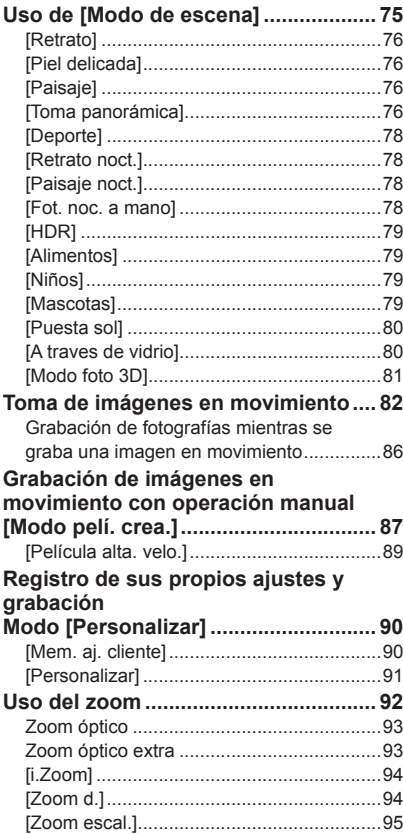

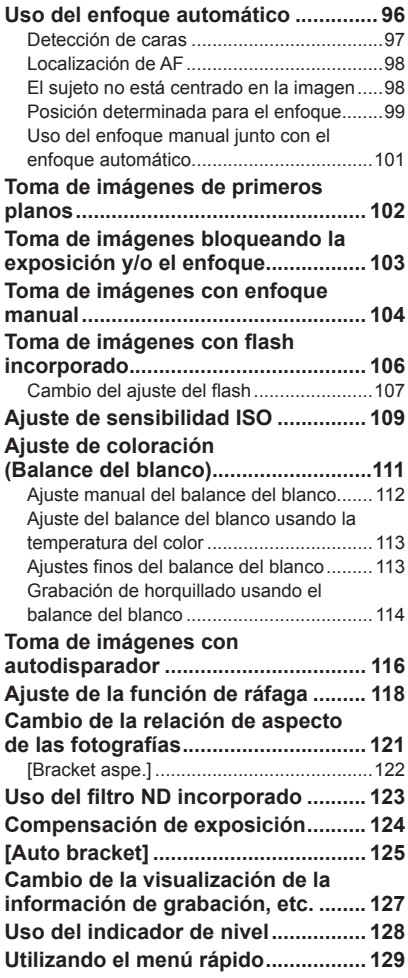

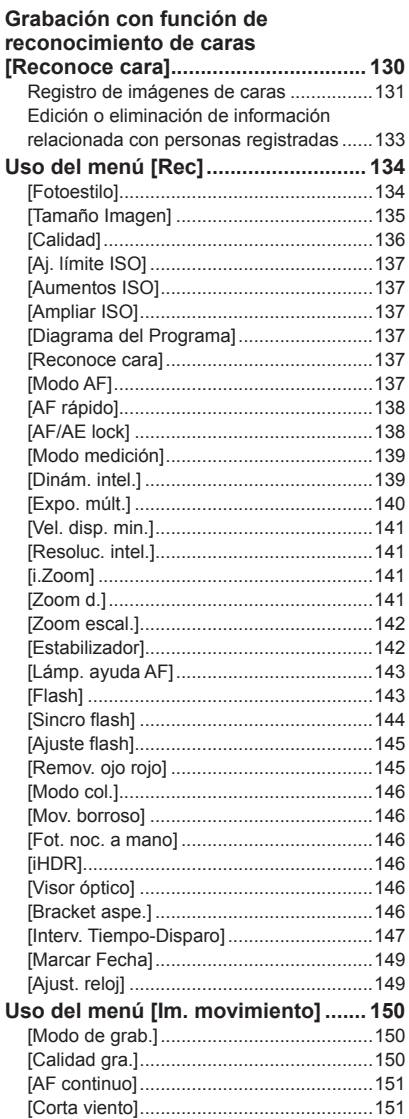

### Índice

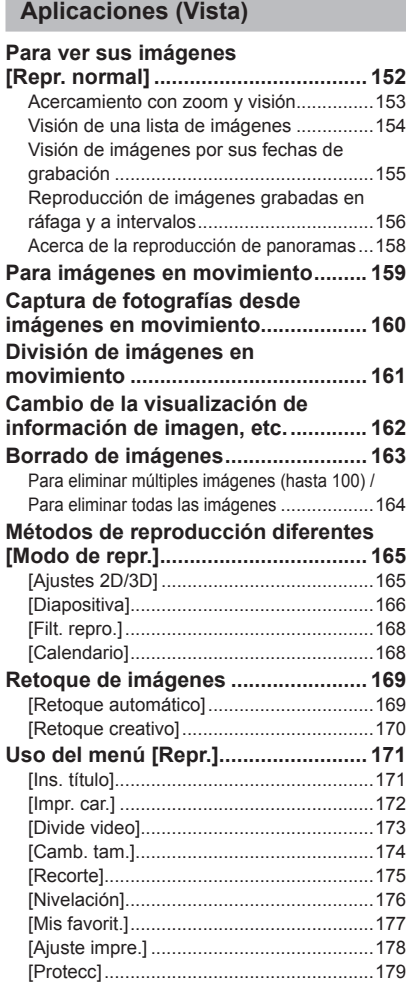

[Edi. Rec. cara]..........................................180 [Copiar]......................................................181

# **Otros**

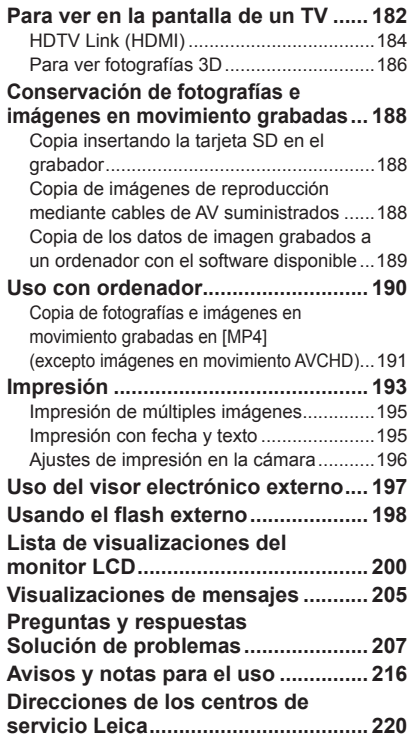

# **Antes de usar**

## ■**Manejo de la cámara**

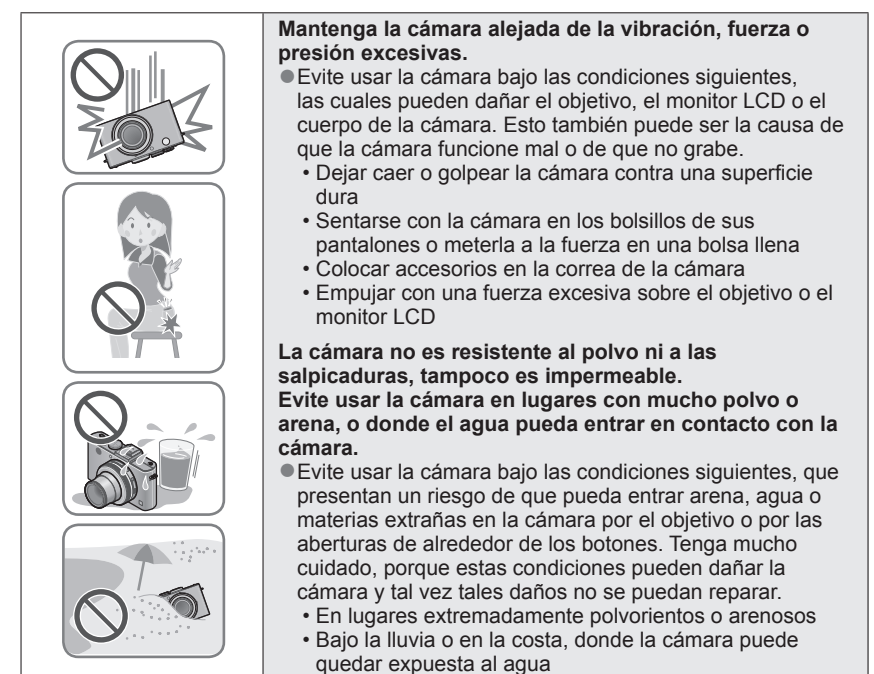

# ■**Condensación (Cuando las lentes o el monitor LCD están empañados)**

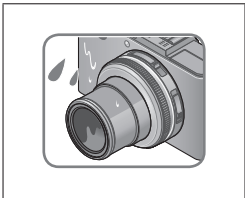

- ●La condensación ocurre cuando la temperatura ambiente o la humedad cambia. Tenga cuidado con la condensación ya que causa manchas y hongos en las lentes o en el monitor LCD y falla en la cámara.
- Si se produce condensación, apaque la cámara y espere unas dos horas antes de volver a usarla. Una vez que la cámara se ajuste a la temperatura ambiental, el empañamiento desaparecerá naturalmente.

### ■**Haga siempre una toma de prueba primero**

Antes de los acontecimientos importantes en los que usará la cámara (en bodas, por ejemplo) haga siempre una toma de prueba para asegurarse de que las imágenes y el sonido se graben correctamente.

### ■**No hay compensación por las tomas perdidas**

No podemos compensar por las tomas perdidas si hay problemas técnicos con la cámara o la tarjeta que impiden la grabación.

### ■**Cumpla cuidadosamente las leyes de los derechos de autor**

El uso no autorizado de grabaciones que contienen trabajos con derechos de autor con otros fines que no sean los de uso personal está prohibido por las leyes de los derechos de autor. La grabación de ciertos materiales está prohibida incluso cuando éstos se usan con fines personales.

### ■**Consulte también "Avisos y notas para el uso"** (→216)

●Tenga en cuenta que los controles y componentes, los elementos de menús y otra información de su cámara digital pueden ser diferentes de los mostrados en las ilustraciones y pantallas de este manual.

●Iconos del modo de grabación Puede seleccionar y ejecutar los menús y las funciones indicados para los modos de grabación visualizados en azul en las ilustraciones del selector de modo a

continuación de los títulos de las secciones.

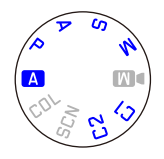

En el ejemplo mostrado a la izquierda, los modos de grabación<br>siguientes: **A. P. A. S v M**.

\*  $E1$  y C 2 serán distintos dependiendo de los modos de grabación registrados bajo los ajustes personalizados.

# **Alcance de la entrega Accesorios**

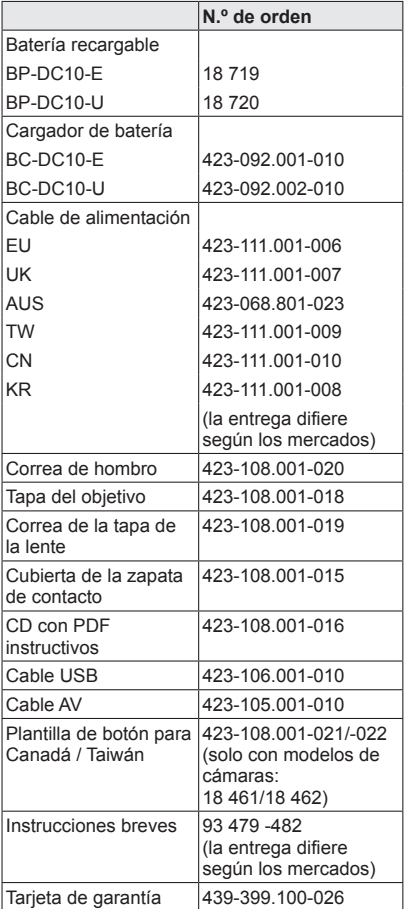

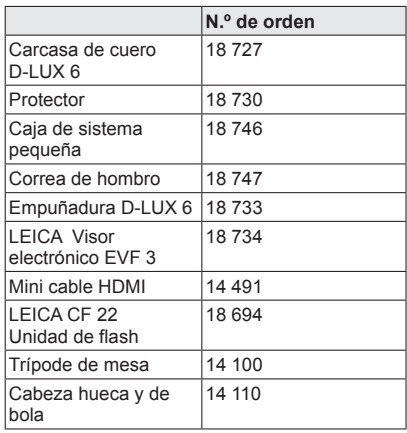

### **Notas:**

- Las tarjetas son opcionales. Cuando no esté utilizando una tarjeta podrá grabar o reproducir fotografías de la memoria incorporada.
- Antes de usar la cámara verifique que todos los elementos pertenecientes a los accesorios suministrados estén incluidos.
- Los elementos y sus formas pueden cambiar dependiendo del país o área donde se compra la cámara.
- Guarde las piezas pequeñas en un lugar seguro fuera del alcance de los niños.
- Deshágase apropiadamente de todo el material de embalaje.

# **Nombres de las partes**

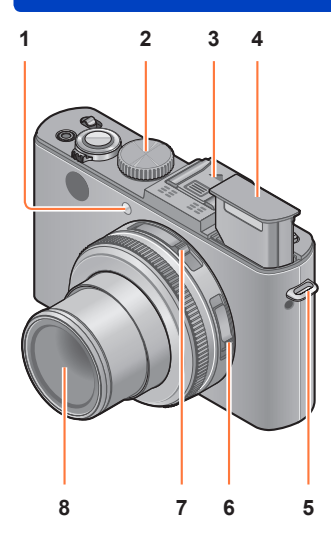

**1 Indicador de disparador automático / Luz de ayuda de AF**

Se ilumina cuando el autodisparador está ajustado o cuando se opera el enfoque automático en lugares oscuros. (→116, 143)

- **2 Selector de modo** Cambia el modo de grabación. (→48)
- **3 Zapata de contacto (Cubierta de la zapata de contacto)**

La cubierta de la zapata de contacto ya está colocada en la zapata de contacto en el momento de la compra.

- **4 Flash incorporado** Use el interruptor de apertura del flash para abrir el flash.  $(\rightarrow 106)$
- **5 Sujeción de la correa de hombro** Coloque la correa de hombro suministrada y el cordón de la tapa del objetivo en esta sujeción.  $(\rightarrow 13)$
- **6 Interruptor selector de enfoque** Cambia el ajuste del enfoque. (→96, 102, 104)
- **7 Interruptor selector de la relación de aspecto** Cambia la relación de aspecto de una fotografía.  $(→121)$

**8 Objetivo**

El tubo del objetivo se extiende hacia adelante cuando usted toma una imagen.

# ■**Acerca de la cubierta de la zapata de contacto**

Para colocar accesorios (disponibles opcionalmente) en la zapata de contacto, la cubierta tendrá que quitarse primero.

- **Extracción de la cubierta de la zapata de contacto** Mientras presiona hacia abajo el botón de liberación de la cubierta de la zapata de contacto (1), tire de la cubierta en el sentido de la flecha 2 para quitarla.
- ●Asegúrese de colocar la cubierta de la zapata de contacto cuando no se use la zapata de contacto.
- ●Guarde la cubierta de la zapata de contacto en un lugar seguro después de quitarla para no perderla.
- ●Cuando se quita la cubierta de la zapata de contacto, asegúrese de que las materias extrañas como líquidos o arena no se derramen sobre el conector dedicado.
- ●Guarde la cubierta de la zapata de contacto fuera del alcance de los niños para evitar que éstos la traguen.

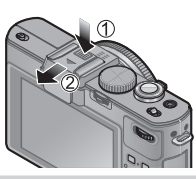

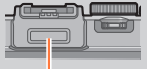

**Conector** dedicado

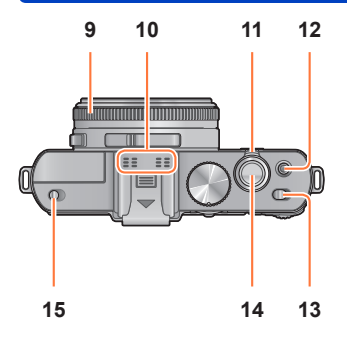

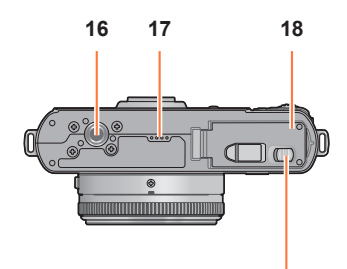

**19**

### Nombres de las partes

- **9 Anillo de apertura** Ajusta el valor de apertura. (→60, 62)
- **10 Micrófono** Graba sonido cuando usted graba imágenes en movimiento. (→82)
- **11 Palanca del zoom** Ajusta el alcance de grabación.  $(\rightarrow 92)$
- **12 Botón de imagen en movimiento** Presione este botón para iniciar y detener la grabación de imágenes en movimiento.  $(\rightarrow 46)$
- **13 Interruptor ON/OFF de la cámara** Enciende y apaga la cámara.
- **14 Disparador** Presione este botón para grabar una fotografía.  $(→46)$
- **15 Interruptor de apertura del flash** Use este interruptor de apertura del flash.  $(\rightarrow 106)$
- **16 Receptáculo para trípode** Coloque un trípode u otro accesorios en este receptáculo.

No coloque un trípode con un tornillo de 5,5mm de largo o más. Hacer eso puede dañar esta unidad.

**17 Altavoz**

No tape el altavoz con sus dedos.

- **18 Puerta de tarjeta/batería** Abra esta puerta para insertar o retirar una tarjeta o batería.  $(\rightarrow 18)$
- **19 Palanca de liberación** Deslice esta palanca para abrir la puerta de tarjeta/batería. (→18)

#### Nombres de las partes

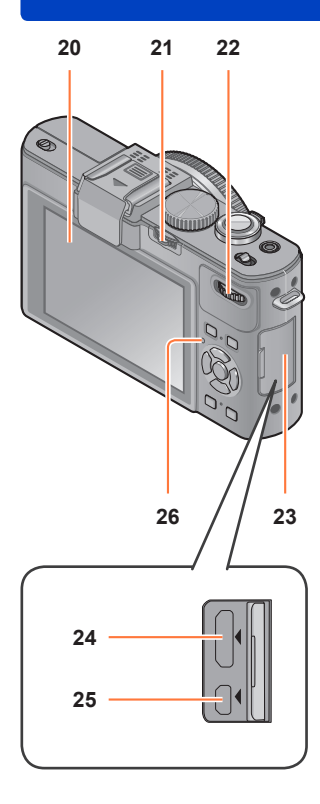

### **20 Monitor LCD** (→200)

### **21 Palanca [ND/FOCUS]**

Para usar la palanca, muévala a izquierda o derecha o empújela hacia adentro. Use esta palanca para el ajuste de enfoque manual, para encender/apagar el filtro ND incorporado, etc.  $(\rightarrow 104, 123)$ 

### **22 Selector trasero**

Para usar el selector, gírelo a derecha o izquierda o empújelo hacia adentro. Use este selector para hacer operaciones tales como ajustar la velocidad del obturador o seleccionar un elemento de operación. (→61, 62, 124)

# **23 Tapa de terminales**

Cómo abrir la tapa de terminales

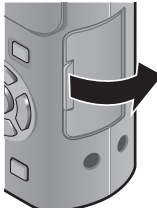

## **24 Puerto [HDMI]**

Conecte el minicable HDMI (disponible como accesorio ( $\rightarrow$ 8)) a este puerto. ( $\rightarrow$ 182)

### **25 Puerto [AV OUT/DIGITAL]** Conecte el cable de conexión USB o el cable de AV a este puerto.  $(\rightarrow 8, 182, 191, 193)$

#### **26 Indicador de estado** Este indicador se enciende según las condiciones de funcionamiento de la cámara.

### Nombres de las partes

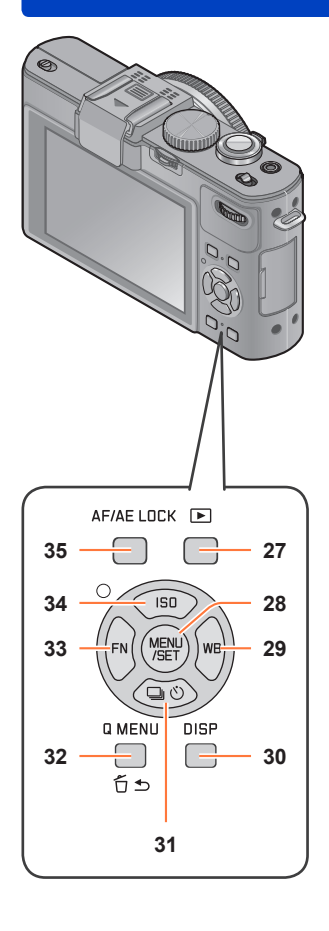

- **27 Botón de reproducción** Cambia entre el modo de grabación y el modo de reproducción. (→152)
- **28 [MENU/SET]**

Se usa principalmente para visualizar pantallas de menú o para establecer elementos de menú.  $(→25)$ 

- **29 Botón [WB] / Botón de cursor derecho ( )** Visualiza la pantalla de ajuste del balance del blanco. Este botón también se usa para mover el cursor por las pantallas de menú y para otras funciones.  $(→25, 111)$
- **30 Botón [DISP]**

```
Cambia las pantallas visualizadas. (→127, 162)
```
- **31 Botón [ ] / Botón de cursor abajo ( )** Visualiza las pantallas de ajuste para las ráfagas, el autodisparador y otras funciones. Este botón también se usa para mover el cursor por las pantallas de menú y para otras funciones. (→25, 116, 118, 125)
- **32 Botón [Q MENU] / Botón [ ]** Visualiza el menú rápido en el modo de grabación. Elimina las imágenes en el modo de reproducción. Este botón también se usa para volver a la pantalla anterior en la pantalla de menú.  $(→129, 163)$
- **33 Botón [FN] / Botón de cursor izquierdo ( )** Visualiza la pantalla de la función registrada en el botón [FN] correspondiente. Este botón también se usa para mover el cursor por las pantallas de menú y para otras funciones. (→25, 30)
- **34 Botón [ISO] / Botón de cursor arriba ( )** Visualiza la pantalla de ajuste para la sensibilidad ISO. Este botón también se usa para mover el cursor por las pantallas de menú y para otras funciones.  $(\rightarrow 25, 109)$
- **35 Botón [AF/AE LOCK]** Bloquea la exposición y el enfoque.  $(\rightarrow 103, 138)$

# **Colocación de la tapa del objetivo y la correa de hombro**

Tape el objetivo con su tapa para protegerlo cuando no esté tomando imágenes. Recomendamos colocar la tapa del objetivo en la cámara usando el cordón de la tapa del objetivo, para impedir que se pierda la tapa del objetivo. También recomendamos colocar la correa de hombro para impedir dejar caer la cámara.

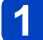

# **Use el cordón de la tapa del objetivo (suministrado) para colocar la tapa del objetivo en la cámara**

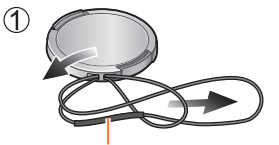

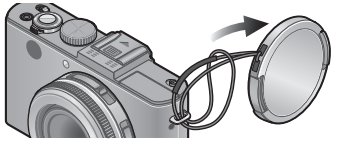

Asegúrese de que la parte más gruesa del cordón no esté colgando sobre la tapa del objetivo o la sujeción de la correa de hombro.

# **Coloque la tapa del objetivo**

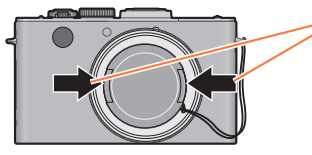

Para colocar y retirar la tapa del objetivo, presione las áreas mostradas por las flechas en la ilustración.

**Coloque la correa de hombro**  $3<sup>1</sup>$ 

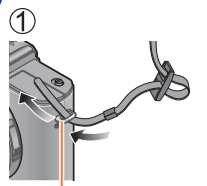

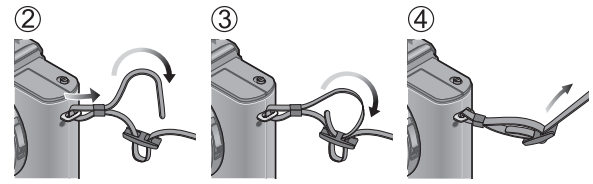

Sujeción de la correa de hombro

- Coloque el otro extremo de la correa de hombro.
- Asegúrese de que la correa de hombro no se afloje.
- Coloque la correa de hombro con el logotipo LEICA hacia afuera.
- Use la correa de hombro alrededor de sus hombros.
- No enrolle la correa de hombro alrededor de su cuello. Esto puede causar lesiones o accidentes.
- No deje la correa de hombro donde pueda alcanzarla un niño.
	- Esto puede causar un accidente si se enrolla por equivocación alrededor del cuello.

# **Carga de la batería**

**¡Cargue siempre la batería antes de usarla!** (la batería se suministra descargada)

### ■**Acerca de las baterías que puede utilizar con esta unidad**

**Se ha encontrado que en algunos mercados se encuentran a la venta paquetes de baterías falsificadas muy similares a las genuinas. Algunos de estos paquetes de baterías no están protegidos adecuadamente con sistemas de protección interna que cumplen con los requerimientos de las normas de seguridad apropiadas. Existe la posibilidad de que estos paquetes de baterías puedan causar un incendio o una explosión. Tenga en cuenta que Leica Camera AG no es responsable de ningún accidente o fallo debido al uso de baterías falsificadas. Para garantizar que las baterías usadas sean seguras, recomendamos insistentemente utilizar sólo las baterías Leica dedicadas**   $BP-DC10$   $(\rightarrow 8)$ .

• **Utilice el cargador y la batería dedicados.**

### **Conecte la batería prestando atención a su dirección.**

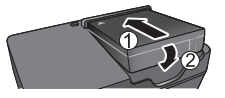

●Los terminales deberán mirar hacia los contactos del cargador.

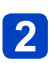

# **Conecte el cargador a la toma de corriente**

- ●Tipo para enchufar
- ●Tipo de entrada

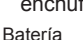

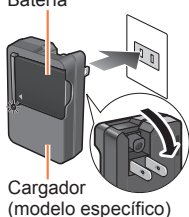

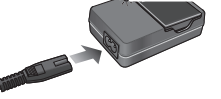

• El cable de CA no se conecta completamente al terminal de entrada de CA.

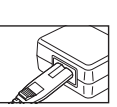

Queda una separación.

●Cargue la batería con el cargador en interiores (10°C a 30°C).

**Luz de carga ([CHARGE])**

**Encendida:** Carga en curso **Apagada:** Carga terminada

**Si está parpadeando la luz:**

- La carga puede tardar más de lo normal si la temperatura de la batería está demasiado alta o baja (la carga puede que no termine).
- El conector de la batería/ cargador está sucio. Límpielo con un paño seco.

# **Desconecte la batería después de terminar la carga**

●El cargador de batería está en condición de espera cuando la alimentación de CA está suministrada.

El circuito primario siempre está bajo tensión mientras el cargador de batería está conectado a una toma de corriente.

### ■**Notas acerca del tiempo de carga**

**Tiempo de carga Aproximadamente 155 minutos** 

• El tiempo de carga indicado arriba es el tiempo necesario para cargar en el caso de que la batería esté completamente agotada. El tiempo necesario para cargar cambia dependiendo de las condiciones de uso de la batería. La carga tarda más a temperaturas altas o bajas o cuando la batería no ha sido utilizada durante un periodo largo de tiempo.

●Use sólo la batería Leica BP-DC10 (→8).

- ●Si usa otras baterías no podremos garantizar la calidad de este producto.
- ●**Quite la batería de la cámara después de utilizarla.**
	- Cuando transporte o guarde la batería, manténgala en una bolsa de plástico, asegurándose de que esté alejada de objetos metálicos (como clips).
- ●Para quitar la batería, apague la cámara y espere hasta que se apague el indicador Leica en el monitor LCD. (Si no espera, la cámara puede funcionar mal y se pueden dañar la tarjeta o los datos grabados.)

#### **Carga restante de la batería**

Cuando se usa la cámara, la carga restante de la batería se visualiza.

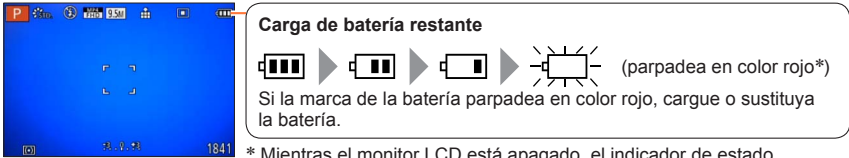

Mientras el monitor LCD está apagado, el indicador de estado parpadeará.

### **Directrices para el número de imágenes que se pueden grabar y para el tiempo de operación**

El número de imágenes que se pueden grabar y el tiempo de operación disponible pueden cambiar según en el ambiente y las condiciones de uso. Las cifras se pueden reducir si el flash, el zoom u otras funciones se usan frecuentemente, o en climas más fríos.

## ■**Grabación de fotografías**

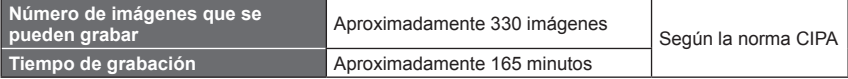

### ●**Condiciones de grabación según la norma CIPA**

- CIPA son las siglas de [Camera & Imaging Products Association].
- Modo [Programa AE]
- Temperatura: 23°C / Humedad: 50% RH con el monitor LCD encendido.
- Usando una tarjeta de memoria de 32 MB.
- Utilizando la batería suministrada.
- Iniciando la grabación 30 segundos después de encender la cámara (Cuando la función del estabilizador de imagen óptica se pone en [ON]).
- Grabación una vez cada 30 segundos con pleno flash cada segunda grabación.
- Girando la palanca del zoom de telefoto a gran angular o viceversa en cada grabación.
- Apagando la cámara cada 10 grabaciones y dejándola en reposo hasta que la temperatura de la batería disminuye.

El número se reduce si los intervalos son más largos (ejemplo, a aproximadamente un cuarto para intervalos de 2 minutos bajo las condiciones indicadas anteriormente).

### ■**Grabación de imágenes en movimiento**

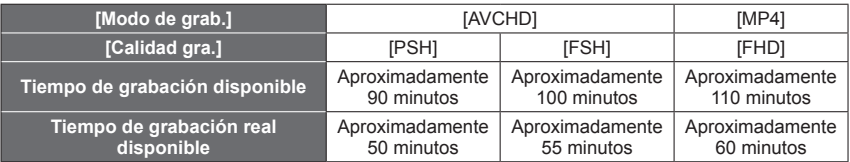

### ●**Condiciones de grabación**

- Temperatura 23°C, humedad 50% RH
- El tiempo que usted puede grabar realmente cuando, de forma repetida, se conecta y desconecta la alimentación, se inicia y se para la grabación, y se utiliza el zoom.

### ●**El tiempo restante para la grabación continua se visualiza en la pantalla**

### • **Con modelo de cámara 18 460**

Puede grabar continuamente una imagen en movimiento en [MP4] durante un máximo de 29 minutos, o aproximadamente 4 GB. (Ya que la grabación en [MP4] con [FHD] crea archivos más grandes, el tiempo de grabación para tales imágenes en movimiento será más corto que 29 minutos.)

Puede grabar continuamente imágenes en movimiento [AVCHD] durante un máximo de 29 minutos.

### • **Con modelos de cámaras 18 461 / 18 462**

Puede grabar continuamente una imagen en movimiento en [MP4] durante un máximo de 29 minutos, o aproximadamente 4 GB. (Ya que la grabación en [MP4] con [FHD] crea archivos más grandes, el tiempo de grabación para tales imágenes en movimiento será más corto que 29 minutos.)

Si [Calidad gra.] de las imágenes en movimiento [AVCHD] se pone en [PSH] o [FSH], usted puede continuar grabando una imagen en movimiento durante un máximo de 29 minutos.

### ■**Visión de imágenes**

**Tiempo de reproducción a la contrata de la contrata Aproximadamente 240 minutos** 

●El número de imágenes que se pueden grabar o el tiempo de operación disponible pueden cambiar según en el ambiente y las condiciones de uso.

●Si la energía disponible de la batería se ha reducido considerablemente, ésta habrá llegado al final de su vida útil. Compre una batería nueva.

# **Inserción y extracción de la tarjeta/batería**

• Ponga el interruptor ON/OFF de la cámara en [OFF].

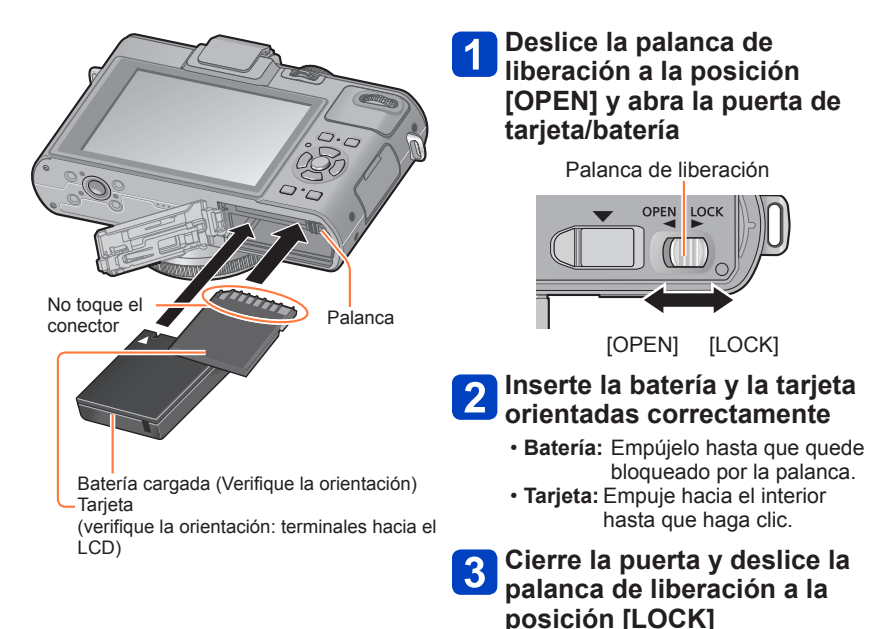

### Inserción y extracción de la tarjeta/batería

### ■**Para retirar**

• **Para retirar la batería:** Mueva la palanca en el sentido de la flecha.

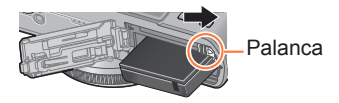

• **Para retirar la tarjeta:**

Empújela más hacia abajo hasta que haga clic, y luego sáquela en sentido vertical.

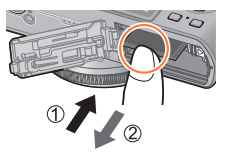

●Quite la batería de la cámara después de utilizarla.

●Guarde la tarjeta de memoria fuera del alcance de los niños para evitar que éstos la traguen.

●Para quitar la tarjeta o la batería, apague la cámara y espere hasta que se apaguen la visualización del logotipo Leica en el monitor LCD y el indicador de estado. (Si no espera, la cámara puede funcionar mal y se pueden dañar la tarjeta o los datos grabados.)

# **Destino de almacenamiento de imágenes (tarjetas y memoria incorporada)**

Las fotografías se guardarán en una tarjeta si hay una insertada, o en la memoria incorporada [M] si no la hay.

### ■ Memoria incorporada (aproximadamente 70 MB)

- **Las imágenes se pueden copiar entre las tarjetas y la memoria incorporada.**   $(\rightarrow 181)$
- El tiempo de acceso para la memoria incorporada puede ser más largo que el tiempo de acceso para una tarjeta.

### ■**Tarjetas de memoria compatibles**

Las tarietas basadas en la norma SD siguientes

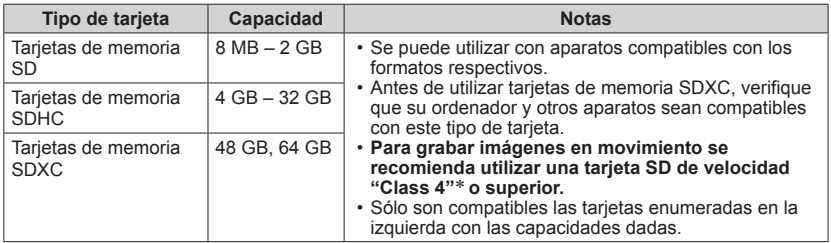

\* La clase de velocidad SD se refiere a una especificación para velocidades de escritura sostenidas. Confirme la velocidad SD verificando la etiqueta de la tarjeta u otros materiales relacionados con la tarjeta.

(Ejemplo)

●Mientras la cámara accede a la tarjeta o a la memoria incorporada (para una operación tal como la escritura, lectura, eliminación o formateo de imagen), no apague la cámara ni retire la batería, ni la tarjeta. No someta la cámara a vibraciones, impactos o electricidad estática.

La tarjeta o los datos de la misma pueden dañarse, y esta unidad puede que ya no funcione normalmente. Si la operación falla debido a vibración, impacto o electricidad estática, haga de nuevo la operación.

• Iconos visualizados durante la grabación

: Cuando se usa una tarjeta

**M**: Cuando se usa la memoria incorporada

 $CLASS(4)$ 

- ●Reformatee la tarjeta con esta cámara si ésta ya ha sido formateada con un ordenador u otro aparato.  $(→42)$
- ●Si el interruptor protector contra escritura se pone en "LOCK", la tarjeta no se podrá utilizar para grabar ni para borrar imágenes, y no se podrá formatear.
- ●Se le recomienda copiar las imágenes importantes en su ordenador (porque las ondas electromagnéticas, la electricidad estática o los fallos podrían dañar los datos). Interruptor

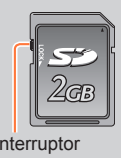

#### Destino de almacenamiento de imágenes (tarjetas y memoria incorporada)

### **Directrices de la capacidad de grabación (imágenes/tiempo de grabación)**

El número de imágenes que usted puede tomar y el tiempo de grabación cambian en proporción a la capacidad de la tarjeta (y dependiendo de las condiciones de grabación y el tipo de tarjeta).

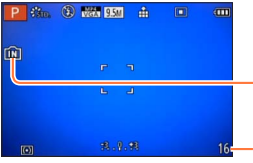

Visualizado cuando no hay tarjeta insertada (las imágenes se guardarán en la memoria incorporada)

Capacidad de imágenes o de tiempo de grabación restante estimada (La visualización cambia dependiendo de los ajustes.)

### ■**Capacidad de grabación de imágenes (fotografías)**

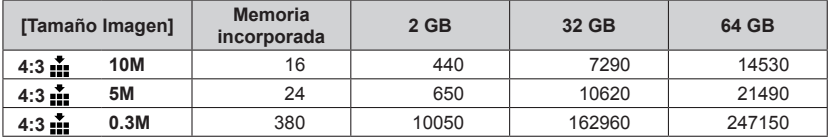

• Cuando el número de imágenes grabables supera 99.999 se visualiza "+99999".

### Destino de almacenamiento de imágenes (tarjetas y memoria incorporada)

### ■**Capacidad de tiempo de grabación (imágenes en movimiento)**

([h], [m] y [s] indican "horas", "minutos" y "segundos".)

### **Cuando se usa el modo de grabación [AVCHD]**

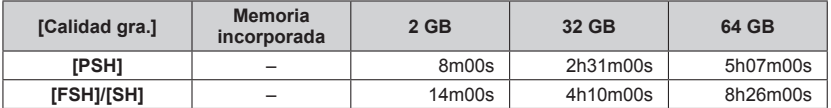

### **Cuando se usa el modo de grabación [MP4]**

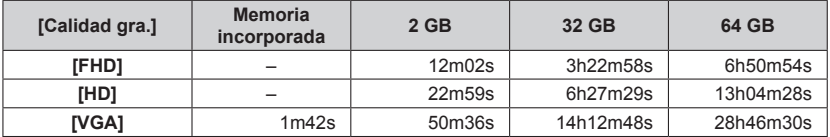

• El tiempo visualizado en la tabla es el tiempo total.

### ●**El tiempo restante para la grabación continua se visualiza en la pantalla** • **Con modelo de cámara 18 460**

Puede grabar continuamente una imagen en movimiento en [MP4] durante un máximo de 29 minutos, o aproximadamente 4 GB. (Ya que la grabación en [MP4] con [FHD] crea archivos más grandes, el tiempo de grabación para tales imágenes en movimiento será más corto que 29 minutos.)

Puede grabar continuamente imágenes en movimiento [AVCHD] durante un máximo de 29 minutos.

### • **Con modelos de cámaras 18 461 / 18 462**

Puede grabar continuamente una imagen en movimiento en [MP4] durante un máximo de 29 minutos, o aproximadamente 4 GB. (Ya que la grabación en [MP4] con [FHD] crea archivos más grandes, el tiempo de grabación para tales imágenes en movimiento será más corto que 29 minutos.)

Si [Calidad gra.] de las imágenes en movimiento [AVCHD] se pone en [PSH] o [FSH], usted puede continuar grabando una imagen en movimiento durante un máximo de 29 minutos.

# **Ajuste del reloj**

El reloj no está puesto en hora cuando la cámara sale de fábrica. **Preparación:** Antes de usar la cámara, retire la tapa del objetivo.

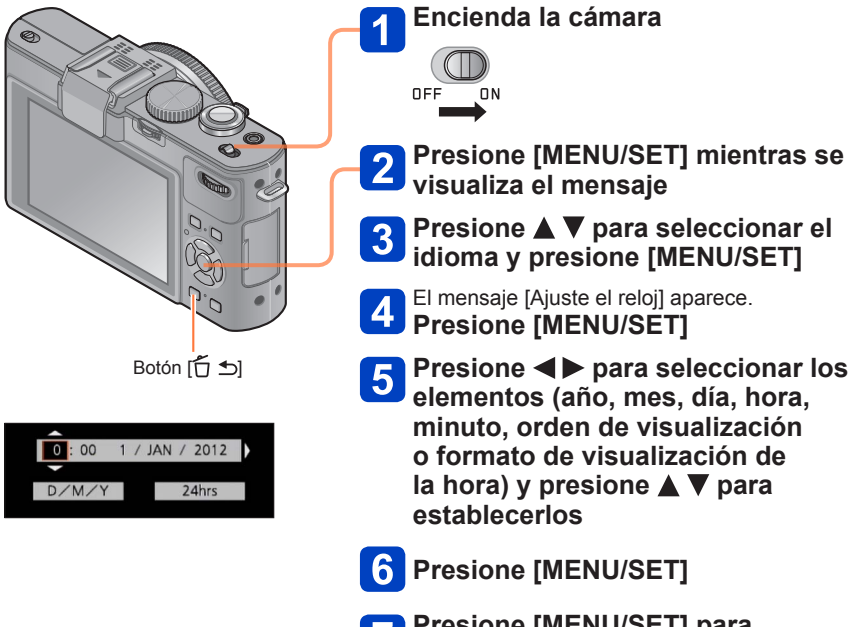

# **Presione [MENU/SET] para establecer**

• Para volver a la pantalla anterior, presione el botón [ñ +].

- ■Si no se pone la fecha y la hora, éstas no se imprimirán correctamente cuando se impriman las imágenes en un centro de fotografía digital o cuando se use [Marcar Fecha] o [Impr. car.].
- ●Después de poner la hora, la fecha podrá imprimirse correctamente aunque no se visualice en la pantalla de la cámara.

### **Para cambiar el ajuste de la hora**

Cuando vuelva a poner la fecha y la hora, seleccione [Ajust. reloj] desde el menú [Conf.] o el menú [Rec].

- Los ajustes del reloj se guardarán durante 3 meses aproximadamente incluso después de retirar la batería, siempre que se haya instalado una batería completamente cargada en la cámara durante las últimas 24 horas.
- **Seleccione [Ajust. reloj] desde el menú [Conf.] o el menú [Rec]**
	- Para conocer detalles sobre cómo establecer el menú (→25)

**2** Ajuste de la fecha y la hora (Realice los pasos 5 - 6. (→23))

# **Ajuste del menú**

Puede usar el menú para ajustar la cámara y las funciones de grabación, usar las funciones de reproducción y realizar otras operaciones.

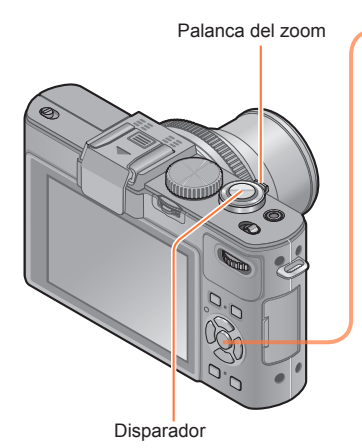

**Presione [MENU/SET] para presentar el menú** 

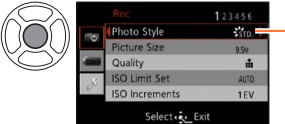

El color de fondo de cada elemento cambia cuando se selecciona

Seleccione el tipo de menú (→26)

**Use ▲ ▼ para seleccionar el elemento de menú y luego presione** 

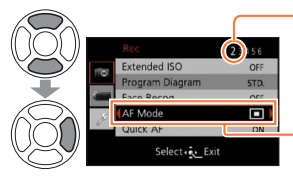

Página (La palanca del zoom se puede usar para cambiar a la página siguiente.) Elemento

**Presione ▲ ▼ para seleccionar un**  $\overline{\mathbf{A}}$ **ajuste y luego presione [MENU/SET]**

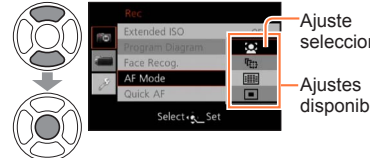

seleccionado

disponibles

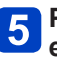

**Presione [MENU/SET] para cerrar el menú**

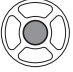

• También puede cerrar el menú presionando el disparador hasta la mitad. (La cámara cambia al modo de grabación.)

### ■**Tipo de menú**

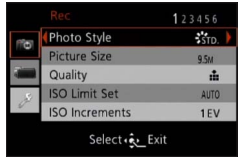

● En el modo de grabación <br>● En el modo de reproducción

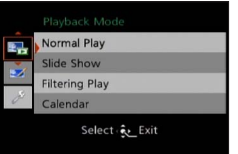

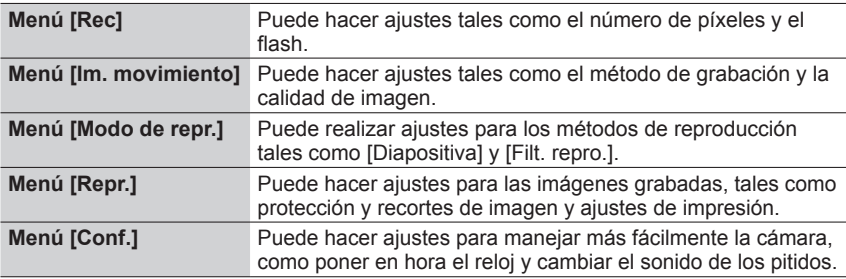

### ■**Cambio del tipo de menú**

 $\circled{1}$  Presione  $\blacktriangleleft$  para mover el cursor del elemento de menú al tipo de menú (mostrado en el cuadro de la izquierda).

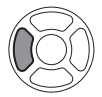

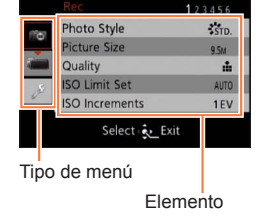

 $\oslash$  Presione  $\blacktriangle \blacktriangledown$  para seleccionar el tipo de menú que se va a visualizar  $y$  presione  $\triangleright$  para volver al elemento de menú

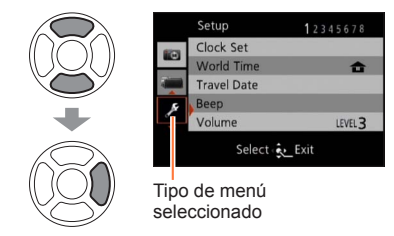

- ●Los ejemplos de la pantalla de operación de este manual pueden ser diferentes de la visualización real de la pantalla o algunas partes de la visualización de la pantalla se omiten.
- ●Los tipos de menús y los elementos que se visualizan cambian según el modo.
- ●Los métodos de ajuste cambian dependiendo de los elementos de los menús.

# **Uso del menú [Conf.]**

**[Ajust. reloj], [Ahorro] y [Repr. auto] son importantes para ajustar el reloj y para la duración de la carga de la batería. Verifíquelos antes de la utilización.**

- Para los procedimientos de ajuste del menú.  $(\rightarrow 25)$
- ●En el modo [Modo fot. instant.], solo se establecen [Ajust. reloj], [Hora mundial], [Bip], [Idioma] y [Demo. O.I.S.].

### **[Ajust. reloj]**

Ponga la hora, la fecha y el formato de visualización. Para conocer detailes  $(\rightarrow 24)$ .

### **[Hora mundial]**

Ponga la fecha y la hora de grabación según la hora local de su destino.

• El mensaje se mostrará cuando se ajuste por primera vez. En este caso, presione [MENU/SET] y vaya al paso  $2$ .

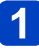

**Use el botón del cursor para seleccionar [Destino] y presione [MENU/SET]**

**Use el botón del cursor para seleccionar el área y presione [MENU/SET]**

Nombre de ciudad/área

Diferencia con la hora local

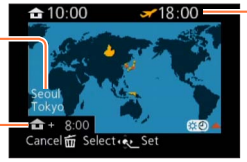

Hora actual en el destino seleccionado

Cuando se ha seleccionado [Destino]

### ■**Para poner la hora de verano**

Presione  $\triangle$  en el paso  $\angle$ . (Presione de nuevo para cancelar el ajuste)

• Cuando se pone la hora de verano, la hora actual avanza 1 hora. Si se cancela el ajuste, la hora vuelve automáticamente a la hora actual.

### ■**Cuando regrese de su destino de viaje**

Seleccione [Casa] en el paso 1 y presione [MENU/SET].

- ●Si no puede encontrar su destino en el área visualizada en la pantalla, establezca los datos basándose en la diferencia existente con la hora de su país.
- se visualiza en la pantalla para las imágenes grabadas en el destino cuando éstas son reproducidas.
- Para los procedimientos de ajuste del menú.  $(\rightarrow 25)$

### **[Fecha viaje]**

Si establece su programa de viaje y graba imágenes, los días del viaje en que se graban imágenes también se grabarán.

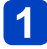

**Use el botón del cursor para seleccionar [Conf. viaje] y presione** 

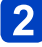

- **Use el botón del cursor para seleccionar [SET] y presione [MENU/SET]**
- - **Use el botón del cursor para seleccionar la fecha de salida y presione [MENU/SET]**
	- **Use el botón del cursor para seleccionar la fecha de regreso y presione [MENU/SET]**

### ■**Para grabar [Localización]**

Una vez establecida la [Conf. viaje], usted puede establecer el lugar.

**OUse el botón del cursor en el paso de arriba para seleccionar [Localización] y** presione

Use el botón del cursor para seleccionar [SET] y presione [MENU/SET]

Introduzca su lugar (Introducción de texto (→44))

- ●La fecha del viaje se calcula con la fecha de partida establecida y la fecha establecida en el reloj de la cámara. Cuando el destino se pone en [Hora mundial], los días transcurridos se calculan tomando como base la hora local en el destino.
- ●Cuando [Conf. viaje] se ponga en [OFF],el número de días transcurridos no se grabará. Éste no se visualizará aunque [Conf. viaje] se ponga en [SET] después de la grabación.
- ●Si los ajustes se hacen antes de la fecha de partida, el número de días que quedan hasta la misma no se grabarán.
- ●Para imprimir [Localización] o el número de días que han pasado, utilice [Impr. car.].
- ●[Fecha viaje] no se puede grabar para imágenes en movimiento AVCHD.
- ●[Destino] no se puede grabar para imágenes en movimiento MP4.
- Para los procedimientos de ajuste del menú.  $(\rightarrow 25)$

### **[Bip]**

Cambie o silencie los sonidos de pitido/obturador.

### ■**Ajustes**

**[Nivel bip]**  $\Box$ ) /  $\Box$ ) / 议 : Alto / Bajo / Silenciamiento

**[Tono bip]**  $\mathbf{0}$  /  $\mathbf{0}$  /  $\mathbf{0}$  : Cambio del tono del pitido.

**[Vol. Obturación]**  $\frac{M}{M}$  /  $\frac{M}{M}$  : Alto / Bajo / Silenciamiento

**[Tono Obturación]** / / : Cambio del tono del obturador.

#### Uso del menú [Conf.]

• Para los procedimientos de ajuste del menú. (→25)

**[Volumen]**

Para ajustar el volumen del sonido de los altavoces (7 niveles).

■**Ajustes: [0] / [1] / [2] / [3] / [4] / [5] / [6]**

●No se puede utilizar para ajustar el volumen del altavoz de un televisor cuando se conecta a un televisor.

### **[Mem. aj. cliente]**

Registre los ajustes actuales de la cámara. Para conocer detalles (→90).

### **[Aj. botón Fn]**

Registre las funciones usadas frecuentemente desde el menú [Rec], el menú [Conf.] u otros menús en el botón [FN] para realizar una operación más rápida.

#### ■**Ajustes**

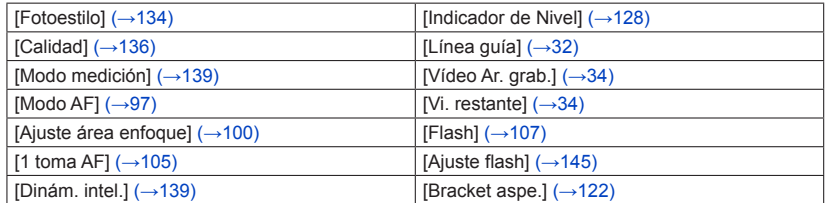

### **[Monitor] / [Visor]**

Ajuste el brillo y la coloración del monitor LCD. Cuando la visualización se cambia a la de un visor electrónico externo colocado (disponible como accesorio (→8)), el brillo y la reproducción de los colores del visor se ajustan.

### Presione **A** ▼ para seleccionar el elemento de ajuste y **presione <>>
<b>Deta** bara hacer aiustes

# **Presione [MENU/SET]**

●Algunos sujetos pueden tener una apariencia diferente de la real, pero esto no afecta a la imagen grabada.

### **[Modo LCD]**

Para ver fácilmente el monitor LCD.

### ■**Ajustes**

**:** El brillo se ajusta automáticamente dependiendo del brillo alrededor de la cámara.

**:** Hace que la pantalla esté más luminosa de lo normal (para uso en exteriores).

### **[OFF]**

En el modo de reproducción no puede seleccionar  $[ax]<sub>.</sub>$ 

- $\Gamma[\mathbb{X}]$  recupera el brillo habitual si no se realiza ninguna operación durante 30 segundos cuando se graba. (Presione cualquier botón para que brille más otra vez.)
- ●Como la imagen mostrada en la pantalla del monitor LCD realza el brillo, algunos sujetos pueden parecer diferentes de como aparecen realmente, pero esto no afectará a la imagen grabada.
- ●El ajuste [Modo LCD] reduce el tiempo de operación.

**[Estilo vis. EVF] / [Estilo vis. LCD]**

[Estilo vis. EVF]: Ajuste el modo de visualización para un visor electrónico externo colocado (disponible como accesorio  $(\rightarrow 8)$ ).

[Estilo vis. LCD]: Ajuste la visualización del monitor LCD.

### ■**Ajustes**

**:** Disposición de la visualización del visor electrónico externo **:** Disposición de visualización del estilo monitor LCD

●Ejemplo de pantalla de visualización (cuando se usa el monitor LCD)

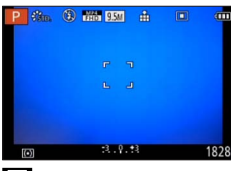

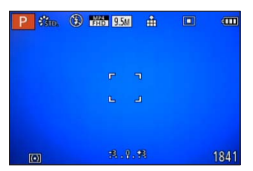

 (Disposición de la visualización del visor electrónico externo)

 (Disposición de visualización del estilo monitor LCD)

●[Estilo vis. EVF] se puede seleccionar solo cuando está colocado un visor electrónico (disponible como accesorio  $(\rightarrow 8)$ ).

### **[Línea guía]**

Visualice las líneas guía usadas como referencia para la composición de la imagen.

### $\blacksquare$  Ajustes:  $\boxplus$  /  $\boxtimes$  /  $\boxdot$  /  $\boxdot$  / [OFF]

### ■**Ajuste de la posición de las líneas guía**

Seleccione [EII] para establecer la posición de las líneas guía.

**10 Seleccione [ ] bajo [Línea guía] en el menú [ Conf.]** 

Use el botón del cursor para mover la posición de las líneas guía (punto de intersección) y presione [MENU/SET]

• Cuando presione el botón [DISP], el punto de intersección volverá al centro.

### Uso del menú [Conf.]

• Para los procedimientos de ajuste del menú.  $(\rightarrow 25)$ 

### **[Histograma]**

Visualiza la distribución del brillo en la fotografía – por ejemplo, en los picos del gráfico de la derecha, esto significa que hay varias áreas brillantes en la fotografía. Un pico en el centro representa el brillo correcto (exposición correcta). Esto se puede utilizar como referencia para la corrección de la exposición, etc.

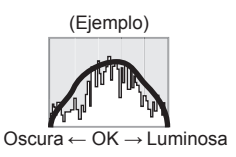

### ■**Ajustes: [ON] / [OFF]**

- ●Cuando el histograma no es el mismo que el de la imagen grabada bajo las condiciones siguientes, el histograma se visualizará en color naranja.
	- Cuando la ayuda a la exposición manual indica otros ajustes diferentes de 0 EV en el modo [Expos. manual] o durante la compensación de exposición.
	- Cuando se dispara el flash.
	- Cuando no se puede obtener la exposición apropiada mientras el flash está cerrado o el brillo de una imagen en el monitor LCD no se puede visualizar correctamente en lugares oscuros.
- ●El histograma visualizado durante la grabación solo es una referencia.
- ●El histograma visualizado durante la grabación y el visualizado durante la reproducción puede que sean diferentes.
- ●El histograma es diferente de los visualizados usando el software de edición de imagen de un ordenador.
- ●El histograma no se visualizará en los casos siguientes.
	- [Modo fot. instant.]
	- Durante la grabación de imágenes en movimiento
	- Zoom de reproducción
	- Reproducción múltiple
	- Cuando está conectado el minicable HDMI

### **[Vídeo Ar. grab.]**

Permite la verificación del área grabable para una imagen en movimiento antes de grabar.

### ■**Ajustes: [ON] / [OFF]**

- ●El área grabable visualizada para imágenes en movimiento deberá considerarse como una línea guía.
- ●Cuando utilice el zoom óptico extra, el área grabable puede no visualizarse siempre para ciertas relaciones de zoom.

### **[Vi. restante]**

Cambia la visualización entre el número restante de fotografías que usted puede tomar o el tiempo de grabación restante de una imagen en movimiento que usted puede grabar para la tarjeta o memoria incorporada disponible.

### ■**Ajustes**

 **(Visualiza el número de imágenes que se pueden grabar) (Visualiza el tiempo de grabación restante)**

### **[Destacar]**

Con este modo activado, las áreas brillantes sin ningún detalle, es decir, aquellas que se reproducen totalmente blancas, se indican parpadeando en la pantalla cuando se activa la función [Auto Review] o durante la reproducción.

### ■**Ajustes: [ON] / [OFF]**

- ●Para reducir las áreas sobreexpuestas, grabe una imagen ajustando la compensación de exposición negativa usando la visualización de histograma, etc. como referencia. (El borde derecho del histograma muestra la parte sobreexpuesta.)
- ●Esta característica se desactiva durante la reproducción múltiple, la reproducción de calendario, el zoom de reproducción o la reproducción de imagen en movimiento.
- ●Si el sujeto está demasiado cerca de la cámara cuando se graba usando el flash, puede ocurrir la sobreexposición.

### **[Exposímetro]**

Para seleccionar si se va a visualizar o no la visualización de ajuste cuando, por ejemplo, se hacen los ajustes de velocidad del obturador y del valor de la apertura o de la compensación de exposición.

### ■**Ajustes: [ON] / [OFF]**

- ●Si no se visualiza la visualización de ajuste, presione el botón [DISP] para cambiar la visualización del monitor.
- ●La visualización de ajuste se apagará si no se realiza ninguna operación durante unos 4 segundos.

### **[Reanuda objetivo]**

Guarde la posición del zoom y la posición de enfoque manual en la memoria cuando se apague la cámara.

#### ■**Ajustes**

#### **[Reanudación zoom]**

**[ON]:** Vuelve a la posición del zoom que se guardó en la memoria cuando la cámara se encienda la próxima vez.

**[OFF]**

### **[Reanudación E.M.]**

**[ON]:** Guarda la posición de enfoque manual en la memoria cuando se apaga la cámara [OFF] o cuando el interruptor selector de enfoque se pone en otros modos diferentes de [MF]. Este ajuste volverá a la posición de enfoque guardada en la memoria cuando la cámara se encienda o el interruptor selector de enfoque se ponga en [MF] la próxima vez.

### **[OFF]**

●La posición de enfoque manual guardada en la memoria y la posición a la que retorna la cámara cuando se enciende pueden que sean diferentes según las condiciones de la grabación.

### **[Ayuda MF]**

Este modo facilita el enfoque manual fácil y preciso ampliando una sección de la imagen del monitor.

- Acerca de la ayuda MF  $(\rightarrow 105)$
- ■**Ajustes: [ON] / [OFF]**

### **[Ahorro]**

Desconecte la alimentación u oscurezca el monitor LCD mientras no utiliza la cámara para reducir al mínimo el consumo de la batería.

### **[Modo hiber.]**

### ■**Ajustes: [10MIN.] / [5MIN.] / [2MIN.] / [1 MIN.] / [OFF]**

Desconecta automáticamente la alimentación cuando no se realiza ninguna operación durante un periodo de tiempo preestablecido.

• Para volver a encender la cámara → Presione el disparador hasta la mitad, o vuelva a encender la cámara.

●No se puede utilizar en los casos siguientes: Cuando la cámara se conecta a un ordenador o impresora, cuando se graban o reproducen imágenes en movimiento o cuando se reproducen imágenes usando diapositiva, o durante la grabación a intervalos

●Ajustes fijados en [5MIN.] en [Modo fot. instant.].

### **[LCD auto. des.]**

### ■**Ajustes: [30 MIN.] / [5MIN.] / [2MIN.] / [1 MIN.]**

Apaga automáticamente el monitor LCD cuando no se realiza ninguna operación durante un periodo de tiempo preestablecido.

●El indicador de estado se enciende cuando se apaga el monitor LCD. Para encender de nuevo el monitor LCD, presione cualquier botón.

### **[Modo del visor]**

### ■**Ajustes: [NORMAL] / [ECO] (Reduce el consumo de energía)**

- ●Aunque la calidad de la imagen de la pantalla de grabación puede deteriorarse cuando se establece [ECO] en comparación con cuando se establece [NORMAL], las imágenes grabadas no serán afectadas.
- ●Cuando [Modo del visor] se establece en [NORMAL], el tiempo de funcionamiento se reducirá.
#### Uso del menú [Conf.]

• Para los procedimientos de ajuste del menú.  $(\rightarrow 25)$ 

#### **[Rep en LCD]**

Este modo enciende automáticamente el monitor durante la reproducción aunque esté colocado un visor electrónico externo (disponible como accesorio  $(\rightarrow 8)$ ).

### ■**Ajustes: [ON] / [OFF]**

# **[Repr. auto]**

Para mostrar automáticamente fotografías inmediatamente después de tomarlas.

#### ■**Ajustes**

- **[HOLD]:** La pantalla de revisión automática permanece hasta que se presione un botón (otro que no sea el botón [DISP])
- **[2SEC.] / [1SEC.]:** Visualiza la pantalla de reproducción durante un tiempo preajustado y luego vuelve automáticamente a la pantalla de grabación

### **[OFF]**

- ●El ajuste está fijado en [2SEC.] en [Modo fot. instant.].
- ●Visualiza fotografías de forma automática inmediatamente después de tomarlas durante [Auto bracket], [Bracket aspe.], [Horquilla b.b.] y la grabación de ráfaga, independientemente del ajuste de [Repr. auto].
- ●La función de revisión automática se desactiva durante la grabación de imágenes en movimiento o la grabación a intervalos.

### **[Modo de inicio]**

Establezca si la cámara se va poner en el modo de grabación o de reproducción cuando se encienda.

### ■**Ajustes**

**:** Cuando la cámara se enciende se activa el modo de grabación.

 $\blacktriangleright$ **:** Cuando la cámara se enciende se activa el modo de reproducción.

●Aún cuando se establezca [**○**], si la cámara se enciende mientras se presiona el botón de reproducción, la cámara se activa en el modo de reproducción.

# **[N. reinic.]**

Ponga el número de archivo para la siguiente imagen que va a ser tomada en 0001.

- ●El número de carpeta se actualiza y el número de archivo para la siguiente imagen que va a ser tomada se pone en 0001.
- ■Se puede asignar un número de carpeta comprendido entre 100 y 999. Los números no pueden reiniciarse una vez que el número de carpetas alcanza 999. En este caso, copie todas las imágenes necesarias en su ordenador y formatee la memoria incorporada/tarieta (→42).
- ●Para reiniciar el número de carpetas en 100: Primero formatee la memoria incorporada y la tarjeta en la cámara, y seleccione [Sí] en [N. reinic.]. Luego, seleccione [Sí] en la pantalla de reinicio de números de carpetas.

### **[Reinic.]**

Vuelva a poner los ajustes del menú [Rec] y del menú [Conf.] en los ajustes predeterminados.

### ■**Ajustes: [¿Reponer conf. de grab. on?] / [¿Reponer parámetros de ajuste?]**

- ●La información registrada en [Reconoce cara] se restablece si se restablecen los ajustes de grabación.
- ●El restablecimiento de los parámetros de configuración también restablecerá lo siguiente:

Ajustes de edad en años/meses y nombres en los modos de escenas [Niños] y [Mascotas]

- ●Los números de carpetas y los ajustes del reloj no se reiniciarán.
- ●Al restablecerse la función del objetivo, el movimiento de la cámara produce un sonido audible. Esto no es un fallo.

### **[Modo USB]**

Seleccione el método de comunicación para cuando conecte una cámara a un ordenador o a una impresora con un cable de conexión USB.

### ■**Ajustes**

**[Sel. conexión act.]:** Seleccione un método de comunicación cada vez que conecte a un ordenador o impresora compatible con PictBridge.

**[PictBridge(PTP)]:** Seleccione esto cuando conecte a una impresora compatible con PictBridge.

**[PC]:** Seleccione esto cuando conecte a un ordenador.

### **[Salida]**

Cambie los ajustes que van a ser usados cuando la cámara se conecte a un televisor u otro aparato.

### ■**Ajustes**

**[Salida video]** (Con modelo de cámara 18 460)

#### **[NTSC] / [PAL]**

Si se cambia el ajuste predeterminado puede que las imágenes en movimiento AVCHD no se reproduzcan correctamente.

**[Aspecto TV]** (Este ajuste funciona cuando se conecta un cable de AV (suministrado).)

## $16:9$  / 4:3

### **[HDTV Link]**

Permiten el enlace automático con otros aparatos compatibles con HDTV Link, y la operabilidad mediante un mando a distancia HDTV cuando se hace la conexión a través de un minicable HDMI (disponible como accesorio  $(→8)$ ) (→184).

### ■**Ajustes**

**[ON]:** Las operaciones se pueden realizar mediante el mando a distancia del aparato compatible con HDTV Link. (No todas las operaciones se encontrarán disponibles.)

La operabilidad de los botones de la propia cámara estará limitada.

**[OFF]:** Las operaciones deberán realizarse mediante los propios botones de la cámara.

## **[Rep. 3D]**

Ajuste cómo se va a ver la fotografía 3D.

### ■**Ajustes: [3D] / [2D]**

- ●Si va a reproducir una imagen en 2D (imagen convencional) en un televisor 3D, establezca [2D].
- ●Este elemento del menú se activa cuando se conecta un minicable HDMI (disponible como accesorio  $(\rightarrow 8)$ ).
- ●Para el procedimiento de reproducción de una fotografía 3D (→186).

### **[Girar pant.]**

Gira automáticamente las fotografías de retrato.

#### ■**Ajustes**

- **C:** Girar y visualizar imágenes visualizadas en una pantalla de TV así como también aquellas visualizadas en el monitor LCD de la cámara con orientación de retrato.
- **:** Girar y visualizar solo imágenes visualizadas en una pantalla de TV con orientación de retrato.

**[OFF]**

- ●[Girar pant.] no se puede usar con imágenes en movimiento.
- ●Las imágenes fijas tomadas con la superficie del objetivo orientada directamente hacia arriba o hacia abajo y las imágenes fijas tomadas con otras cámaras pueden no girar.
- ●Las imágenes no se pueden girar durante la reproducción múltiple.
- ●Sólo se mostrará girada en un ordenador si el entorno (SO, software) es compatible con Exif  $(\rightarrow 152)$ .

### **[Menú escena]**

Establezca si va a visualizar o no la pantalla de selección para el modo de escena cuando la cámara se cambia a este modo.

### ■**Ajustes**

**[AUTO]:** Visualiza la pantalla de selección.

**[OFF]:** Visualiza la pantalla de grabación del modo de escena actualmente seleccionada.

**[Mem. pos. menú]**

Guarde la posición del menú usado por última vez.

### ■**Ajustes: [ON] / [OFF]**

#### **[Grab. nombre]**

Grabe un nombre de usuario en una imagen mientras graba.

• Introducción de texto  $(\rightarrow 44)$ 

### ■**Ajustes: [ON] / [OFF] / [SET] (Registro o cambio de nombre de usuario)**

●No puede grabar un nombre de usuario en las imágenes siguientes.

- Imágenes en movimiento AVCHD
- Imágenes ya grabadas

#### **[Vis. versión]**

Verifique la versión del firmware de la cámara o la información del software de visualización.

●Cuando presiona [MENU/SET] mientras se visualiza la versión se visualiza información de software tal como la licencia.

## **[Formato]**

Utilícelo cuando aparezca [Err. en memoria interna] o [Error tarjeta de mem.], o cuando se formatee la memoria incorporada o la tarjeta.

**Cuando se formatea una tarjeta/memoria incorporada, los datos no se pueden restablecer. Verifique cuidadosamente el contenido de la tarjeta/memoria incorporada antes de formatear.**

- ●Cuando formatee la memoria incorporada, quite cualquier tarjeta introducida. (Sólo se formateará la tarjeta insertada, si la hay; si no hay tarjeta insertada se formateará la memoria interna.)
- ●Formatee siempre las tarjetas con esta cámara.
- ●**Se eliminarán todas las imágenes protegidas y otros datos de imágenes.**
- ●Esto requiere una batería suficientemente cargada. No desconecte la alimentación ni haga otras operaciones durante el formateado.
- ●El formateo de la memoria incorporada puede tardar varios minutos.
- ●Consulte a su concesionario o centro de servicio más cercano si no puede completar correctamente el formateo.

• Para los procedimientos de ajuste del menú. (→25)

### **[Idioma]**

Para cambiar el idioma mostrado.

Establezca el idioma visualizado en la pantalla.

# **[Demo. O.I.S.]**

El grado de vibración se muestra en el gráfico (Guía)

**MINGO UNILLESE** Grado de vibración

Grado de vibración después de la corrección

●Durante la visualización de la pantalla de demostración, el estabilizador de imagen óptica se enciende y se apaga cada vez que se presiona [MENU/SET]. ●No se puede visualizar durante el modo de reproducción.

# **Introducción de texto**

Use el botón del cursor para introducir nombres con la función de reconocimiento de caras y en los modos de escenas [Niños] y [Mascotas], o para registrar lugares en [Fecha viaje], etc.

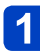

# **Use el botón del cursor para seleccionar caracteres**

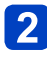

# **Presione [MENU/SET] hasta que se visualice el carácter deseado**

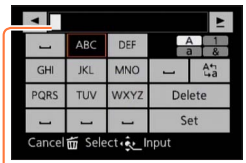

- El texto se inserta en la posición del cursor.
- Para cambiar el tipo de caracteres  $\rightarrow$  Seleccione  $\lceil \frac{\lambda_3}{\lambda_4} \rceil$  y presione [MENU/SET].

Posición del cursor

# ■**Edición de texto**

⊕Use el botón del cursor para seleccionar  $\blacktriangle$  y presione [MENU/SET]. Luego, mueva el cursor al texto para editar

• También puede utilizar la palanca del zoom para reposicionar el cursor. Use el botón del cursor para seleccionar [Borra] y luego presione [MENU/SET] Use el botón del cursor para seleccionar el texto correcto y luego presione [MENU/SET]

# **Cuando termine de introducir el texto, use el botón del cursor para seleccionar [Ajust] y presione [MENU/SET]**

●Se puede introducir un máximo de 30 caracteres (Un máximo de 9 caracteres para nombres [Reconoce cara]).

# **Secuencia de operaciones**

Antes de usar la cámara, retire la tapa del objetivo.

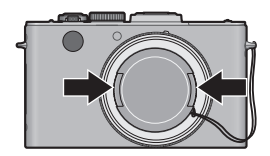

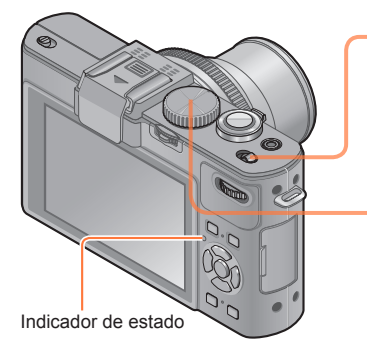

# **Encienda la cámara**

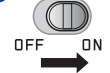

Indicador de estado iluminado durante 1 segundo aproximadamente.

# **Gire el selector de modo para seleccionar el modo de grabación**

Alinee un modo deseado a la parte.

• Gire el disco del modo lenta y firmemente para ajustar a cada modo.

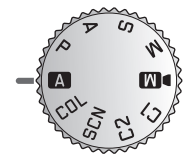

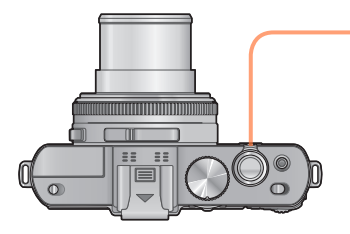

# **Use la palanca del zoom para ajustar el alcance de la imagen que va a ser capturada**

Para ampliar el ángulo de visión, use distancias focales más cortas (por lo tanto gran angular, y también hace que los sujetos parezcan estar más alejados)

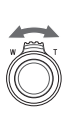

Para hacer que los sujetos parezcan estar más cerca use distancias focales más largas (telefoto, también reduce el ángulo de visión)

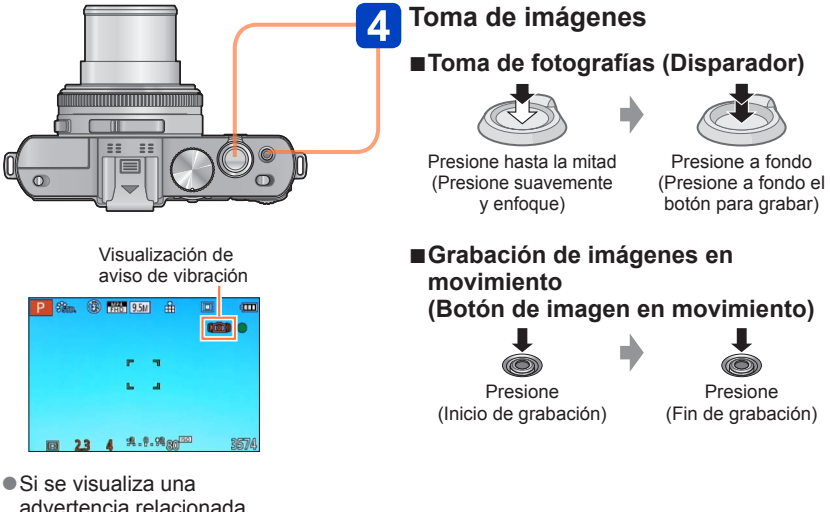

Secuencia de operaciones

advertencia relacionada con vibración, utilice [Estabilizador], un trípode o [Autodisparador]. En algunos casos, la vibración se puede reducir usando un ajuste más alto para [Sensibilidad].

### ■**Sujeción de la cámara**

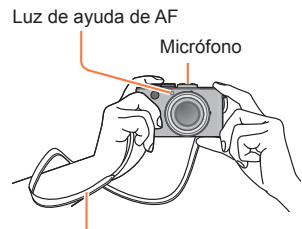

- Para evitar sacudir la cámara, sujétela con ambas manos, pegue sus brazos a su cuerpo y, si está de pie, separe un poco sus pies.
- No toque el objetivo.
- No bloquee el micrófono cuando grabe imágenes en movimiento.
- No bloquee el flash ni la luz. No los mire desde cerca.
- Asegúrese de que la cámara no se mueva en el momento de presionar el disparador.

Correa de hombro

●Recomendamos usar la correa de hombro suministrada para evitar dejar caer la cámara.

# ■**Acerca de la función de detección de dirección**

Las fotografías grabadas con la cámara sujeta verticalmente pueden visualizarse automáticamente con la orientación de retrato durante la reproducción. (Solo cuando [Girar pant.] se pone en  $\square$ 

- La función de detección de dirección puede no funcionar correctamente si las imágenes se toman con la cámara apuntando arriba o abajo.
- Las imágenes en movimiento no se pueden visualizar con la orientación de retrato.

# **Acerca de los modos de grabación**

Puede girar el selector de modo para cambiar los modos de grabación.

# **Establezca el modo de grabación deseado**

Alinee correctamente el selector de modo con el modo que quiera utilizar.

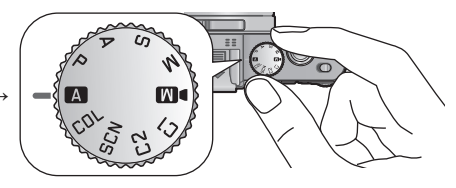

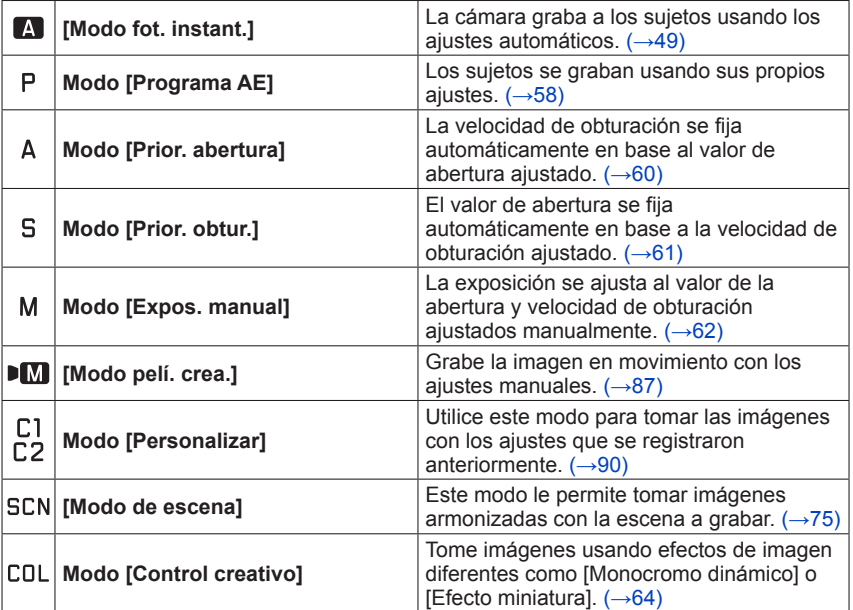

# **Uso del Modo de instantánea**

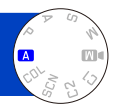

Los ajustes óptimos se hacen automáticamente empleando información de, por ejemplo, "cara", "movimiento", "brillo" y "distancia", apuntando simplemente la cámara al sujeto, lo que significa que se pueden tomar imágenes claras sin necesidad de hacer ajustes manualmente.

• Acerca de los modos de grabación ( $\rightarrow$ 48)

### **Detección automática de escenas**

La cámara lee la escena cuando la apunta al sujeto, y hace automáticamente los ajustes óptimos.

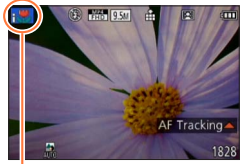

El icono de la escena detectada

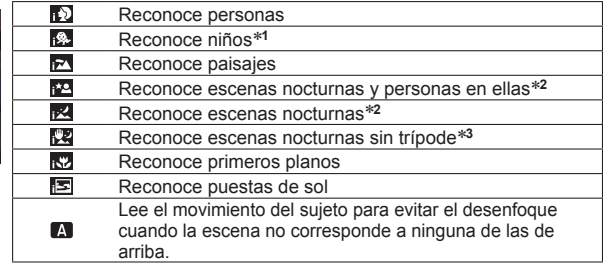

\***<sup>1</sup>** Cuando son reconocidos niños (menores de 3 años) que están registrados con la función de

\*<sup>2</sup> Solo cuando se usa el flash. Recomendamos usar un trípode y el autodisparador.

\***<sup>3</sup>** Cuando [Fot. noc. a mano] está en [ON].

- ●Dependiendo de las condiciones de grabación se pueden determinar tipos de escenas diferentes para el mismo sujeto.
- ●Si no se selecciona el tipo de escena deseado, nosotros recomendamos seleccionar manualmente el modo de escena apropiado.
- Cuando se detecta  $\mathbf{p}$ ,  $\mathbf{p}$  o  $\mathbf{r}$ , la detección de caras se activa, y el enfoque y la exposición se ajustan para las caras reconocidas.

# ■**Acerca de la compensación de la luz de fondo ( )**

La luz de fondo es una situación en la que el sujeto es comparativamente pequeño y está situado enfrente de un fondo brillante. En tales situaciones una exposición normal hará que tales sujetos queden demasiado oscuros. Una compensación de luz de fondo aumenta la exposición haciendo que tales sujetos queden más brillantes. En [Modo fot. instant.], la compensación de luz de fondo se activa automáticamente. Cuando la cámara detecta luz de fondo, M se visualiza en el monitor LCD. (Dependiendo de las condiciones de la luz de fondo, ésta puede no ser detectada correctamente.)

### **Determinación de la extensión del área mostrada nítidamente**

También puede usar [Modo fot. instant.] para ajustar fácilmente la profundidad de campo, es decir, qué partes se reproducirán nítidamente y cuáles no, como con el modo [Prior. abertura].

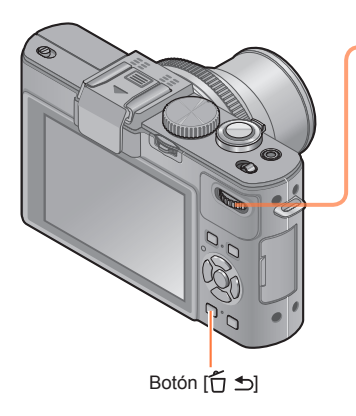

# **Presione el selector trasero**

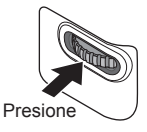

**Gire el selector trasero para**   $\mathbf{2}$ **ajustar el valor de apertura (el cual determina la profundidad de campo)**

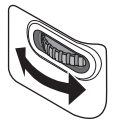

- Para hacer ajustes también puede presionar .
- Para volver al ajuste automático → Presione el botón  $[$  $\uparrow$   $\uparrow$ ]

**Presione el selector trasero para finalizar el ajuste**

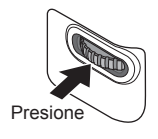

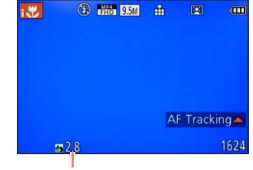

El valor de apertura se visualiza. ([AUTO] se visualiza en el icono durante el ajuste automático)

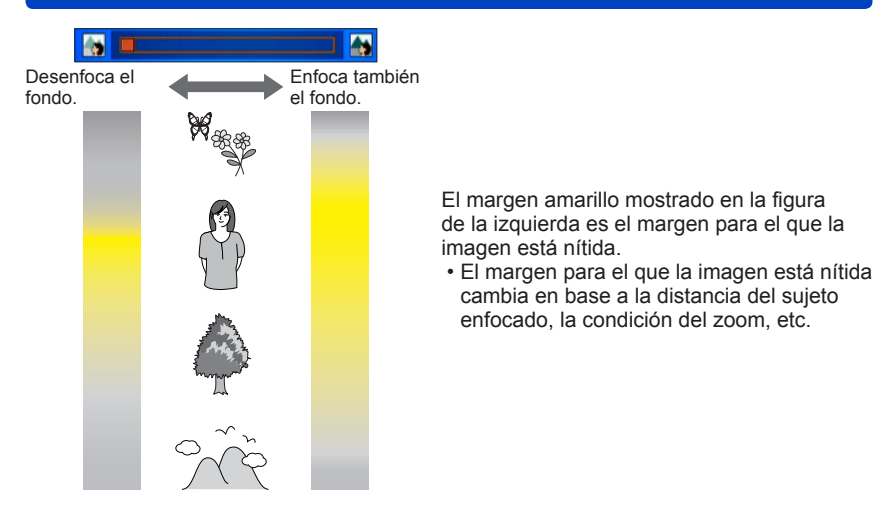

●Cuando graba imágenes en movimiento, la cámara controla la apertura dentro del margen de exposición apropiado, y el desenfoque del fondo puede no cambiar para el brillo de algunos sujetos.

●Puede usar [Modo fot. instant. plus] para ajustar el brillo y el color.  $(\rightarrow 56)$ 

## **Acerca del flash**

Abra el flash para usar el flash incorporado.  $(\rightarrow 106)$ 

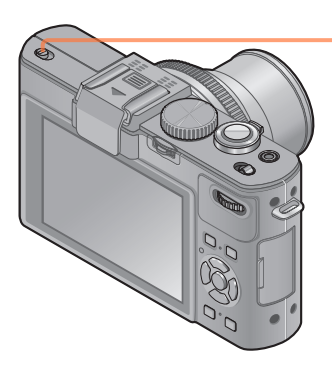

# **Abra el flash incorporado**

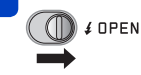

# ■**Cierre el flash incorporado**

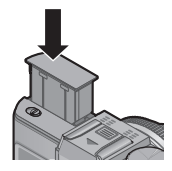

Cuando no quiera usar el flash o después de usarlo, presiónelo hacia abajo para retraerlo hasta que haga clic.

- **Ponga en [** $_{1}$ \$4], [ $_{1}$ \$ $_{6}$ ], [ $_{1}$ \$ $_{6}$ ] o [ $_{1}$ \$<sup>5</sup>] dependiendo del sujeto y el brillo.
- Cuando se selecciona  $[\frac{1}{2}]\circ[\frac{1}{2}]$  se activa la función de reducción de ojos rojos.
- Cuando se selecciona  $[i\frac{1}{2}]$  o  $[i\frac{1}{2}]$ , la velocidad del obturador se reduce.

# **[Modo col.]**

Cuando cambia el ajuste [Modo col.] en el menú [Rec], puede cambiar el color de las fotografías y de las imágenes en movimiento que va a grabar.

• Para los procedimientos de ajuste del menú.  $(\rightarrow 25)$ 

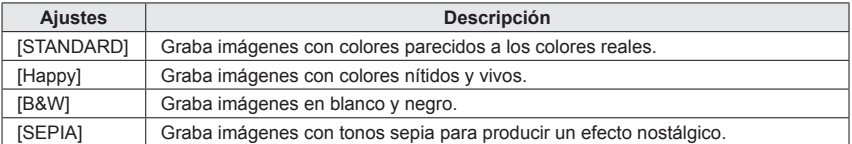

#### **[Mov. borroso]**

La cámara establece automáticamente la velocidad de obturador óptima según los movimientos del sujeto para minimizar la borrosidad del mismo.

- Para los procedimientos de ajuste del menú. (→25)
- ●Cuando [Mov. borroso] se pone en [ON] y el disparador se presiona hasta la mitad, aparece en la pantalla.
- ●El sujeto se puede grabar con un tamaño de la fotografía inferior al número de píxeles que ha sido establecido.

### **[Fot. noc. a mano]**

Si se detecta automáticamente una escena nocturna mientras sujeta la cámara, ésta puede grabar la fotografía con menos vibración y ruido combinando una ráfaga de fotografías.

• Para los procedimientos de ajuste del menú.  $(\rightarrow 25)$ 

●Cuando la cámara se fija en un trípode o mediante otros medios, [Fot. noc. a mano] no se identificará.

Uso del Modo de instantánea

# **[iHDR]**

Cuando [iHDR] se pone en [ON] y hay, por ejemplo, un contraste fuerte entre el fondo y el sujeto, se grabarán múltiples fotografías con diferentes exposiciones y combinadas para crear una sola fotografía rica en gradación.

- Para los procedimientos de ajuste del menú.  $(\rightarrow 25)$
- ●Esta función se activa automáticamente sólo cuando se visualiza  $\frac{1}{2}$  (→49) en el monitor LCD.
- ●En el caso de que una sola imagen vaya a ser compuesta de una ráfaga, en la pantalla aparecerá un mensaje indicando que van a ser grabadas múltiples imágenes, y se realiza la grabación de ráfaga. Note que la grabación de ráfaga no se realizará si la cámara determina que ésta puede compensar la diferencia en contraste sin componer la imagen de una ráfaga.
- ●En el caso de la composición de una ráfaga, puede que aparezcan imágenes remanentes si el sujeto estaba moviéndose.
- ●La cámara no combina imágenes en los casos siguientes:
	- Cuando la relación del zoom excede 3,8x
	- Modo [Disparo de ráfaga]

### **Localización de AF**

En [Modo fot. instant.] puede seleccionar [AF localiz.] en [Modo AF] con una sola operación. Cuando se usa el modo [AF localiz.], la cámara puede enfocar continuamente un sujeto y ajustar la exposición del mismo aunque esté moviéndose.

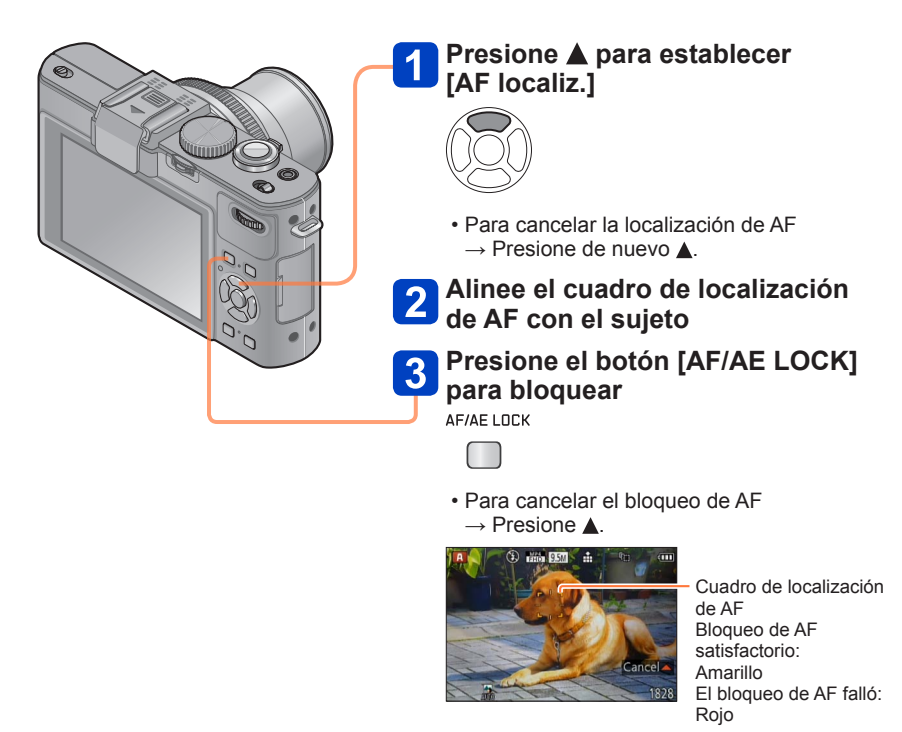

●La escena óptima para el sujeto con bloqueo de AF se identifica automáticamente. ●El reconocimiento de caras estará inactivo mientras se utilice la localización de AF. ●Bajo ciertas condiciones de grabación como, por ejemplo, cuando el sujeto es pequeño o cuando está oscuro, [AF localiz.] puede no funcionar correctamente.

Uso del Modo de instantánea

# **[Modo fot. instant. plus]**

Cuando se selecciona [Modo fot. instant. plus] puede ajustar fácilmente el brillo y el color, además de la profundidad de campo, sin comprometer la operación fácil para el usuario de [Modo fot. instant.].

### ■**Cambio a [Modo fot. instant. plus]**

Use el menú [Auto inteligente] para cambiar el modo.

• Para los procedimientos de ajuste del menú.  $(\rightarrow 25)$ 

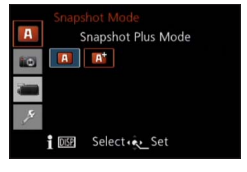

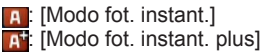

# ■**Ajuste del brillo, la coloración y el desenfoque del fondo**

# **Presione el selector trasero**

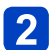

# **Presione ▲ ▼ para seleccionar un elemento para ajustar**

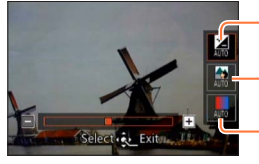

Ajusta el brillo.

Ajusta el desenfoque del fondo.

Ajusta la coloración.

• [AUTO] se visualiza en el icono durante el ajuste automático.

# $3<sup>1</sup>$

# **Presione**  $\blacktriangle$  **para hacer ajustes**

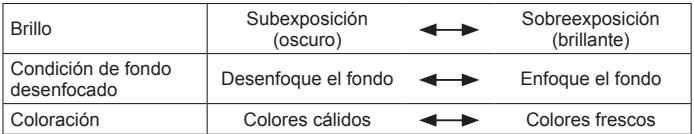

• Para hacer ajustes también puede girar el selector trasero.

• Para volver al ajuste automático  $\rightarrow$  Presione el botón [ $\uparrow$ ].

# **Presione [MENU/SET]**

Uso del Modo de instantánea

●Cuando graba imágenes en movimiento, la cámara controla la apertura dentro del margen de exposición apropiado, y el desenfoque del fondo puede no cambiar para algunos niveles de brillo de sujetos.

#### **Acerca de los elementos de ajuste**

Sólo se pueden establecer los elementos de menú que se visualizan en el [Modo fot. instant.]. Los ajustes seleccionados en el modo [Programa AE] o en otros modos se reflejan para los elementos de menú no visualizados en el menú [Conf.].

●Los ajustes que se pueden hacer para los elementos siguientes son diferentes de los ajustes que se pueden hacer en otros modos de grabación.

- [Autodisparador]
- [Disparo de ráfaga]
- [Tamaño Imagen] en el menú [Rec]
- [Bip] en el menú [Conf.]

### ●Los ajustes para las funciones siguientes están fijados:

- [Calidad]:  $\blacksquare$
- [Balance b.]: [AWB]
- [Lámp. ayuda AF]: [ON]
- [Sincro flash]: [1ST]
- [Estabilizador]: [ON]
- [AF continuo]: [ON]
- [Corta viento]: [AUTO]
- [Sensibilidad]: **E**ISO
- $[Modo AF]$ :  $\bullet$
- [AF rápido]: [ON]
- [Modo medición]: [·]
- [Resoluc. intel.]: [LOW]\*
- [i.Zoom]: [ON]
- [Vel. disp. min.]: [AUTO]
- \* La función se pondrá [OFF] en los casos siguientes.

 $\blacksquare$  ,  $\Omega$  ,  $\lvert \Omega \rvert$  ,  $\lvert \Omega \rvert$ 

# **Modo de la AE programada**

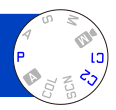

La cámara ajusta automáticamente la velocidad de obturación y el valor de abertura según el brillo del sujeto.

Puede tomar imágenes con mayor libertad cambiando los diversos ajustes en el menú [Rec].

- Acerca de los modos de grabación  $(\rightarrow 48)$
- Si la apertura y la velocidad del obturador se muestran en color rojo, usted no tendrá la exposición apropiada. Debería utilizar el flash, cambiar los ajustes [Sensibilidad] o establecer [Vel. disp. min.] en una velocidad más lenta.

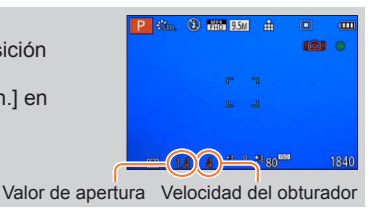

# **Desplazamiento de programa**

En el modo de la AE programada, puede cambiar el valor de abertura preajustado y la velocidad de obturación sin cambiar la exposición. Esto se llama cambio programado. Puede hacer el fondo más borroso reduciendo el valor de abertura o grabar de modo más dinámico un sujeto en movimiento reduciendo la velocidad de obturación cuando toma una imagen en el modo de la AE programada.

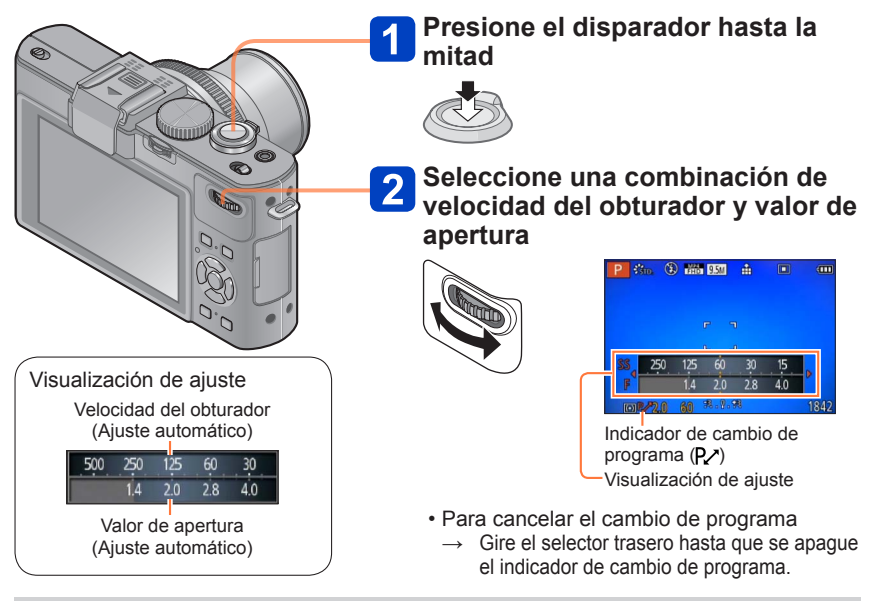

●Cuando se apaga la cámara, el cambio de programa se cancela. ●El cambio de programa puede no funcionar para algunos niveles de brillo de sujetos.

#### Modo de la AE programada

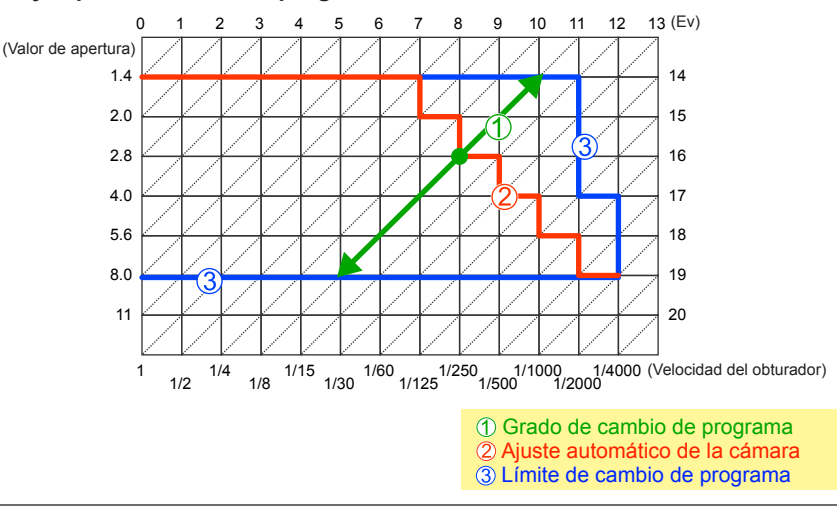

### ■**Ejemplo de cambio de programa**

### **[Diagrama del Programa]**

En el modo de programa puede cambiar las combinaciones de velocidad del obturador/ apertura controladas automáticamente.

Puede preajustar la cámara para seleccionar la apertura máxima o un valor de apertura que obtenga la mejor resolución del objetivo como combinación de la velocidad del obturador y el valor de apertura.

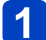

## **Seleccione [Diagrama del Programa] desde el menú [Rec]**

• Para los procedimientos de ajuste del menú. (→25)

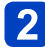

# **Use el botón del cursor para seleccionar el ajuste y presione [MENU/SET]**

■ Ajustes: STD ([Estándar]) / MAX ([Máxima apertura]) /  **([Precisión óptima])**

- $\bullet$  Cuando se establece el modo [MAX] o [MTF], el filtro ND incorporado funciona automáticamente. No puede hacer ajustes manuales.
- ●Aunque cambie el ajuste [Diagrama del Programa], la combinación de la velocidad del obturador y el valor de apertura se podrá cambiar usando el cambio de programa.  $(\rightarrow 58)$

# **Modo de prioridad de apertura**

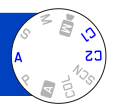

Ajuste el valor de abertura a un número más alto cuando quiere un fondo de enfoque nítido. Ajuste el valor de abertura a un número más bajo cuando quiere un fondo de enfoque más suave.

• Acerca de los modos de grabación (→48)

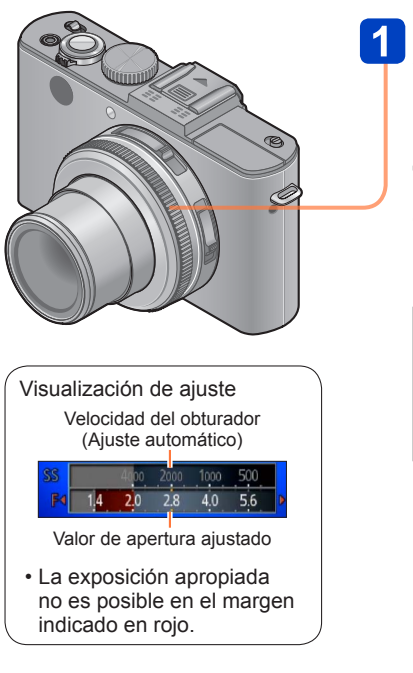

# **Gire el anillo de apertura para seleccionar el valor de apertura**

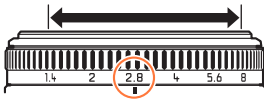

Puede establecer los valores de apertura entre [1.4] y [8] en incrementos de 1/3 de paso.

(Ajuste el anillo de apertura en un paso de clic.)

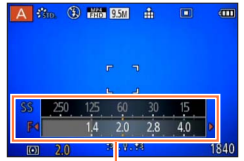

Visualización de ajuste

- Cuando aumenta el valor de apertura se expande el margen de las profundidades de enfoque, y la imagen aparece claramente desde la posición situada justo enfrente de la cámara hasta el fondo.
- Cuando se reduce el valor de apertura, el margen de las profundidades de enfoque se reduce, y el fondo puede aparecer borroso.
- ●El anillo de apertura solo gira dentro del margen de los indicadores impresos.
- ●Como el valor de apertura máximo cambia según el ajuste del zoom, la indicación impresa en el anillo de apertura y el valor de apertura real pueden ser diferentes. Consulte la visualización de ajuste para el valor de la apertura cuando tome una imagen.
- ●Cuando la imagen está demasiado brillante o demasiado oscura, o cuando la exposición no es correcta, los números del valor de apertura y de la velocidad del obturador se muestran en color rojo.
- ●El brillo del monitor LCD puede ser diferente del de la imagen fija grabada.

# **Modo de prioridad de velocidad del obturador**

Cuando quiere tomar una imagen nítida de un sujeto que se mueve rápido, ajuste a una velocidad de obturación más rápida. Cuando quiere crear un efecto de sucesión, ajuste a una velocidad de obturación más lenta.

• Acerca de los modos de grabación  $(\rightarrow 48)$ 

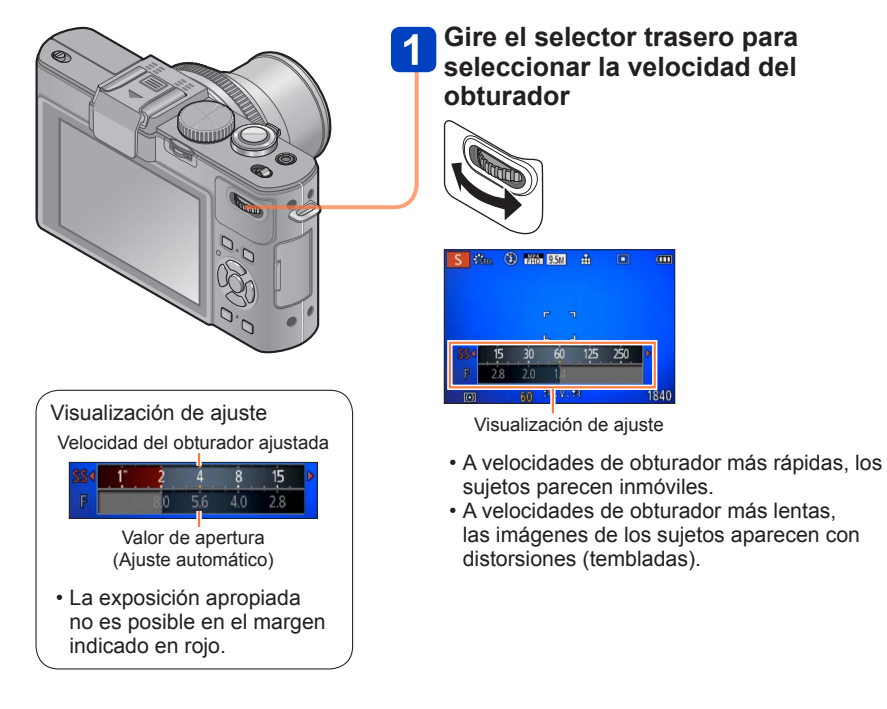

●Cuando la imagen está demasiado brillante o demasiado oscura, o cuando la exposición no es correcta, los números del valor de apertura y de la velocidad del obturador se muestran en color rojo.

●El brillo del monitor LCD puede ser diferente del de la imagen fija grabada.

# **Modo de exposición manual**

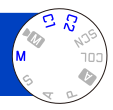

Establezca la exposición manualmente ajustando el valor de abertura y la velocidad de obturación.

• Acerca de los modos de grabación (→48)

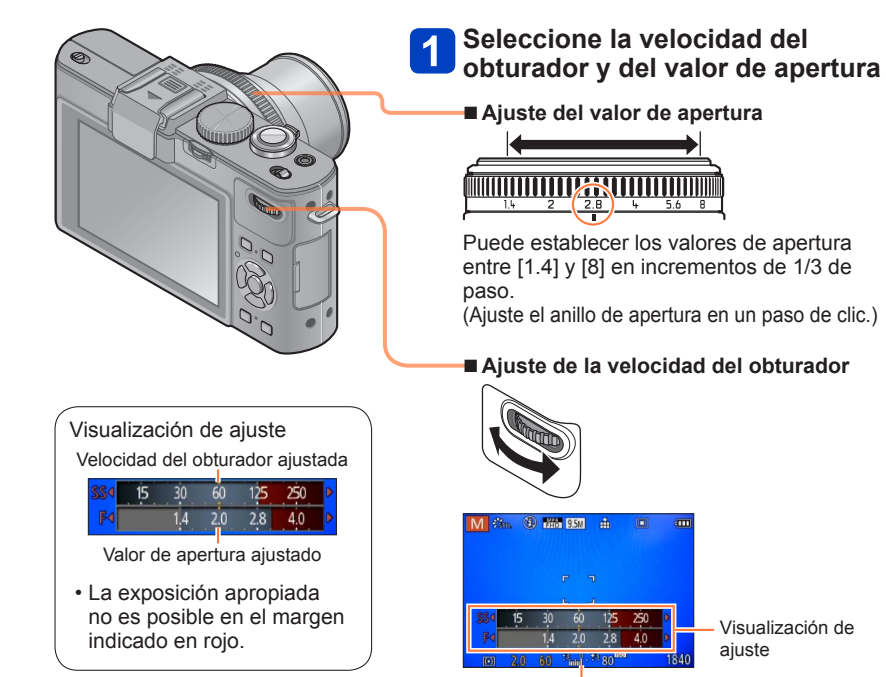

Ayuda a la exposición manual

# ■**Balance de luz (estimación)**

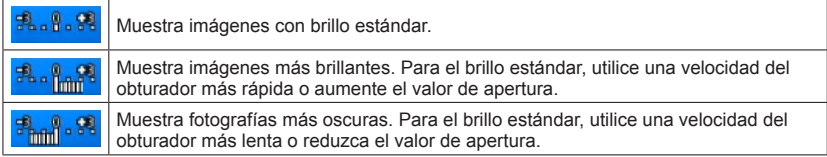

- ●El anillo de apertura solo gira dentro del margen de los indicadores impresos.
- ●Cuando la imagen está demasiado brillante o demasiado oscura, o cuando la exposición no es correcta, los números del valor de apertura y de la velocidad del obturador se muestran en color rojo.
- ●El brillo del monitor LCD puede ser diferente del de la imagen fija grabada.
- ●El margen de ajuste de velocidad del obturador cambia dependiendo del ajuste [Sensibilidad].

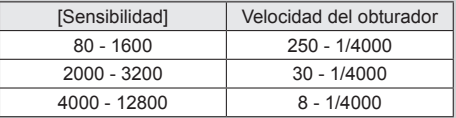

# **Uso del modo [Control creativo]**

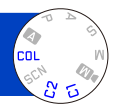

Puede seleccionar sus propios ajustes de varios efectos y tomar imágenes mientras confirma estos efectos en el monitor LCD.

• Acerca de los modos de grabación  $(\rightarrow 48)$ 

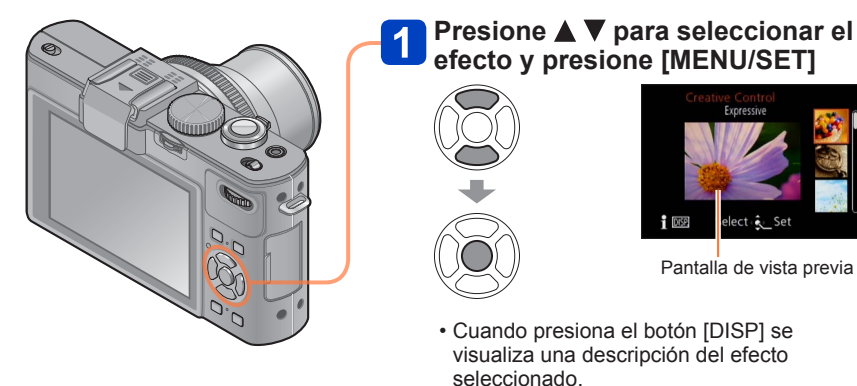

- Cuando selecciona [CDL] girando el selector de modo, el menú aparece automáticamente.
- Puede visualizar el menú [Control creativo] presionando [MENU/SET]. (→25)

- ●La visualización de una imagen que refleja un efecto seleccionado en la pantalla de vista previa o en la pantalla de grabación puede ser diferente de las imágenes grabadas reales.
- ●Un ajuste que fue seleccionado en el modo [Control creativo] puede mantenerse aunque se apague la cámara.
- ●El menú de grabación y los ajustes siguientes se ajustan automáticamente, y no se pueden establecer manualmente. [Sensibilidad] [Balance b.] [Dinám. intel.] [Vel. disp. min.] [Fotoestilo]

■**Ajuste del brillo, condición de desenfoque del fondo, condiciones de ajuste de un efecto seleccionado, etc.**

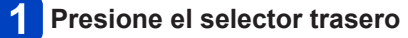

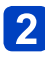

# **Presione ▲ ▼ para seleccionar un elemento para ajustar**

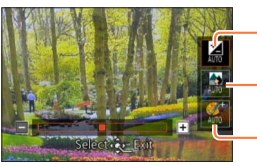

Ajusta el brillo.

Ajusta el desenfoque del fondo.

Ajusta las condiciones de ajuste del efecto seleccionado, etc. (Los ajustes que van a realizarse cambian según el efecto seleccionado.)

- [AUTO] se visualiza en el icono durante el ajuste automático.
- Los elementos que se pueden ajustar cambian dependiendo del efecto seleccionado.

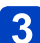

# **3** Presione <**>** para hacer ajustes

- Para hacer ajustes también puede girar el selector trasero.
- Para volver al ajuste automático → Presione el botón [ $\Box$  $\Box$ ].

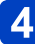

# **Presione [MENU/SET]**

●Cuando graba imágenes en movimiento, la cámara controla la apertura dentro del margen de exposición apropiado, y el desenfoque del fondo puede no cambiar para algunos niveles de brillo de sujetos.

Uso del modo [Control creativo]

Para los procedimientos de ajuste del menú [Control creativo]. (→64)

## **[Expresivo]**

Este efecto de imagen crea una imagen del estilo de arte pop que mejora el color.

### ■**Elementos que se pueden establecer**

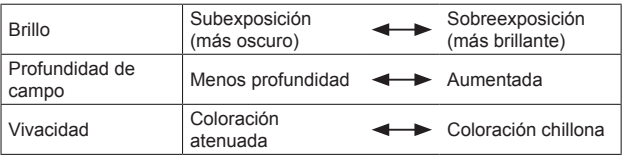

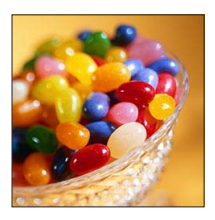

# **[Retro]**

Este efecto de imagen crea la apariencia suave de una imagen deslustrada.

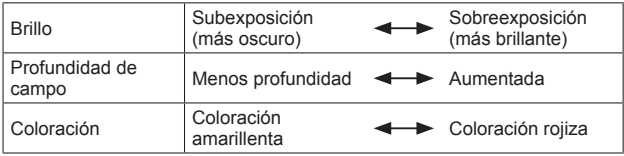

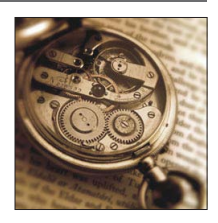

Para los procedimientos de ajuste del menú [Control creativo]. (→64)

# **[Tonalidad alta]**

Este efecto de imagen crea una apariencia de tonos más brillantes y claros para toda la imagen.

### ■**Elementos que se pueden establecer**

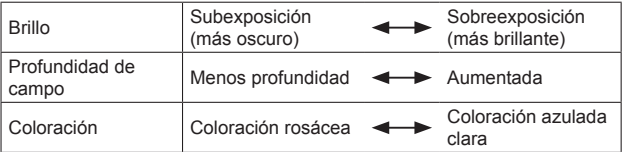

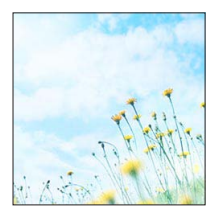

# **[Tonalidad baja]**

Este efecto de imagen crea una apariencia sombría más oscura para toda la imagen, para realzar las partes brillantes.

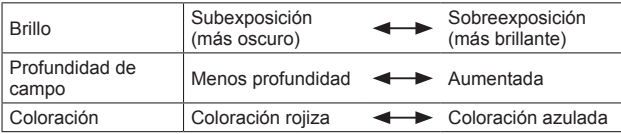

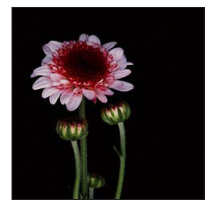

Uso del modo [Control creativo]

Para los procedimientos de ajuste del menú [Control creativo]. (→64)

# **[Sepia]**

Este efecto de imagen crea una imagen con tono sepia.

# ■**Elementos que se pueden establecer**

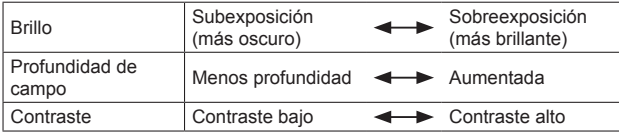

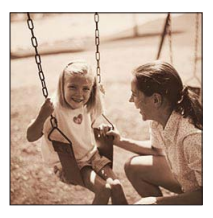

### **[Monocromo dinámico]**

Este efecto de imagen crea una imagen monocromática, con un contraste más alto y una atmósfera más dramática.

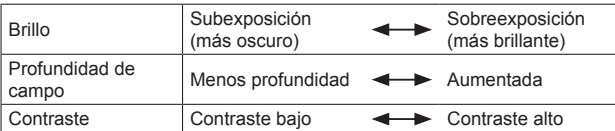

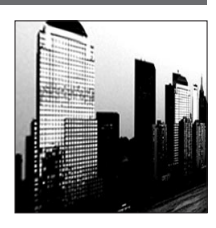

Uso del modo [Control creativo]

Para los procedimientos de ajuste del menú [Control creativo]. (→64)

### **[Arte impresionante]**

Este efecto de imagen crea una imagen con un contraste más alto y una apariencia surrealista.

### ■**Elementos que se pueden establecer**

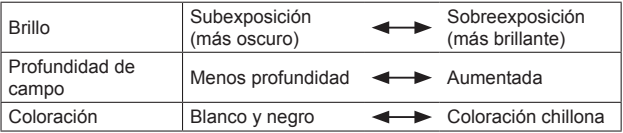

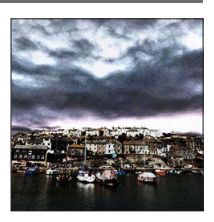

# **[Dinámica alta]**

Este efecto de imagen crea una imagen con un brillo bien equilibrado para toda la imagen (de áreas oscuras a brillantes).

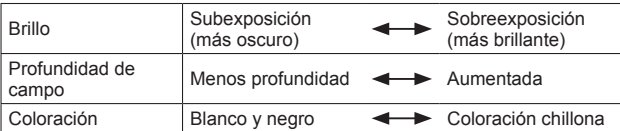

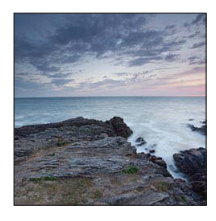

Para los procedimientos de ajuste del menú [Control creativo]. (→64)

### **[Proceso cruzado]**

Este efecto de imagen le permite reproducir con efectos de colores.

### ■**Elementos que se pueden establecer**

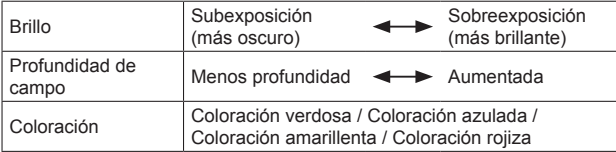

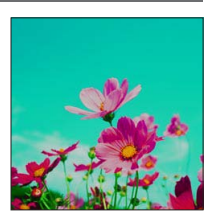

# **[Efecto cám. juguete]**

Este efecto de imagen crea una imagen que recuerda a las tomadas con una cámara de juguete con una intensidad de luz periférica reducida.

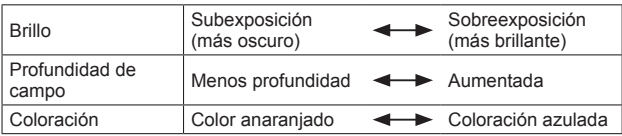

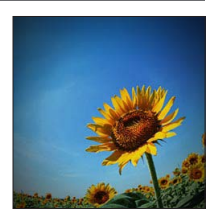

Uso del modo [Control creativo]

Para los procedimientos de ajuste del menú [Control creativo]. (→64)

### **[Efecto miniatura]**

Este efecto de imagen crea una imagen parecida a un diorama desenfocando intencionalmente toda la imagen menos una sección de la misma.

#### ■**Elementos que se pueden establecer**

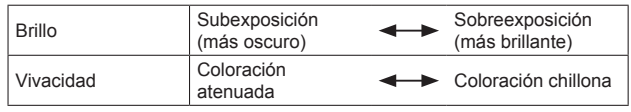

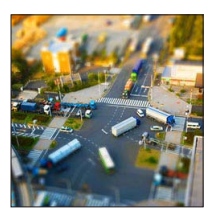

## ■**Desenfoque de una imagen**

Presione

 $\mathcal{D}$ Presione  $\blacktriangle \blacktriangledown$  o  $\blacktriangle \blacktriangleright$  para desplazar el área de enfoque (cuadro)

Gire el selector trasero para seleccionar el tamaño del área de enfoque (cuadro)

Presione [MENU/SET]

- Cuando presiona el botón [DISP], la condición del ajuste inicial se restaura.
- ●La imagen del monitor se visualiza con un ligero retraso comparada con la grabación normal.
- ●Para las imágenes en movimiento no se graba sonido.

### ●**Con modelo de cámara 18 460**

Cuando se graba una imagen en movimiento, la grabación terminada durará aproximadamente 1/8 del tiempo de la grabación real. (Si graba una imagen en movimiento durante 8 minutos, el tiempo de grabación de imagen en movimiento resultante será de aproximadamente 1 minuto.) El tiempo de grabación visualizado en la cámara es aproximadamente 8 veces superior al tiempo real necesario para grabar. Cuando cambie el modo de grabación, asegúrese de verificar el tiempo de grabación.

- ●**Con modelos de cámaras 18 461 / 18 462** Cuando se graba una imagen en movimiento, la grabación terminada durará aproximadamente 1/10 del tiempo de la grabación real. (Si graba una imagen en movimiento durante 10 minutos, el tiempo de grabación de imagen en movimiento resultante será de aproximadamente 1 minuto.) El tiempo de grabación visualizado en la cámara es aproximadamente 10 veces superior al tiempo real necesario para grabar. Cuando cambie el modo de grabación, asegúrese de verificar el tiempo de grabación.
- ●Si detiene la grabación de imágenes en movimiento demasiado pronto, la cámara puede que continúe grabando hasta cierto tiempo. Sujete la cámara hasta que ésta detenga la grabación.
- ●Cuando tome una imagen usando un ajuste de tamaño de imagen grande, la pantalla se oscurecerá durante cierto periodo de tiempo después de tomar la imagen. Sin embargo, esto se debe al procesamiento de la señal y no es un defecto.

Uso del modo [Control creativo]

Para los procedimientos de ajuste del menú [Control creativo]. (→64)

### **[Enfoque suave]**

Este efecto de imagen crea una apariencia suave difuminando deliberadamente toda la imagen.

#### ■**Elementos que se pueden establecer**

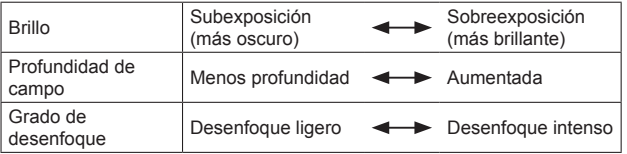

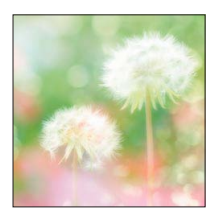

- ●La imagen del monitor se visualiza con un ligero retraso comparada con la grabación normal.
- ●Cuando tome una imagen usando un ajuste de tamaño de imagen grande, la pantalla se oscurecerá durante cierto periodo de tiempo después de tomar la imagen. Sin embargo, esto se debe al procesamiento de la señal y no es un defecto.
- Las imágenes en movimiento no se pueden grabar.

## **[Filtro de estrellas]**

Este efecto crea una imagen con todos los puntos de luz visualizando una cruz de luz 4x.

#### ■**Elementos que se pueden establecer**

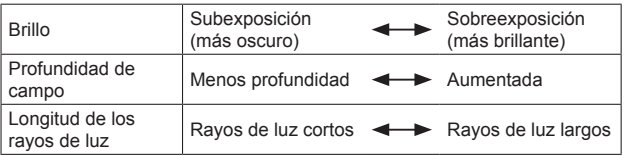

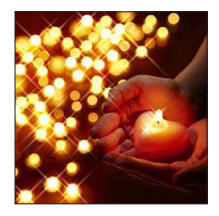

●Las imágenes en movimiento no se pueden grabar.
Para los procedimientos de ajuste del menú [Control creativo]. (→64)

#### **[Color puntual]**

Este efecto de imagen crea una imagen monocromática reteniendo solo el color que usted seleccionó.

#### ■**Elementos que se pueden establecer**

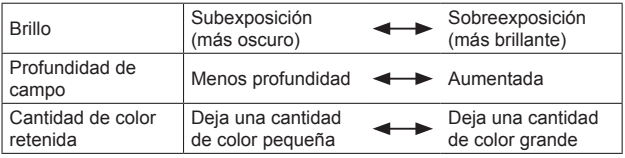

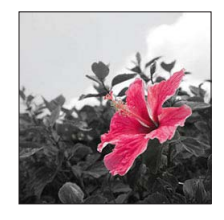

## ■**Seleccionando el color que va a ser retenido**

**∩** Presione <

Seleccione el color que va a ser retenido usando el cuadro del centro de la pantalla y presione [MENU/SET]

● El color seleccionado puede que no se retenga para algunos sujetos.

## **[Desenfoque suave]**

Este efecto de imagen crea un área desenfocada suave que realza el sujeto operando la apertura cuando el obturador está abierto (durante la exposición).

#### ■**Elementos que se pueden establecer**

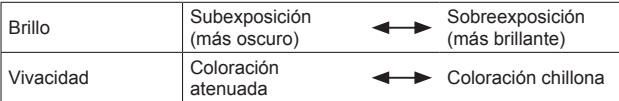

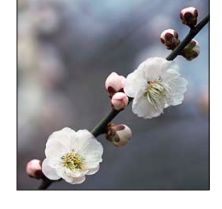

●El resultado de este efecto puede que sea difícil de ver en algunos sujetos.

●Las imágenes en movimiento no se pueden grabar.

●Use un trípode u otro aparato porque este efecto reduce la velocidad del obturador.

Uso del modo [Control creativo]

Para los procedimientos de ajuste del menú [Control creativo]. (→64)

## **[Desenfoque radial]**

Este efecto de imagen desenfoca toda la imagen reteniendo un enfoque más nítido de los sujetos principales que con [Enfoque suave], operando el enfoque cuando el obturador está abierto (tiempo de exposición) durante la grabación. Este efecto se recomienda cuando se graban escenas nocturnas, por ejemplo.

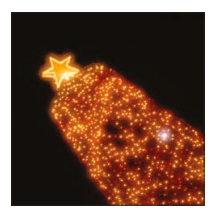

#### ■**Elementos que se pueden establecer**

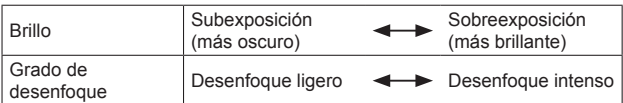

●Las imágenes en movimiento no se pueden grabar.

●Use un trípode u otro aparato porque este efecto reduce la velocidad del obturador.

# **Uso de [Modo de escena]**

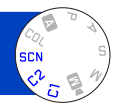

El uso del [Modo de escena] le permite tomar imágenes con los ajustes óptimos (exposición, colores, etc.) para ciertas escenas.

• Acerca de los modos de grabación  $(\rightarrow 48)$ 

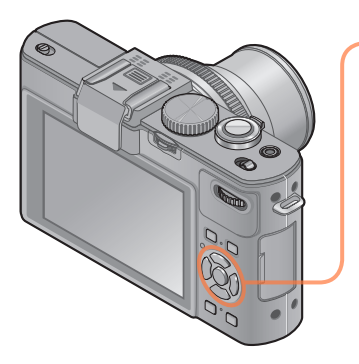

**Use el botón del cursor para seleccionar la escena y presione [MENU/SET]**

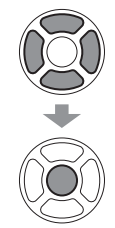

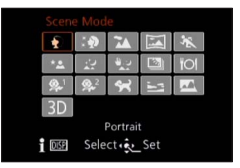

- Cuando selecciona [SCN] girando el selector de modo, el menú aparece automáticamente. (Cuando [Menú escena] en el menú [Conf.] es [AUTO])
- Puede visualizar el menú [Modo de escena] presionando [MENU/SET]. Para los procedimientos de ajuste del menú.  $(\rightarrow 25)$

●Seleccionar un modo de escena inapropiado para la escena real puede afectar al color de su imagen.

●El menú de grabación y los ajustes siguientes se ajustan automáticamente, y no se pueden establecer manualmente. [Sensibilidad] [Modo medición] [Dinám. intel.] [Vel. disp. min.] [Resoluc. intel.] [Fotoestilo]

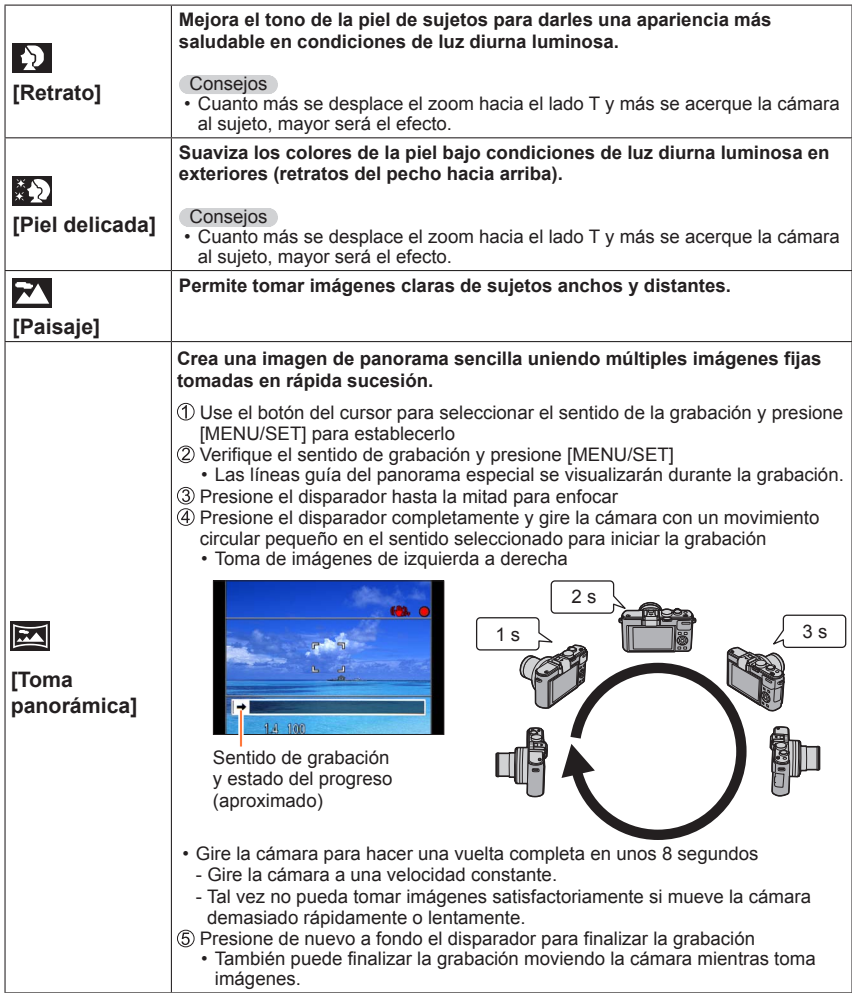

## Uso de [Modo de escena]

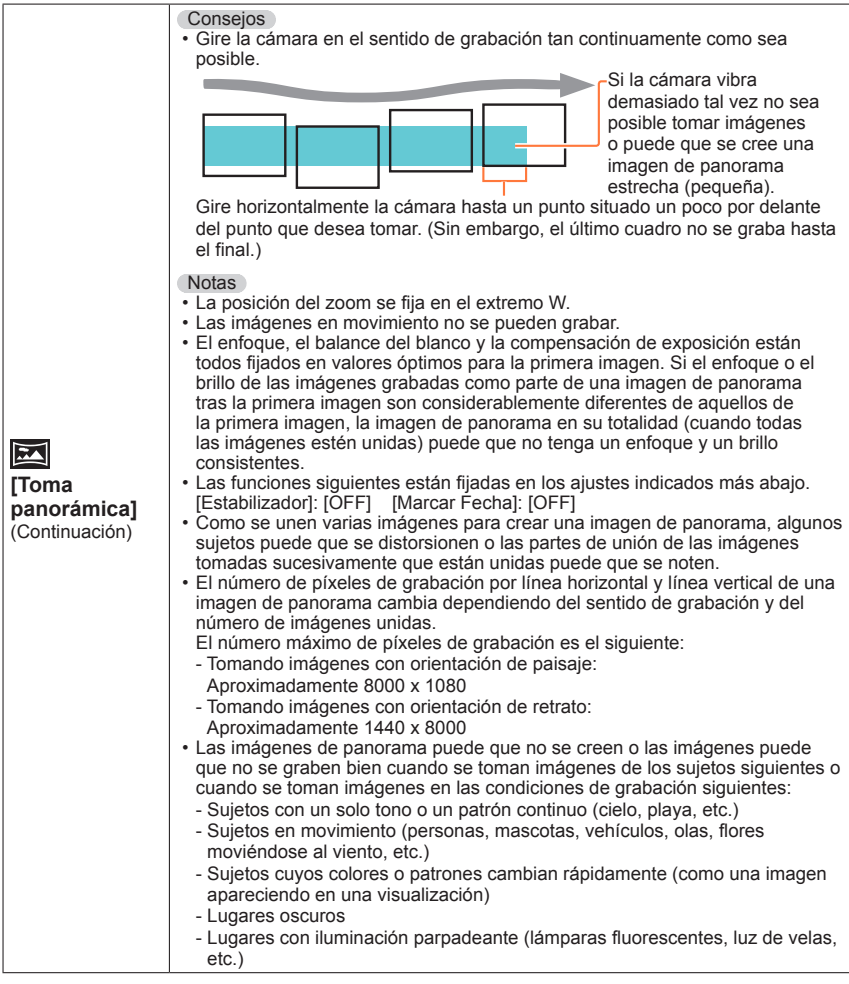

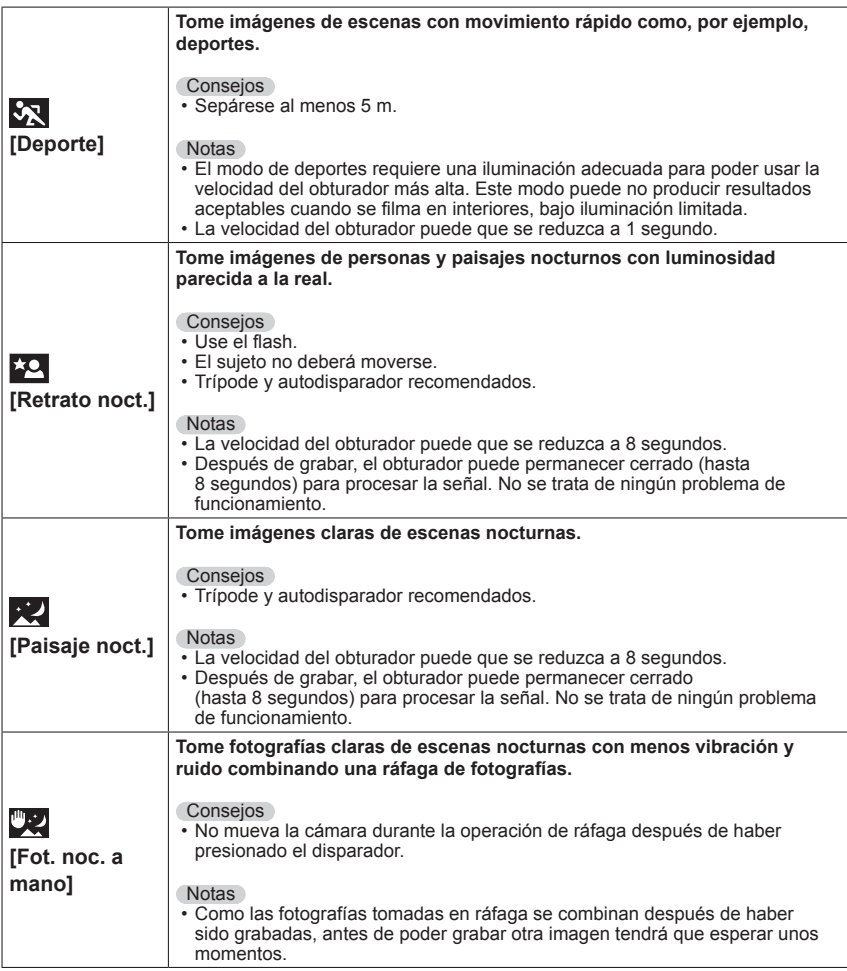

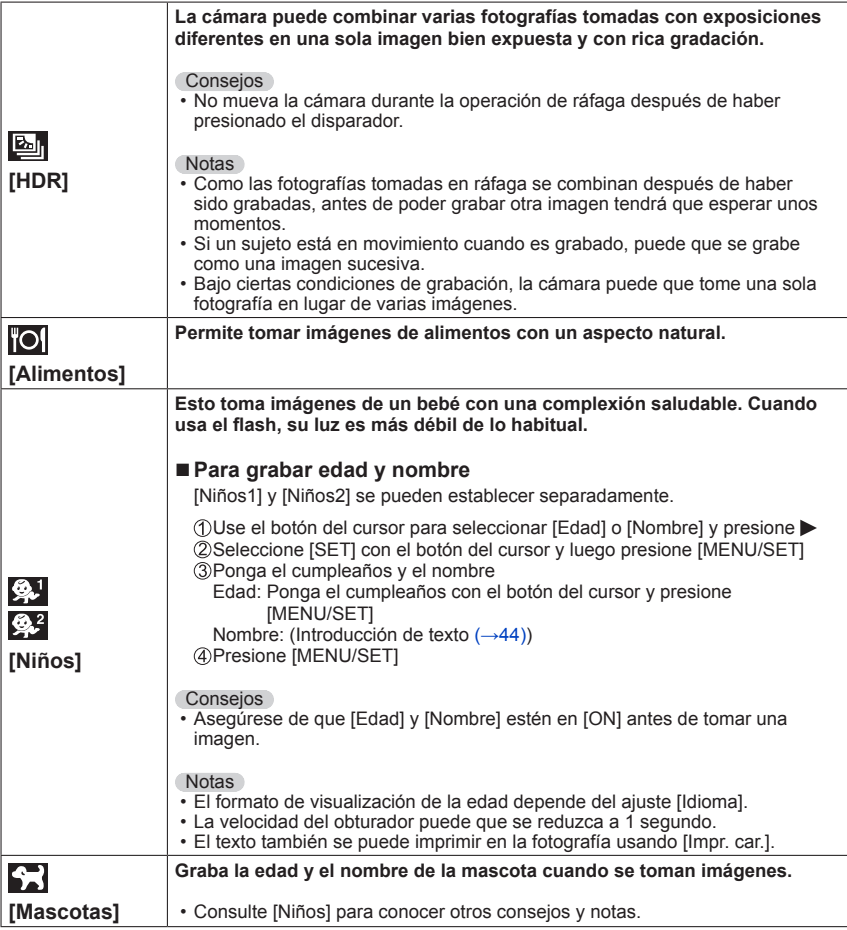

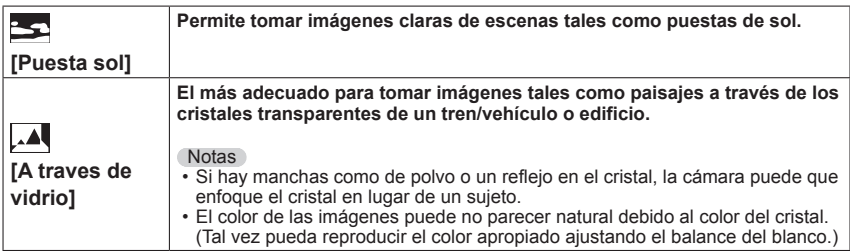

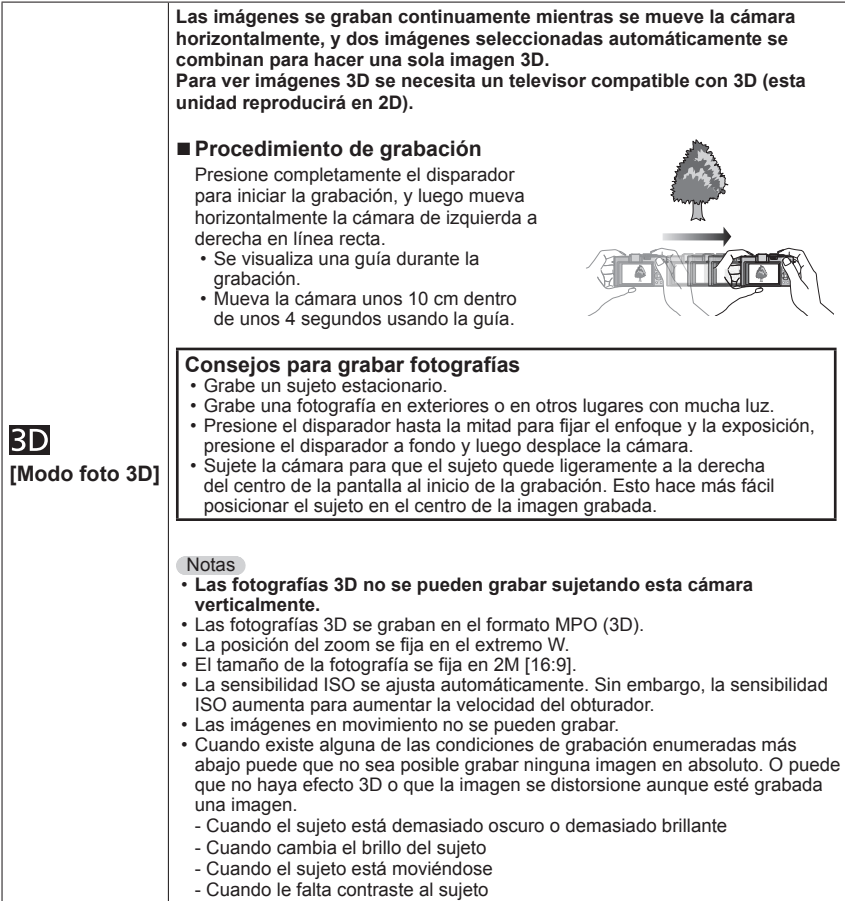

# **Toma de imágenes en movimiento**

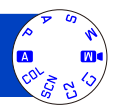

Puede grabar imágenes en movimiento con audio (estéreo).

No bloquee el micrófono cuando grabe imágenes en movimiento.

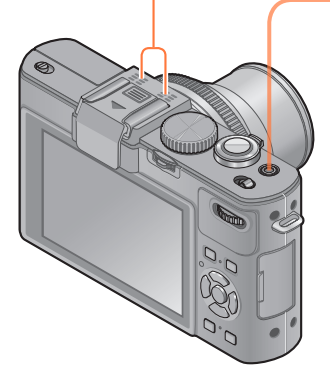

## **Presione el botón de imagen en movimiento para iniciar la grabación**

[Modo de grab.] (→150)/[Calidad gra.] (→150)

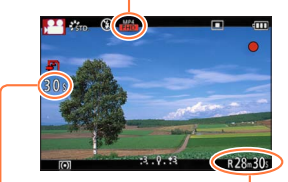

Tiempo de grabación transcurrido

Tiempo de grabación restante (aproximado)

●Suelte inmediatamente el botón de imagen en movimiento después de presionarlo.

# **Presione de nuevo el botón de imagen en movimiento para finalizar la grabación**

## ■**Acerca de la operación del zoom**

También puede utilizar el zoom mientras graba imágenes en movimiento.

- La velocidad del zoom será más lenta de lo normal.
- Cuando se utiliza el zoom mientras se graban imágenes en movimiento, puede que el enfoque tarde algo de tiempo en realizarse.
- Los sonidos de operación de la palanca del zoom puede que se graben en algunos casos.
- ●En la memoria incorporada puede grabar imágenes en movimiento solo en el modo  $[VGA]$ .  $(\rightarrow 150)$
- ●Use una batería suficientemente cargada.
- ●El tiempo de grabación disponible visualizado en la pantalla puede no disminuir regularmente.
- ●[Sensibilidad] se establece automáticamente mientras se graba una imagen en movimiento. También se visualiza [Aj. límite ISO].
- ●Las funciones siguientes no están disponibles: Zoom óptico extra, flash, [Reconoce cara], [Girar pant.] para imágenes tomadas verticalmente.
- ●Para ciertas tarjetas de memoria, la grabación puede terminar mientras está en curso.
- ●El margen de grabación puede que se reduzca en las imágenes en movimiento si éste se compara con el de las fotografías. Además, si la relación de aspecto es diferente para las fotografías y las imágenes en movimiento, el ángulo de visión cambiará cuando se empiece a grabar una imagen en movimiento. El área de grabación se visualiza poniendo [Vídeo Ar. grab.] (→34) en [ON].
- ●Si el zoom óptico extra se utiliza antes de presionar el botón de imagen en movimiento, estos ajustes se cancelarán, y el área de grabación cambiará considerablemente.

#### ■**Acerca del formato de grabación para grabar imágenes en movimiento**

Esta unidad puede grabar imágenes en los formatos AVCHD o MP4.

#### **AVCHD:**

Puede registrar las imágenes de calidad de alta definición con este formato. Es apropiado para ver imágenes en movimiento en un TV de alta resolución o para guardarlas en un disco.

#### **AVCHD Progressive:**

#### **Con modelo de cámara 18 460**

El [PSH] en [AVCHD] es un modo que permite que las imágenes en movimiento sean grabadas a 1920 x 1080/50p, la calidad más alta\* que cumple con la norma AVCHD.

#### **Con modelos de cámaras 18 461 / 18 462**

El [PSH] en [AVCHD] es un modo que permite que las imágenes en movimiento sean grabadas a 1920 x 1080/60p, la calidad más alta\* que cumple con la norma AVCHD.

Las imágenes en movimiento grabadas se pueden guardar y reproducir usando está cámara o el software disponible.

\* Esto significa la calidad más alta para esta unidad.

#### **MP4:**

Este es un formato de vídeo más simple que se usa mejor cuando se necesita la edición extensiva o cuando se cargan vídeos a Internet.

### ■**Acerca de la compatibilidad de las imágenes en movimiento grabadas**

Las imágenes en movimiento grabadas en [AVCHD] o [MP4] se pueden reproducir con calidad pobre de imagen o sonido o la reproducción puede no ser posible incluso cuando se reproduce con equipo compatible con estos formatos. Además, la información de grabación puede no visualizarse correctamente. En este caso, utilice esta unidad.

• Las imágenes en movimiento grabadas con [PSH] en [AVCHD] se pueden reproducir en un equipo que es compatible con AVCHD Progressive.

### ■**Acerca de los modos de grabación**

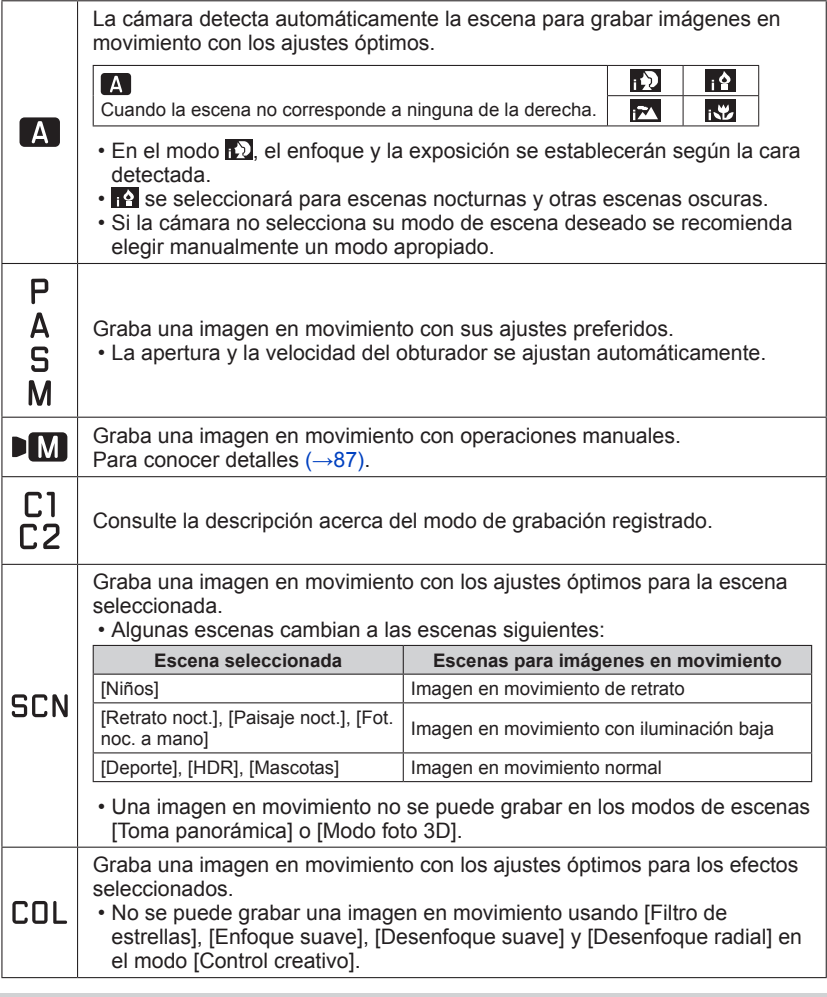

●El valor de apertura no se puede cambiar aún cuando se gira el anillo de apertura. (Excepto el modo [Modo pelí. crea.])

●El filtro ND incorporado no se puede establecer manualmente aún cuando se presiona la palanca [ND/FOCUS].

Toma de imágenes en movimiento

## **Grabación de fotografías mientras se graba una imagen en movimiento**

Se pueden grabar fotografías incluso cuando están grabándose imágenes en movimiento.

## **Presione a fondo el disparador durante la grabación de imágenes en movimiento**

Las fotografías se graban con un ajuste de relación de aspecto de [16:9] y un ajuste [Tamaño Imagen] de 3,5 M. (Máximo de 20 imágenes)

- La grabación de imágenes en movimiento continúa sin cambiar.
- El sonido clic hecho al pulsar el disparador puede que se grabe.
- Cuando se graban fotografías durante el empleo del zoom puede que éste se pare.
- Usando [Efecto miniatura] en el modo [Control creativo], una fotografía puede que sea tomada con un ligero retraso desde el momento que se presiona completamente el disparador.

### ■**Función de ráfaga**

Cuando la función de ráfaga ha sido establecida de antemano, durante la grabación de imágenes en movimiento se puede grabar una ráfaga de fotografías.

- Cuando el ajuste de ráfaga se pone en [四], [四], [四] o [凶], las fotografías se graban automáticamente usando el ajuste [[0].
- Aunque se use el ajuste  $[\mathbb{Z}_k^*]$  o  $[\mathbb{Z}_k^*]$ , el enfoque se fijará en la primera imagen.
- ●La cámara reenfocará si el disparador se presiona hasta la mitad durante la grabación de imágenes en movimiento. Este movimiento de repetición de enfoque se graba incluso durante la grabación de imágenes en movimiento. Cuando se da prioridad a los vídeos de imágenes en movimiento, pulse a fondo el disparador y grabe las fotografías. También se pueden crear fotografías después de la grabación de imágenes en movimiento. (→160)
- ●Cuando el disparador se presiona hasta la mitad, el tamaño de la imagen y el número de fotografías que se pueden grabar se visualizan.
- ●Las fotografías no se pueden grabar cuando [Calidad gra.] está puesto en [VGA].
- ●El flash se pone en [ ] (Flash desactivado a la fuerza).
- ●Como el obturador electrónico se usa para grabar, las imágenes grabadas puede que se distorsionen.
- ●No puede grabar imágenes en el formato de archivo RAW. (Solo se pueden grabar imágenes en el formato de archivo JPEG con el ajuste [Calidad] [...])

# **Grabación de imágenes en movimiento con operación manual [Modo pelí. crea.]**

pМ

Puede establecer la velocidad del obturador y el valor de apertura deseados o grabar imágenes en movimiento a alta velocidad para poder reproducirlas en movimiento lento. • Acerca de los modos de grabación (→48)

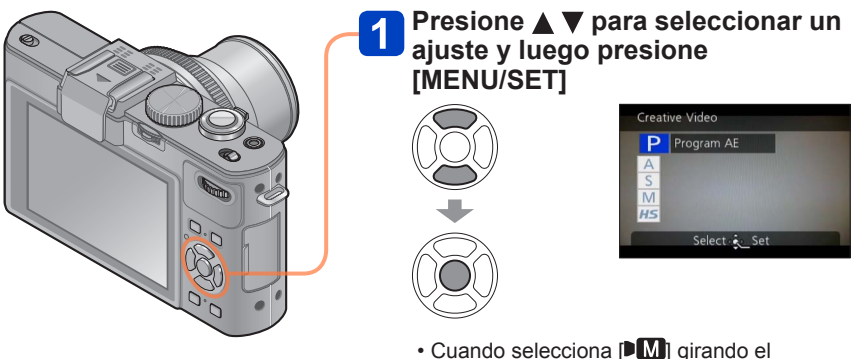

- selector de modo, el menú aparece automáticamente. • Puede visualizar el menú [Pelí. creativa]
- presionando [MENU/SET]. Para los procedimientos de ajuste del menú.  $(\rightarrow 25)$

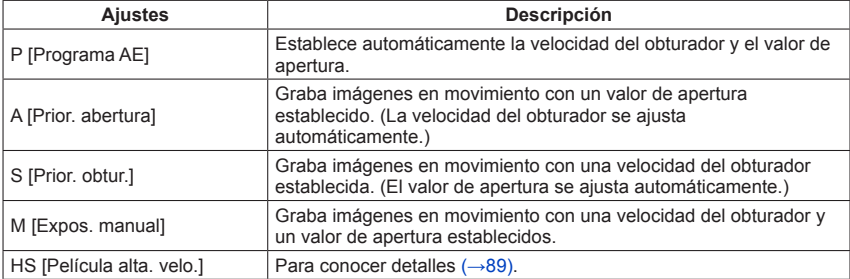

#### Grabación de imágenes en movimiento con operación manual [Modo pelí. crea.]

#### ● Acerca del valor de apertura

Para grabar imágenes con un enfoque nítido en el sujeto y en el fondo, establezca un valor de apertura con un número más alto. Para grabar imágenes en movimiento con un fondo desenfocado, establezca un número más bajo.

#### **Ajuste del valor de apertura**

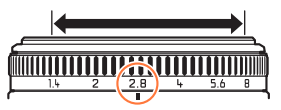

Puede establecer los valores de apertura entre [1.4] y [8] en incrementos de 1/3 de paso.

(Ajuste el anillo de apertura en un paso de clic.)

#### ●Acerca de la velocidad del obturador

Para grabar una imagen en movimiento nítida de un sujeto que se mueve rápidamente, establezca una velocidad del obturador más rápida. Para grabar una imagen en movimiento con un efecto de seguimiento para los movimientos de un sujeto, ajuste una velocidad del obturador más lenta.

#### **Ajuste de la velocidad del obturador**

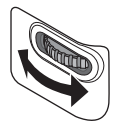

- ●Presione el disparador para iniciar y detener la grabación de imágenes en movimiento.
- ●Las fotografías no se pueden grabar mientras están siendo grabadas imágenes en movimiento.
- ●La velocidad del obturador que puede establecerse usando el modo [Modo pelí. crea.] es diferente de los valores que se pueden establecer usando los modos [Programa AE], [Prior. abertura], [Prior. obtur.] y [Expos. manual].
- ●Aunque puede cambiar ajustes de la cámara, como la velocidad del obturador y el valor de apertura, aún cuando está realizándose la grabación de una imagen en movimiento, los pitidos y los sonidos de funcionamiento de la cámara puede que se graben en algunos casos.
- ●Cuando establece una velocidad del obturador más rápida, el ruido de la pantalla puede que aumente debido a la sensibilidad más alta.
- ●Cuando tome una imagen bajo la luz de una lámpara fluorescente, LED, lámpara de arco de mercurio o lámpara de sodio, por ejemplo, la coloración y el brillo de la pantalla puede que cambien.

Grabación de imágenes en movimiento con operación manual [Modo pelí. crea.]

## **[Película alta. velo.]**

Puede grabar a alta velocidad sujetos en movimiento durante eventos deportivos u otras escenas de acción, para grabar movimientos que no se pueden ver con los ojos desnudos.

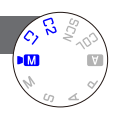

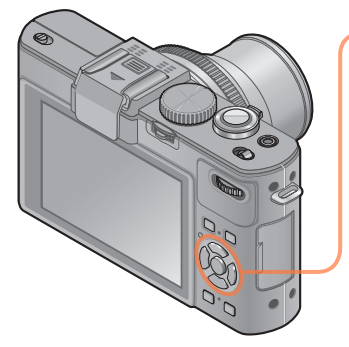

# **Presione ▲ ▼ para seleccionar [HS] y presione [MENU/SET]**

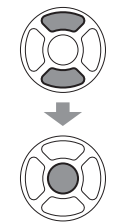

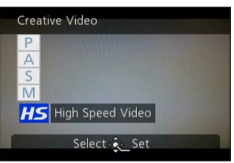

- Cuando selecciona [DM] girando el selector de modo, el menú aparece automáticamente.
- Puede visualizar el menú [Pelí. creativa] presionando [MENU/SET]. Para los procedimientos de ajuste del menú.  $(\rightarrow 25)$

## ■**Calidad de imagen de las imágenes en movimiento de alta velocidad**

1280×720 píxeles (Relación de aspecto de 16:9) 100 imágenes/seg. (Con modelo de cámara 18 460) 120 imágenes/seg. (Con modelos de cámaras 18 461 / 18 462) Formato de grabación: MP4 (sin audio)

●Puede grabar una imagen en movimiento de hasta 4 GB.

- ●Cuando se convierten en tiempo de reproducción, las imágenes en movimiento se pueden grabar durante un máximo de 29 minutos.
- ●La velocidad del obturador y el valor de apertura se ajustan automáticamente.
- ●Presione el disparador para iniciar y detener la grabación de imágenes en movimiento.
- ●Las fotografías no se pueden grabar mientras están siendo grabadas imágenes en movimiento.
- ●Los ajustes de enfoque, zoom, exposición y balance del blanco se fijan a los ajustes especificados cuando se inició la grabación.
- El estabilizador de imagen óptica no funciona.
- ●El [Modo AF] se pone en (Enfoque en 1 área).
- ●Durante la grabación bajo iluminación fluorescente pueden aparecer parpadeo o franjas horizontales.

# **Registro de sus propios ajustes y grabación**

### **Modo [Personalizar]**

Si registra su modo de grabación preferido, los ajustes del menú [Rec], etc. en [Mem. aj. cliente] y pone el selector de modo en  $\Box$  /  $\Box$  , puede cambiar rápidamente a esos ajustes.

### **[Mem. aj. cliente]**

Se pueden registrar hasta 4 ajustes de cámara actuales.

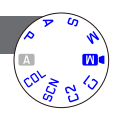

**Seleccione el modo de grabación que quiera registrar y establezca los menús [Rec], [Im. movimiento], [Conf.], etc.**

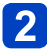

# **Seleccione [Mem. aj. cliente] desde el menú [Conf.]**

• Para los procedimientos de ajuste del menú.  $(\rightarrow 25)$ 

## **Use el botón del cursor para seleccionar ajustes personalizados para registrar y presione [MENU/SET]**

- Se visualiza una pantalla de confirmación. Seleccione [Sí] con el botón del cursor y luego presione [MENU/SET].
- Los ajustes personalizados registrados en [C1] se pueden usar con el selector de modo  $\Gamma$ . Será conveniente registrar los ajustes personalizados usados con frecuencia, porque éstos podrán usarse ajustando simplemente el selector de modo.
- Los ajustes personalizados registrados en [Aj.2-1 cliente], [Aj.2-2 cliente] o  $[A]$ .2-3 cliente] se pueden seleccionar en el  $\Gamma$ .2 del selector de modo. Se pueden registrar hasta 3 ajustes personalizados, así que seleccione los que satisfagan sus necesidades.

●Como ciertos elementos del menú se reflejarían en otros modos de grabación, no están guardados.

#### Registro de sus propios ajustes y grabación Modo [Personalizar]

#### **[Personalizar]**

Los ajustes registrados en [Mem. aj. cliente] se pueden recuperar rápidamente poniendo el selector de modo en  $\Gamma$ 1/ $\Gamma$ .

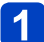

## **Ponga el selector de modo en C1/C2** (Modo [Personalizar])

- Cuando se ajusta en C1
	- $\rightarrow$  La cámara cambia al modo de grabación y a los ajustes registrados en  $\Box$ ].
- Cuando se ajusta en C<sub>2</sub>
	- $\rightarrow$  Use el botón del cursor para seleccionar el ajuste personalizado y presione [MENU/SET] para cambiar al modo de grabación y ajustes registrados en  $\square$ 2.

## ■**Cuando cambie los ajustes del menú**

Aunque los ajustes del menú se cambien temporalmente cuando se selecciona [C1], [Aj.2-1 cliente], [Aj.2-2 cliente] o [Aj.2-3 cliente] para usar el ajuste personalizado, los ajustes registrados actualmente permanecerán sin cambiar.

Para cambiar los ajustes registrados actualmente, escriba sobre los datos registrados usando [Mem. aj. cliente] (→90) en el menú [Conf.].

# **Uso del zoom**

Puede determinar cuánto va a ser capturado del sujeto / cómo de grande va a ser reproducido un sujeto seleccionando la distancia focal apropiada, es decir, haciendo zoom.

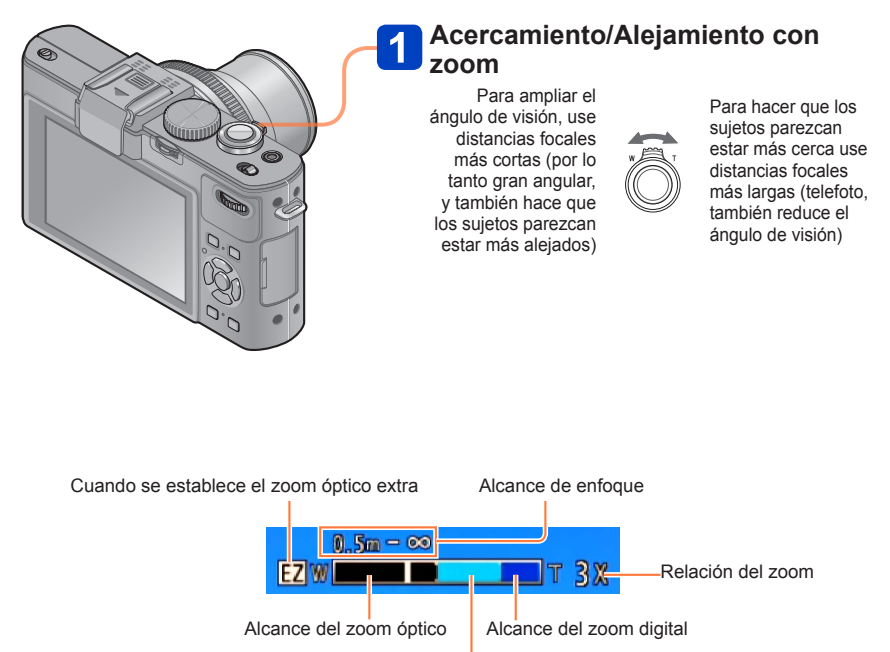

Alcance del i.ZOOM

●Ajuste el enfoque después de ajustar el zoom.

●No toque el tubo del objetivo durante el empleo del zoom.

●La relación del zoom y la barra de zoom mostradas en la pantalla son una estimación.

●La cámara puede producir un ruido de traqueteo y vibrar cuando se manipula la palanca del zoom, pero esto no es ningún fallo.

Uso del zoom

#### **Zoom óptico**

El acercamiento con zoom de hasta 3,8x es posible si se han seleccionado imágenes sin **EZ** mediante [Tamaño Imagen] en el menú [Rec]. (→135)

- El zoom óptico no se puede utilizar en los casos siguientes:
	- Modos de escenas ([Toma panorámica] [Modo foto 3D])

#### **Zoom óptico extra**

El acercamiento con zoom de hasta 6,7x es posible si se han seleccionado imágenes con **™** mediante [Tamaño Imagen] en el menú [Rec] (→135). EZ significa "Zoom óptico extra".

● El zoom óptico extra no se puede utilizar en los casos siguientes:

- [Modo fot. instant.] (cuando [Mov. borroso] está en [ON])
- Imagen en movimiento
- Cuando el ajuste [Disparo de ráfaga] se pone en [[ ], [ [ ] o [[ ] o [ [ ] ]
- Cuando el ajuste [Sensibilidad] se pone en [H.8000], [H.10000] o [H.12800]
- Modos de escenas ([Toma panorámica] [HDR] [Modo foto 3D])
- Modo [Control creativo] ([Efecto cám. juguete])
- Cuando el ajuste [Calidad] se pone en [RAW...], [RAW...] o [RAW]
- Cuando [Expo. múlt.] se establece en el menú [Rec]

### **[i.Zoom]**

Puede usar la tecnología de Resolución Inteligente de la cámara para aumentar la relación del zoom hasta 2x más que la relación del zoom original con un deterioro limitado de la calidad de la imagen.

Ponga el [i.Zoom] en el menú [Rec] en [ON]. (→141)

- ●La tecnología de resolución inteligente de la cámara se aplica a una imagen en el alcance del zoom de [i.Zoom].
- ●[i.Zoom] no funciona en los casos siguientes.
	- [Modo fot. instant.] (cuando [Mov. borroso] está en [ON])
	- Cuando el aiuste [Disparo de ráfaga] se pone en [[[ ], [[ ] o [[ ]]
	- Cuando el ajuste [Sensibilidad] se pone en [H.8000], [H.10000] o [H.12800]
	- Modos de escenas ([Toma panorámica] [Fot. noc. a mano] [HDR] [Modo foto 3D])
	- Modo [Control creativo] ([Efecto cám. juguete] [Desenfoque suave] [Desenfoque radial])
	- Cuando [Expo. múlt.] se establece en el menú [Rec]

## **[Zoom d.]**

Acerca o aleja el sujeto 4x más que con el zoom óptico/zoom óptico extra. Note que, con el zoom digital, la ampliación reducirá la calidad de la imagen. Ponga el [Zoom d.] en el menú [Rec] en [ON]. (→141)

●[Zoom d.] no se puede utilizar en los casos siguientes:

- [Modo fot. instant.]
- Cuando el ajuste [Disparo de ráfaga] se pone en [画], [画] o [[ ]
- Cuando el ajuste [Sensibilidad] se pone en [H.8000], [H.10000] o [H.12800]
- Modos de escenas ([Toma panorámica] [Fot. noc. a mano] [HDR] [Modo foto 3D])
- Modo [Control creativo] ([Efecto miniatura] [Efecto cám. juguete])
- Cuando el aiuste [Calidad] se pone en [RAW]. [RAW\_E ] O [RAW]
- [Película alta. velo.] en el modo [Modo pelí. crea.]
- Cuando [Expo. múlt.] se establece en el menú [Rec]
- ●Cuando [Zoom d.] se usa simultáneamente con [i.Zoom], usted sólo puede aumentar la relación del zoom hasta un máximo de 2x.

## **[Zoom escal.]**

Puede establecer la operación del zoom para permitir visualizar fácilmente el ángulo de visión (ángulo de imagen) para la distancia focal de un objetivo de distancia focal fijada normal (como con una cámara de película de 35mm). Cuando use el zoom de pasos, podrá manejar la relación del zoom tan fácilmente como cambiar el objetivo de la cámara.

### **Preparación:**

Ponga [Zoom escal.] para el menú [Rec] en [ON].

• Para los procedimientos de ajuste del menú.  $(\rightarrow 25)$ 

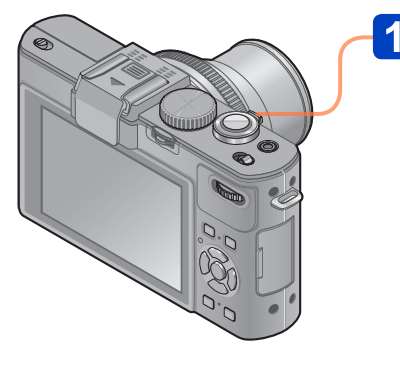

# **Seleccione la distancia focal**

Cada vez que gira la palanca del zoom, el zoom se detiene en las distancias focales siguientes.

Para ampliar el ángulo de visión, use distancias focales más cortas (por lo tanto gran angular, y también hace que los sujetos parezcan estar más alejados)

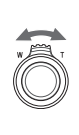

Para hacer que los sujetos parezcan estar más cerca use distancias focales más largas (telefoto, también reduce el ángulo de visión)

24 28 35 T Posición actual del zoom

 $0.5n - \infty$ 

(Las distancias focales indicadas no son las reales, son más bien las equivalentes para el formato de 35mm)

# ■**Posición de parada [Zoom escal.]**

24mm, 28mm, 35mm, 50mm, 70mm y 90mm

• Además de las distancias focales de arriba, el zoom se detendrá en las posiciones siguientes cuando se establezca un ajuste diferente del zoom óptico. 135mm, 200mm, 300mm, 400mm, 500mm, 600mm, la distancia focal para teleobjetivo al máximo, etcétera.

W.

●Los valores de las distancias focales son solo referencias.

●La distancia focal cambiará en los casos siguientes:

- Cuando la relación de aspecto es 1:1
- Cuando [Disparo de ráfaga] se pone en [[0]
- Cuando [Fot. noc. a mano] se pone en el modo de escena
- ●[Zoom escal.] no se puede utilizar en los casos siguientes:
	- [Modo fot. instant.]
	- Cuando se graban imágenes en movimiento
- ●La distancia focal se visualiza durante la reproducción para imágenes grabadas usando el [Zoom escal.].

# **Uso del enfoque automático**

Cuando se activa el enfoque automático, presione el disparador hasta la mitad para enfocar. Los métodos de enfoque cambian dependiendo del modo [Rec] y el ajuste [Modo AF].

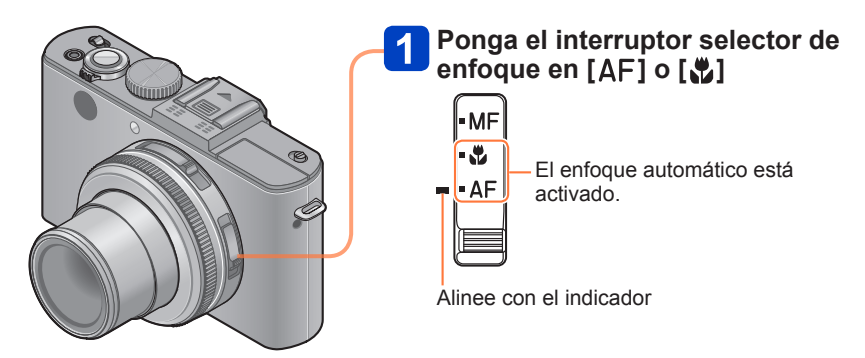

●Los sujetos/ambientes que pueden dificultar el enfoque:

- Objetos en movimiento rápido o sumamente luminosos, u objetos sin contrastes en los colores.
- Toma de imágenes a través de cristal o cerca de objetos que emiten luz. En la oscuridad o con vibración.
- Cuando se encuentre demasiado cerca del objeto o cuando tome imágenes con objetos alejados y cercanos juntos en la misma imagen. Visualización de
- ●La visualización del enfoque parpadea y suena un pitido cuando el enfoque no se alinea. Utilice el alcance de enfoque visualizado en rojo como referencia.

Aunque la visualización del enfoque esté encendida, la cámara tal vez no pueda enfocar el sujeto si éste se encuentra fuera de alcance.

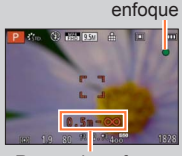

Rango de enfoque

## ■**Cambio de [Modo AF]**

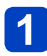

## **Seleccione [Modo AF] desde el menú [Rec]**

• Para los procedimientos de ajuste del menú. (→25)

# **Presione ▲ ▼ para seleccionar elementos del modo de enfoque automático y presione [MENU/SET]**

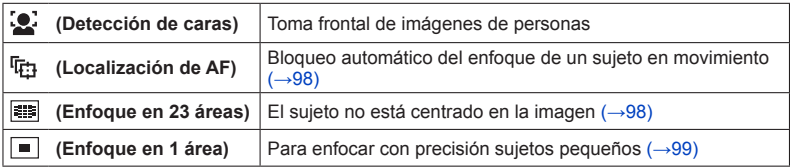

#### **Detección de caras**

Reconoce caras (de hasta 15 personas) y ajusta la exposición y el enfoque en conformidad.

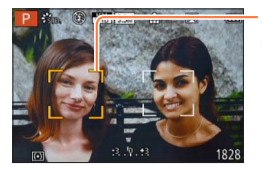

Área de enfoque automático

- Amarillo: Cuando se pulsa hasta la mitad el disparador, el cuadro se pone verde cuando la cámara enfoca el objeto.
- Blanco: Se visualiza cuando se detecta más de una cara. También se enfocan otras caras que están a la misma distancia que las caras que están dentro del área de enfoque automático amarilla.
- ●La (Detección de caras) no se puede establecer en los casos siguientes:
	- Modos de escenas ([Toma panorámica] [Paisaje noct.] [Fot. noc. a mano] [Alimentos])
	- Modo [Control creativo] ([Enfoque suave] [Efecto miniatura])
- ●Si la cámara confunde un sujeto no humano con una cara cuando usa el ajuste de (Detección de caras), cambie a otro ajuste.
- ●Si las condiciones impiden que la cara sea reconocida como, por ejemplo, cuando el sujeto se mueve demasiado rápidamente, el ajuste del modo de [Modo AF] cambia a
	- **Example 123** áreas).

### **Localización de AF**

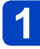

## **Alinee el sujeto con el cuadro de localización de AF y presione el botón [AF/AE LOCK]**

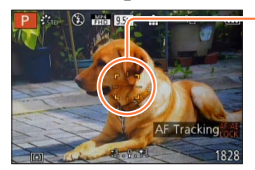

Cuadro de localización de AF Cuando se reconoce el sujeto, el cuadro de localización de AF cambia de blanco a amarillo, y el sujeto se mantiene automáticamente enfocado.

Si falla el bloqueo de AF parpadea un cuadro rojo.

- Para cancelar la localización de AF → Presione el botón [AF/AE LOCK].
- Alcance de enfoque (lo mismo que en la grabación macro)
- ●Bajo ciertas condiciones de grabación como, por ejemplo, cuando el sujeto es pequeño u oscuro, la (Localización de AF) puede que no funcione correctamente. Cuando no funciona la  $\overline{q}_{\overline{B}}$  (Localización de AF), el enfoque se activará  $\blacksquare$  (Enfoque en 1 área).
- ●No se puede establecer 陆 (Localización de AF) en los casos siguientes.
	- Modo de escena [Toma panorámica]
	- Modo [Control creativo] ([Sepia] [Monocromo dinámico] [Dinámica alta] [Efecto cám. juguete] [Enfoque suave] [Efecto miniatura] [Desenfoque radial])
	- [Monocromo] en [Fotoestilo]
	- [Modo pelí. crea.]

#### **El sujeto no está centrado en la imagen**

Con este modo, el enfoque se basa en el objeto registrado más próximo de las 23 áreas medidas.

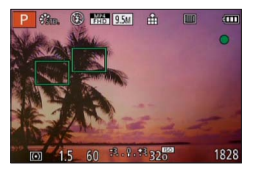

Uso del enfoque automático

## **Posición determinada para el enfoque**

Enfoca el área de AF en el centro de imagen. (Recomendado cuando enfocar es difícil o cuando se supone que esto se va a basar en un detalle descentrado específico.)

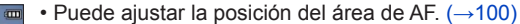

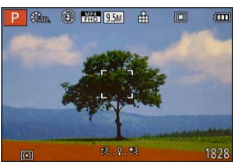

■El enfoque está fijado en ■ (Enfoque en 1 área) en los casos siguientes:

- [Efecto miniatura] en el modo [Control creativo]
- [Película alta. velo.] en el modo [Modo pelí. crea.]
- ●La visualización del área de AF puede ser más grande según las condiciones de grabación tales como lugares oscuros o la relación del zoom.

## ■**Bloqueo del enfoque**

Cuando un sujeto que quiera capturar no esté en el centro de la pantalla, use el procedimiento siguiente para tomar la imagen.

# **Ajuste primero el enfoque según el sujeto**

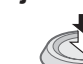

Mantenga pulsado a la mitad

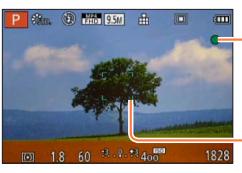

#### **Visualización de enfoque**

Cuando el enfoque está alineado: iluminado Cuando el enfoque no está alineado: parpadeando

#### **Área de AF**

Cuando el enfoque está alineado: verde Cuando el enfoque no está alineado: rojo

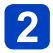

# **Vuelva a la composición deseada**

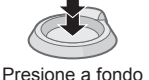

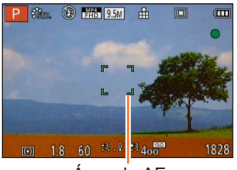

Área de AF

## ■**Cambio de la posición y el tamaño del área de AF**

Cuando [Modo AF] se pone en  $\blacksquare$  (enfoque en 1 área) podrá trasladar la posición o el tamaño del área de AF al centro.

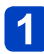

# **Seleccione [Modo AF] desde el menú [Rec]**

• Para los procedimientos de ajuste del menú. (→25)

**Use el botón del cursor para seleccionar [ ] desde los elementos [Modo AF] y presione** 

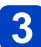

# **Para cambiar el área de AF**

Para trasladar el área de AF: Presione ▲ ▼ ◀▶ Para cambiar el tamaño del área de AF: Gire el selector trasero

• Para restablecer el área de AF a su estado inicial (posición y tamaño)  $\rightarrow$  Presione el botón [DISP]

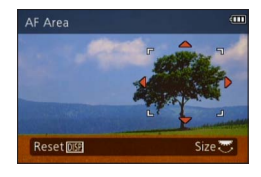

# **Presione [MENU/SET]**

- ●Mientras se está grabando una imagen en movimiento, no puede mover el área de AF ni cambiar su tamaño.
- ●Cuando el área de AF es pequeña, puede que sea difícil ajustar el enfoque.
- ●Cuando [Modo medición] se establece en (enfoque de punto), la posición nueva del área de AF se medirá.
- ●La visualización del área de AF puede ser más grande según las condiciones de grabación tales como lugares oscuros o la relación del zoom.

#### Uso del enfoque automático

## **Uso del enfoque manual junto con el enfoque automático**

Después de ajustar el enfoque usando el enfoque automático, puede hacer ajustes finos para la posición de enfoque usando el enfoque manual.

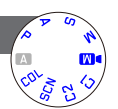

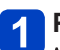

**Presione el botón [AF/AE LOCK] para bloquear el enfoque**

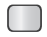

#### **Opere la palanca [ND/FOCUS] para ajustar el enfoque**  $\mathbf{2}$

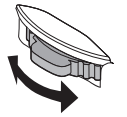

Procedimientos de ajuste para el enfoque manual  $(\rightarrow 104)$ 

●Aunque el enfoque esté bloqueado presionando el disparador hasta la mitad, usted aún podrá usar la palanca [ND/FOCUS] para ajustar el enfoque.

# **Toma de imágenes de primeros planos**

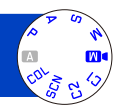

Cuando quiera ampliar el sujeto, el ajuste en [...] le permitirá tomar imágenes a una distancia aun menor que la del alcance de enfoque normal (hasta 1 cm para el gran angular máximo).

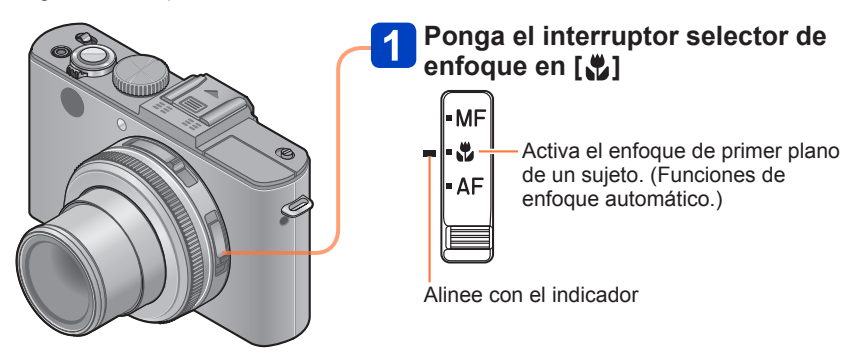

## ■**Distancia de grabación más corta**

La distancia de grabación más corta es la distancia de la parte frontal del objetivo al sujeto. La distancia cambia gradualmente dependiendo de la posición del zoom.

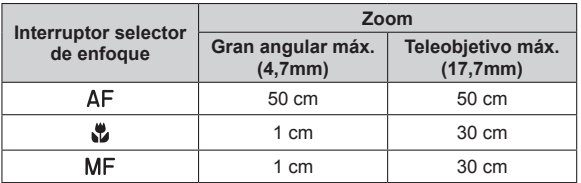

• El alcance del enfoque se visualiza cuando se utiliza el zoom, etc.

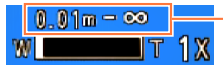

Alcance de enfoque

- $\bullet$ En [Modo fot. instant.], la distancia focal más corta será la misma que la de [ $\P$ .], independientemente del ajuste del interruptor selector de enfoque.
- ●Puede que tome algo de tiempo hasta que los sujetos distantes queden enfocados.
- ●Se recomienda utilizar un trípode y [Autodisparador]. Además, recomendamos que cierre el flash para ponerlo en  $[$  (5) (Flash apagado a la fuerza).
- ●El movimiento de la cámara después de alinear el enfoque probablemente haga que las imágenes queden mal enfocadas si el sujeto está próximo a la cámara, debido a la reducción considerable del margen de enfoque.
- ●No se puede fijar el Modo macro AF en los siguientes casos.
	- En todos los modos de escena excepto [Modo foto 3D]

# **Toma de imágenes bloqueando la exposición y/o el enfoque**

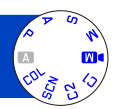

Es conveniente usar el botón [AF/AE LOCK] cuando se quiere ajustar la composición después de que el sujeto haya sido enfocado y la exposición establecida.

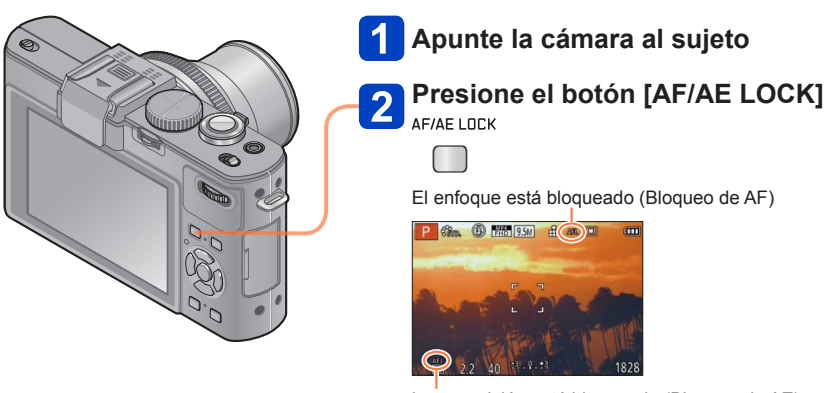

La exposición está bloqueada (Bloqueo de AE)

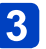

# **Ajuste la composición y luego tome una imagen**

- Para cancelar el enfoque o la exposición
	- → Presione de nuevo el botón [AF/AE LOCK]

- ●Puede usar [AF/AE lock] desde el menú [Rec] para cambiar entre el ajuste de bloqueo de AE (solo bloqueo de exposición ) y el ajuste de bloqueo de AF (solo bloqueo de enfoque).  $(→138)$
- ●El sujeto se puede enfocar de nuevo presionando el disparador hasta la mitad, aún cuando AE está bloqueada.
- ●El cambio de programa se puede establecer aún cuando AE esté bloqueada.
- ●Cuando graba imágenes en movimiento después de bloquear la exposición y/o el enfoque, puede continuar grabando imágenes en el estado de bloqueado en el modo [Modo pelí. crea.]. El bloqueo se cancelará en otros modos que no sean el modo [Modo pelí. crea.].
- ●El bloqueo se cancela cuando se realiza una operación de zoom después de bloquear la exposición y/o el enfoque. Repita la operación de bloqueo.
- ●El bloqueo de AE se desactivará en los modos [Expos. manual] y [Modo de escena].

# **Toma de imágenes con enfoque manual**

El enfoque manual es conveniente cuando quiere bloquear el enfoque para tomar imágenes o cuando es difícil ajustar el enfoque usando el enfoque automático.

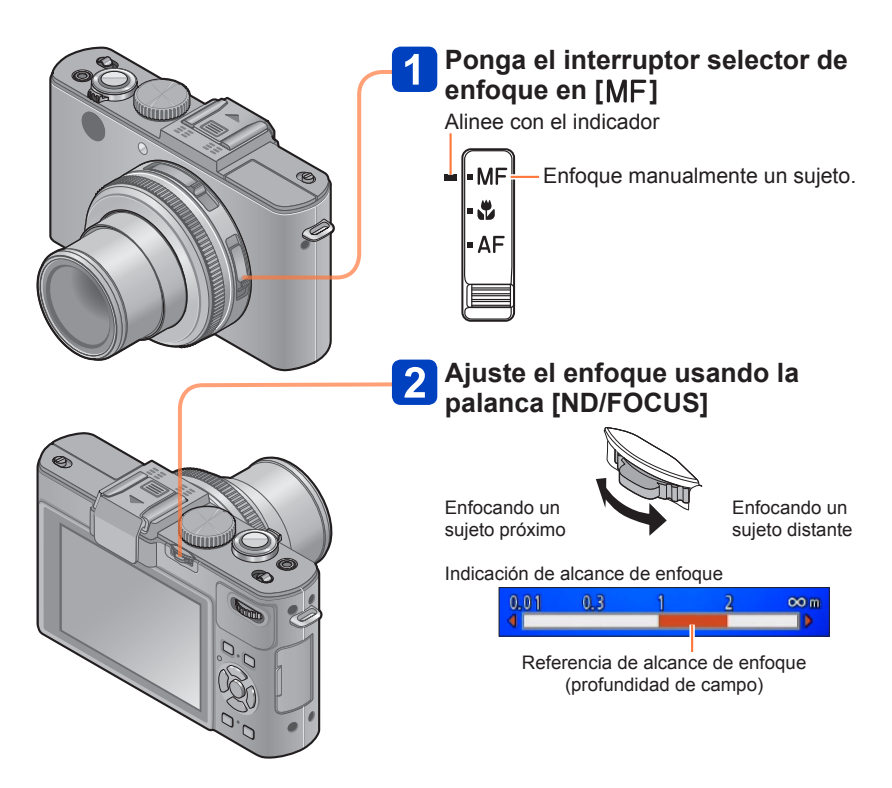

#### Toma de imágenes con enfoque manual

- ●Puede ajustar el enfoque usando la palanca [ND/FOCUS] incluso durante la grabación de imágenes en movimiento. Note, sin embargo, que las indicaciones tales como la ayuda MF y el alcance de enfoque no se visualizan.
- ●Reajuste el enfoque después de usar el zoom.
- ●El alcance de enfoque visualizado mediante el enfoque manual es un valor de referencia. Confirme el enfoque en la pantalla (pantalla [Ayuda MF]).
- ●Después de cancelar [Modo hiber.], asegúrese de reajustar el enfoque.
- ●Cuando el enfoque manual se usa junto con el bloqueo de AE, es más fácil confirmar el enfoque.

### ■**Visualización ampliada (Ayuda MF)**

Cuando [Ayuda MF] en el menú [Conf.] está en [ON] y usted realiza la operación de enfoque manual, aparece una visualización ampliada.

- Empujando la palanca [ND/FOCUS] durante la visualización ampliada, usted puede establecer el aumento en aproximadamente 5x, 10x o 4x (solo en el centro de la pantalla).
- La visualización cambia a normal 2 segundos aproximadamente después de la operación de enfoque manual.

●Para cambiar la posición de una visualización ampliada

- Presione [MENU/SET] durante la operación de enfoque manual (mientras se muestra la visualización ampliada)
- Use el botón del cursor para trasladar la visualización ampliada
	- Para volver a poner la visualización ampliada en el centro → Presione el botón [DISP]

Presione [MENU/SET]

●La ayuda MF no se visualiza en el área del zoom digital.

#### ■**1 toma AF**

Cuando [1 toma AF] se registre en [A]. botón Fn], podrá presionar una vez < para activar temporalmente el enfoque automático y enfocar el sujeto.

# **Toma de imágenes con flash incorporado**

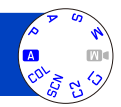

Puede usar el flash incorporado para tomar imágenes en lugares oscuros o iluminar un sujeto para ajustar el contraste de toda una imagen cuando el fondo está brillante.

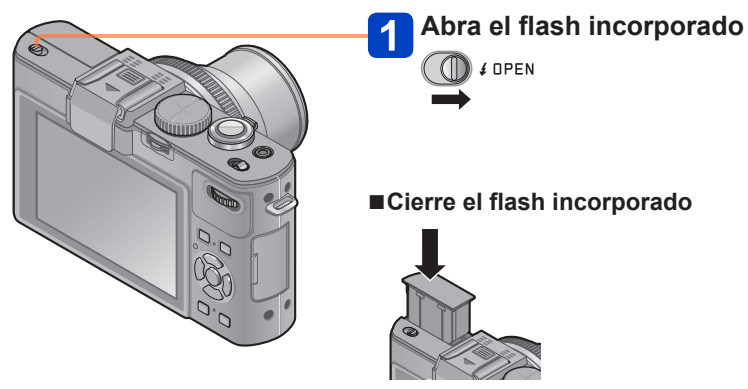

Cuando no quiera usar el flash o después de usarlo, presiónelo hacia abajo para retraerlo hasta que haga clic.

- ●Tenga cuidado para que uno de sus dedos u otra parte de su cuerpo, o cualquier objeto, no quede atrapado al cerrar el flash.
- ●No ponga sus manos sobre el área emisora de luz del flash ni la mire desde cerca. No use el flash estando cerca de otros sujetos (el calor/la luz podrían dañarlos).
- ●No cierre el flash inmediatamente después de operar el flash preliminar antes de tomar imágenes para la reducción de ojos rojos y otros ajustes del flash. Si cierra inmediatamente el flash se producirá un fallo en el funcionamiento.
- ●Cuando el flash está siendo cargado, el icono del flash se enciende en rojo, y usted no puede tomar una imagen aunque pulse completamente el disparador.
- ●El efecto del flash puede no ser suficiente en los casos siguientes:
	- Velocidad del obturador lenta
	- Cuando [Disparo de ráfaga] se pone en [[4]
- ●La carga del flash puede tardar si la carga de la batería está baja o si se utiliza el flash varias veces seguidas.
- ●Cuando se coloque un flash externo, éste tendrá prioridad sobre el flash incorporado.  $(\rightarrow 198)$

#### **Cambio del ajuste del flash**

# **Seleccione [Flash] en el menú [Rec]**

• Para los procedimientos de ajuste del menú. (→25)

# **Presione A V para seleccionar un tipo y presione [MENU/SET]**

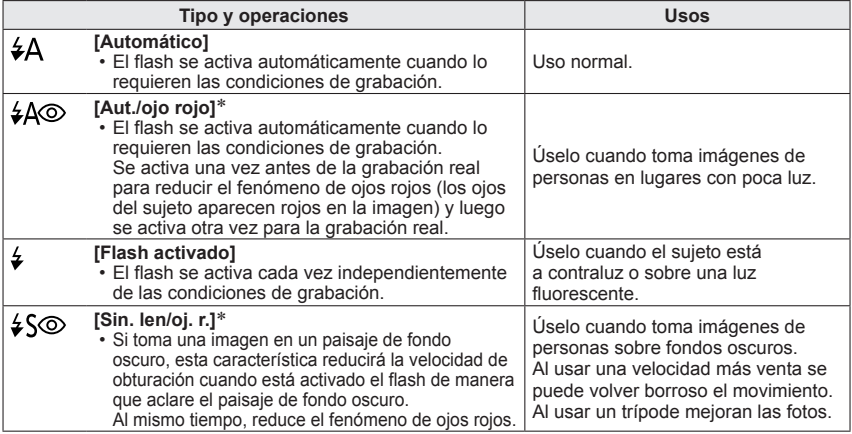

∗ Se emitirán dos destellos. No se mueva hasta después del segundo destello. El intervalo entre destellos cambia según el brillo del sujeto.

Cuando [Remov. ojo rojo] en el menú [Rec] se pone en [ON], el icono cambia a [#A@]/[#S@], los ojos rojos se detectan automáticamente y los datos de imagen se corrigen. (Sólo cuando [Modo AF] está en (detección de caras))

- ●Cuando se cierra el flash incorporado, [①] (Flash desactivado a la fuerza) se establece independientemente del ajuste del flash.
- $\bullet$ En [Modo fot. instant.] se establece  $[i\ast]$  y la salida de luz se controla según el sujeto y el brillo con el flash incorporado.
- ●Puede ajustar la intensidad del flash usando [Ajuste flash] en el menú [Rec]. (→145)
- ●Puede usar [Sincro flash] en el menú [Rec] para establecer si se usará la sincronización de la primera cortinilla o de la segunda.  $(\rightarrow 144)$
- ●El efecto de reducción de ojos rojos cambia dependiendo del sujeto y lo afectan factores tales como la distancia al sujeto, si el sujeto está mirando a la cámara durante el destello preliminar, etc. En algunos casos, el efecto de reducción de ojos rojos puede ser insignificante.
- ●Los ajustes del flash pueden cambiar cuando se cambia el modo de grabación.
- ●Los ajustes del flash para el modo de escena cambian a los ajustes predeterminados cuando se cambia el modo de escena.
- ●Si la luz del flash sobre un sujeto no es suficiente no se obtendrá la exposición ni el balance del blanco apropiados.

#### Toma de imágenes con flash incorporado

## ■**Tipos disponibles en cada modo**

( $\circ$ : Disponible, –: No disponible, <sub>is</sub> Ajuste predeterminado)

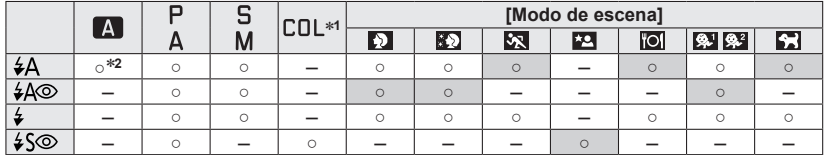

<sup>∗</sup>**<sup>1</sup>** Solo [Desenfoque suave] y [Desenfoque radial] <sup>∗</sup>**<sup>2</sup>**Ponga en [ ], [ ], [ ] o [ ] dependiendo del sujeto y el brillo.

● El flash no se puede utilizar en los casos siguientes.

- Grabación de imágenes en movimiento
- Los modos de escenas siguientes:

[Paisaje] [Toma panorámica] [Paisaje noct.] [Fot. noc. a mano] [HDR] [Puesta sol] [A traves de vidrio] [Modo foto 3D]

## ■**El alcance del flash disponible cuando el ajuste [Sensibilidad] es [AUTO]**

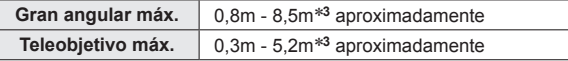

∗**<sup>3</sup>**Cuando [Aj. límite ISO] está en [AUTO].

#### ■**Velocidades del obturador para cada modo de flash**

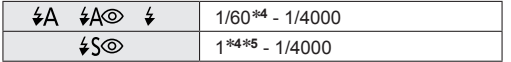

**∗4 Cambia según el ajuste de [Vel. disp. min.].<br>∗<b>5** Cuando [Vel. disp. min.] se pone en [AUTO] y cuando se detecta una vibración al poner [Estabilizador] eno [ON], la velocidad máxima es de 1/4 de segundo. También cambia en [Modo fot. instant.] y en los modos de escenas, etc.
# **Ajuste de sensibilidad ISO**

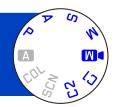

Este ajuste permite configurar la sensibilidad a la luz (sensibilidad ISO). Utilizando un número alto, es posible tomar las imágenes también en lugares oscuros sin que resulten oscuras.

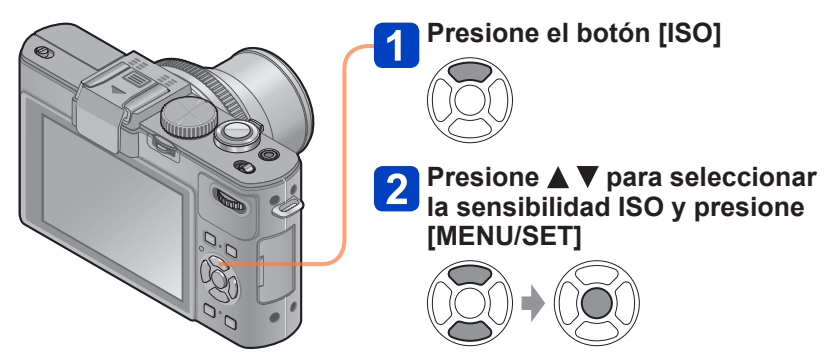

#### ■**Ajustes**

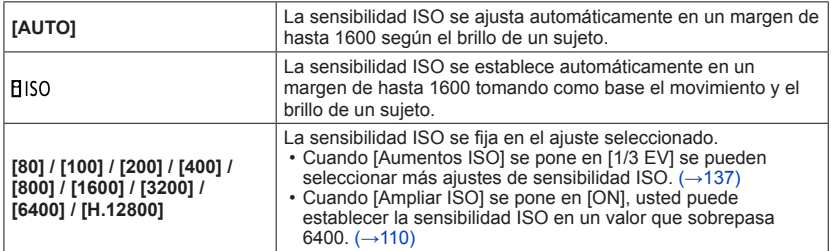

#### **Guía de ajustes**

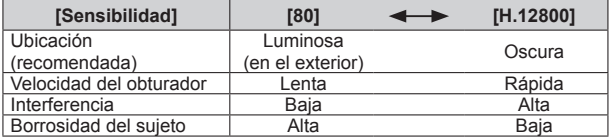

●La [Sensibilidad] se ajusta automáticamente en los casos siguientes:

- Cuando se graban imágenes en movimiento (Excepto el modo [Modo pelí. crea.])
- Cuando se graba [Película alta. velo.] en el modo [Modo pelí. crea.]
- Cuando [Disparo de ráfaga] se pone en [[4]]

### ■**Acerca de ISO extendido**

Cuando [Ampliar ISO] en el menú [Rec] se pone en [ON], usted también puede establecer los valores de sensibilidad ISO siguientes.

H.8000\* / H.10000\* / H.12800 \* Cuando [Aumentos ISO] es [1/3EV]

- 
- ●Cuando usted graba una imagen usando [Ampliar ISO], el número máximo de píxeles grabados se reduce.

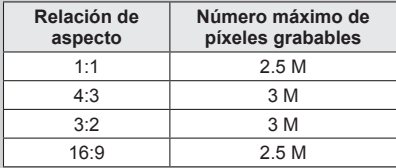

● No puede grabar imágenes usando [RAWitt], [RAW<sub>itt</sub>] y [RAW] bajo [Calidad] cuando se establece [Ampliar ISO].

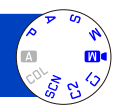

Ajuste el colorido para adaptarlo a la fuente de luz si los colores no aparecen naturales.

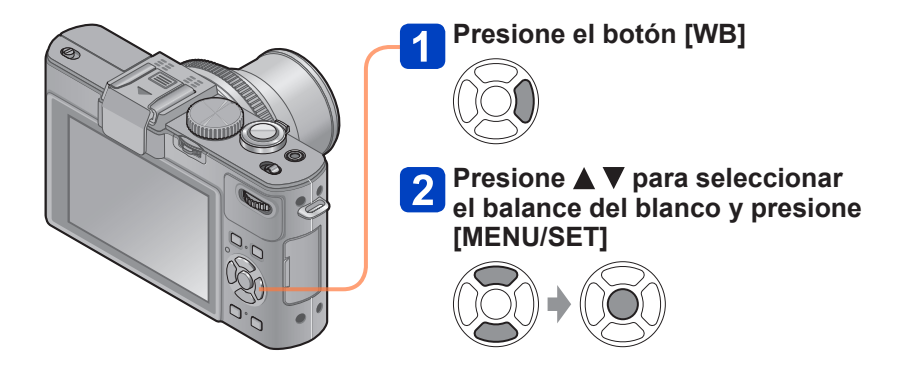

■ Ajustes: [AWB] ([Bal. del blanco aut.]) /  $\hat{\varphi}$  ([Luz del día]) / **4.** ([Nublado]) / **([Sombra]) / ([Flash]) / ([Incandescente]) / ([Aj. blanco 1] [Aj. blanco 2]) / ([Temperatura del color])**

- ●Cuando se establece [AWB] (balance del blanco automático), el color se ajusta según la fuente de luz. Sin embargo, si la escena es demasiado brillante u oscura, o si existen otras condiciones extremas, las imágenes pueden aparecer rojizas o azuladas. El balance del blanco puede que no funcione bien si hay múltiples fuentes de luz.
- ●Recomendamos ajustar [AWB], [ ] o [ ] bajo fluorescentes, LED u otros tipos de iluminación.
- ●El ajuste del balance del blanco está fijado en [AWB] en los modos de escenas siguientes:

Modos de escenas ([Paisaje], [Retrato noct.], [Paisaje noct.], [Fot. noc. a mano], [Alimentos], [Puesta sol])

●El ajuste del balance del blanco se mantiene aunque se desconecte la alimentación de la cámara. (Si se cambia el modo de escena, el ajuste del balance del blanco volverá automáticamente a [AWB].)

## ■**Margen operacional de [AWB]:**

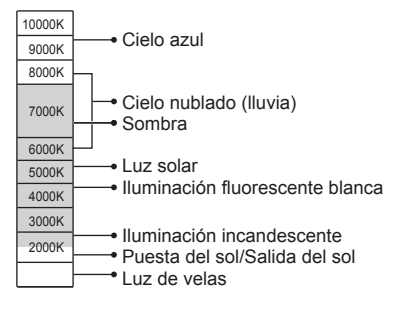

K = Temperatura del color en grados Kelvin

### **Ajuste manual del balance del blanco**

Tome una imagen de un objeto blanco bajo la fuente de luz objetivo para ajustar los colores.

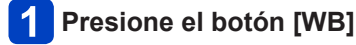

## **Presione**  $\blacktriangle$  $\blacktriangledown$  **para seleccionar**  $[\Box]$  **o**  $[\Box]$  **y presione**  $\blacktriangleright$

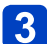

**Apunte la cámara a un objeto blanco tal como un trozo de papel, asegurándose de que esté dentro del cuadro del centro de la pantalla, y presione [MENU/SET]**

<sup>●</sup>El ajuste del balance del blanco se mantiene aunque se desconecte la alimentación de la cámara.

<sup>●</sup>Si los sujetos están demasiado brillantes u oscuros puede que no sea posible establecer el balance correcto del blanco. En este caso, ajuste el brillo e intente establecer de nuevo el balance del blanco.

#### **Ajuste del balance del blanco usando la temperatura del color**

Puede ajustar el balance del blanco usando la temperatura del color. La temperatura del color es un valor numérico que expresa el color de la luz (unidad: K\*). Una imagen se hace azulada cuando el valor de la temperatura del color es más alto, y rojiza cuando el valor de la temperatura es más bajo.

\* Kelvin

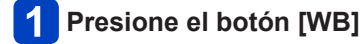

**Presione ▲ ▼ para seleccionar [ <b>)** y luego presione ▶

## **Presione ▲ ▼ para seleccionar el valor de la temperatura del color y presione [MENU/SET]**

●Puede establecer una temperatura del color de 2.500 K a 10.000 K.

#### **Ajustes finos del balance del blanco**

Los ajustes de balance del blanco pueden ajustarse con precisión individualmente si los colores no aparecen como fue previsto.

## **Presione el botón [WB]**

## **Presione**  $\triangle \blacktriangledown$  **para seleccionar el ajuste fino del balance del blanco y presione**

• Cuando seleccione  $[\mathbb{Z}]$ ,  $[\mathbb{Z}]$  o  $[\mathbb{X}]$ , presione de nuevo  $\blacktriangleright$ .

## **Use ▲ ▼ ◀ ▶** para hacer ajustes finos y presione **[MENU/SET]**

**(acta)**: A (ámbar: colores anaranjados)  $\rightarrow$ : B (azul: colores azulados) <br> **A**: G+ (verde: colores verdosos) **V**: M- (magenta: colores rojiz)

- 
- $\P$ : M- (magenta: colores rojizos)

- ●Cuando hace los ajustes finos del balance del blanco hacia el lado A (ámbar) o B (azul), el color del icono del balance del blanco visualizado en la pantalla cambiará al color en que se ha hecho el ajuste fino.
- ●Cuando hace ajustes finos del balance del blanco hacia el lado G+ (verde) o M- (magenta), [+] (verde) o [-] (magenta) se visualizará en el icono del balance del blanco en la pantalla.
- ●Cuando no haga ajustes finos del balance del blanco, seleccione el punto del centro.
- ●Los ajustes permanecen aplicados cuando se toman fotografías con flash.
- ●Puede hacer independientemente los ajustes finos del balance del blanco para cada elemento de ajuste del balance del blanco.
- ●Los ajustes se mantienen aunque se desconecte la alimentación.
- Cuando repone el balance del blanco en [U] o [U], o la temperatura del color en [XK], el nivel del ajuste fino del balance del blanco volverá al ajuste estándar (punto del centro).

## **Grabación de horquillado usando el balance del blanco**

Los ajustes de horquillado se hacen basándose en los valores del ajuste fino del balance del blanco, y cuando se presiona una vez el disparador se graban automáticamente tres imágenes con coloración diferente.

- **Establezca el balance del blanco, que es la referencia para el horquillado, usando la pantalla de ajuste fino del balance del blanco**
	- Cómo visualizar la pantalla de ajuste fino del balance del blanco  $(\rightarrow 113)$

# **Presione el botón [DISP]**

# **3** Use el botón del cursor para establecer el horquillado y **presione [MENU/SET]**

: G+ (verde: colores verdosos) a M- (magenta: colores rojizos)

: A (ámbar: colores anaranjados) a B (azul: colores azulados)

• Si no se establece la anchura del horquillado, [Horquilla b.b.] se desactiva.

- ●Cuando se establece [Horquilla b.b.], [BKT] aparece en el icono del balance del blanco.
- ●La posición del horquillado no puede exceder el borde (valor límite) de los ajustes finos del balance del blanco.
- ●Cuando los ajustes finos del balance del blanco se realizan después de establecer el horquillado, el horquillado se usa para tomar imágenes con el valor de ajuste cambiado como valor del centro.
- ●Cuando se apaga la cámara, el ajuste del horquillado del balance del blanco se cancela.
- ●El sonido del obturador se emitirá solo una vez.
- ●Cuando se establece el horquillado del balance del blanco, [Auto bracket], [Bracket aspe.] y [Disparo de ráfaga] se cancelarán.
- ●El horquillado del balance del blanco no funciona en los casos siguientes.
	- Durante la grabación de imágenes en movimiento
	- Cuando el ajuste [Calidad] se pone en [RAW...], [RAW...] o [RAW]

# **Toma de imágenes con autodisparador**

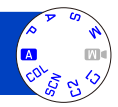

Recomendamos usar un trípode. Esto también sirve para corregir la vibración cuando se presiona el disparador, ajustando el autodisparador en 2 segundos.

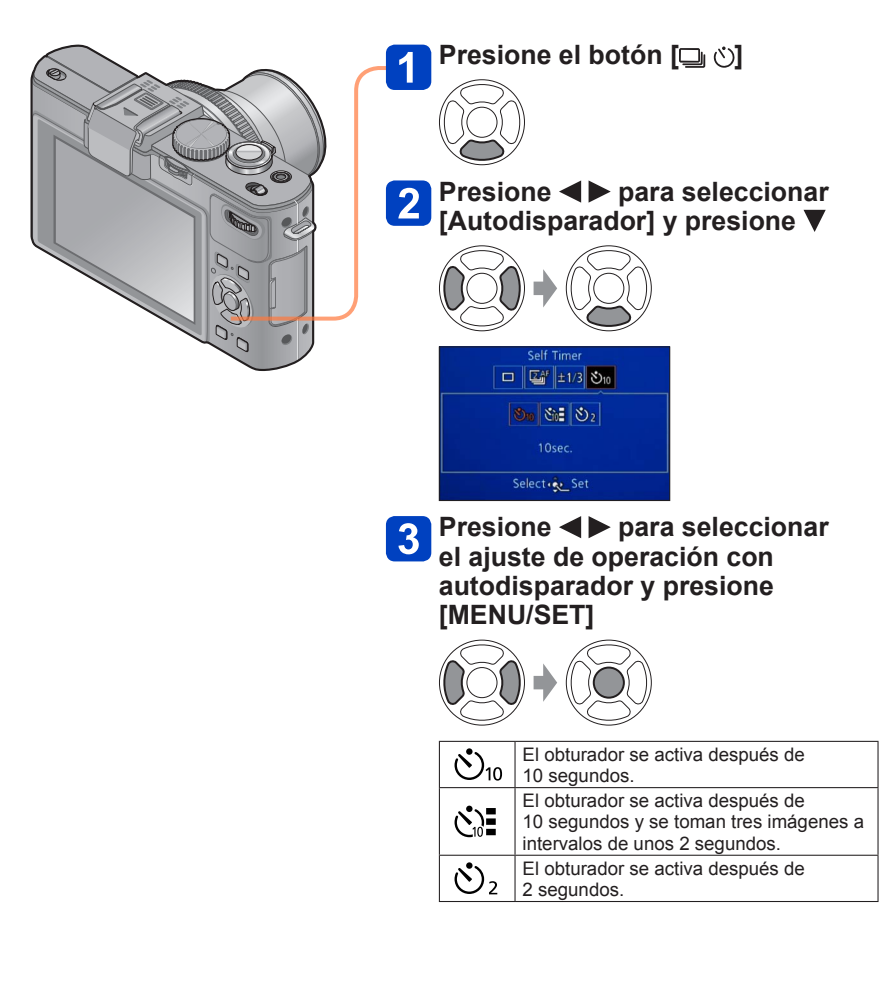

#### Toma de imágenes con autodisparador

Indicador de disparador automático (Parpadea durante el tiempo establecido)

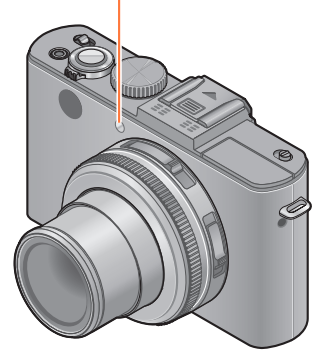

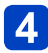

## **Tome una imagen**

Presione completamente el disparador para empezar a grabar después de pasar el tiempo preestablecido.

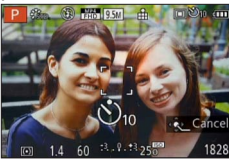

• Para cancelar durante la operación  $\rightarrow$  Presione [MENU/SET]

■**Para cancelar** Seleccione  $[\Box]$  ([Único]) en el paso 2.

- ●El enfoque se ajustará automáticamente de forma inmediata antes de grabar si el disparador se presiona ahora a fondo.
- ●Después de terminar de parpadear el indicador de disparador automático, éste puede que se encienda continuamente como luz de ayuda de AF.
- ●Para la grabación de imágenes en movimiento o la grabación a intervalos no puede usar el autodisparador.
- No puede seleccionar el ajuste [  $\circ$  ] bajo las condiciones siguientes.
	- [Modo fot. instant.]
	- Cuando está establecido [Horquilla b.b.]
	- Cuando está establecido [Bracket aspe.]
	- Modos de escenas ([Toma panorámica] [Modo foto 3D])

# **Ajuste de la función de ráfaga**

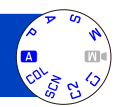

Max 9.5M **AF-Continuous** Mechanical Shutter

Select & Set

Mientras se mantiene presionado a fondo el disparador se puede grabar una ráfaga de fotografías.

Seleccione las imágenes que realmente desea elegir entre las que ha tomado.

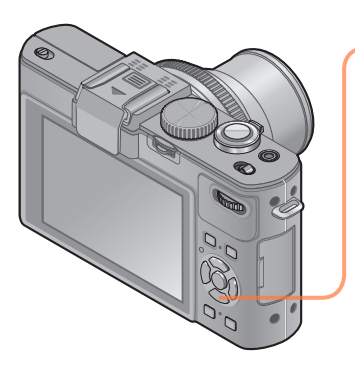

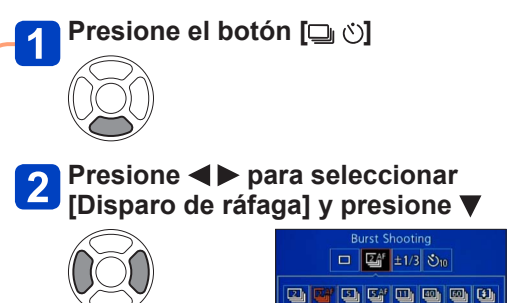

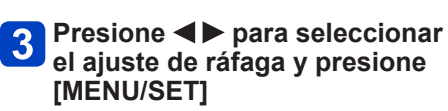

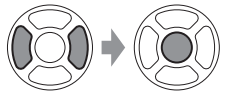

Ajuste de la función de ráfaga

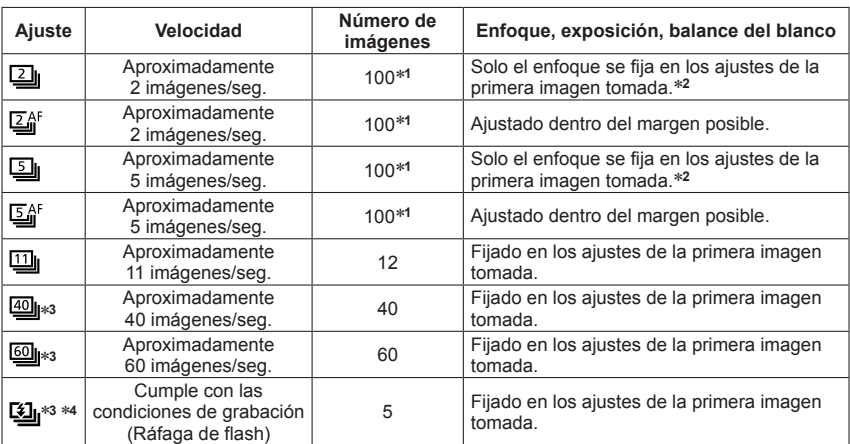

∗**<sup>1</sup>** El número de imágenes de grabación de ráfaga está limitado por las condiciones de la toma de

<sup>≉2</sup> La exposición y el balance del blanco se ajustan dentro del margen posible.<br><sup>≉3</sup> Cuando [Calidad] se pone en [<sub>RAW</sub>...], [<sub>RAW</sub>...] o [RAW], las imágenes no se graban.<br><sup>≉4</sup> Realice la grabación de ráfaga usando el f

## ■**Nota acerca del tamaño de la imagen**

Cuando se establezca [ $@$ ], [ $@$ ] o [ $$$ ], el tamaño de la imagen será más pequeño.

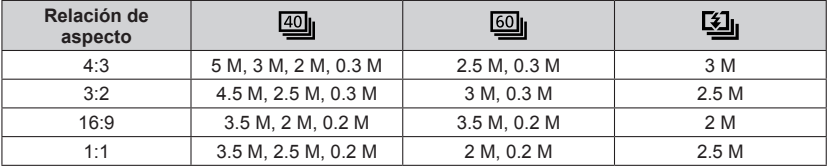

### ■**Para cancelar**

Seleccione  $[\Box]$  ([Único]) en el paso 2.

- ●Cuando se establece [[[2], el margen de grabación se reduce.
- ●Las imágenes tomadas con el ajuste [[ ] o [ [ ] se graban juntas como un grupo (visualización de grupo).  $(→156)$
- ●Dependiendo de los cambios en el brillo del sujeto, la segunda y posteriores imágenes puede que se graben más brillantes o más oscuras cuando se use la función de ráfaga con los ajustes [[]], [[], [[]], [[]] o [[3]].
- Aunque esté establecido [[4] o [[4]], el enfoque se fija en la primera imagen cuando se usa la función de ráfaga durante la grabación de imágenes en movimiento.
- ●La velocidad de ráfaga puede que se reduzca si se reduce la velocidad del obturador en lugares más oscuros.
- ●Las imágenes tomadas usando la función de ráfaga con los ajustes [[9] o [99] puede que se distorsionen si los sujetos estaban en movimiento o se movió la cámara.
- ●El flash se pone en [①] (Flash desactivado a la fuerza). (Excluyendo [[3]])
- ●Los ajustes se guardarán aunque se desconecte la alimentación.
- ●La función de ráfaga no se puede utilizar en los casos siguientes:
	- Modo [Control creativo] ([Efecto cám. juguete] [Efecto miniatura] [Enfoque suave] [Filtro de estrellas] [Desenfoque suave] [Desenfoque radial])
	- Modos de escenas ([Toma panorámica] [Fot. noc. a mano] [HDR] [Modo foto 3D])
	- Cuando está establecido [Bracket aspe.]
	- Cuando está establecido [Horquilla b.b.]
	- Durante la grabación a intervalos
- ●Cuando se establece [Modo fot. instant.] o el modo de escena se establece en [Retrato noct.] o [Paisaje noct.], [ $\omega$ ], [ $\omega$ ] y [ $\omega$ ] no se pueden seleccionar.
- ●Con grabaciones repetidas, puede que esto tarde un rato entre grabaciones, dependiendo de las condiciones de uso.
- ●Las fotografías que fueron tomadas usando la función de ráfaga puede que tarden un poco en ser guardadas. Si continua grabando mientras guarda, el número de imágenes de grabación de ráfaga que se pueden tomar se reducirá. Cuando se graba usando la función de ráfaga se recomienda una tarjeta de alta velocidad.
- ●Durante la grabación de ráfaga no puede usar el zoom.

# **Cambio de la relación de aspecto de las fotografías**

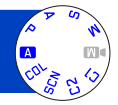

Este modo le permite seleccionar la relación de aspecto de las imágenes que convenga a la impresión o al método de reproducción.

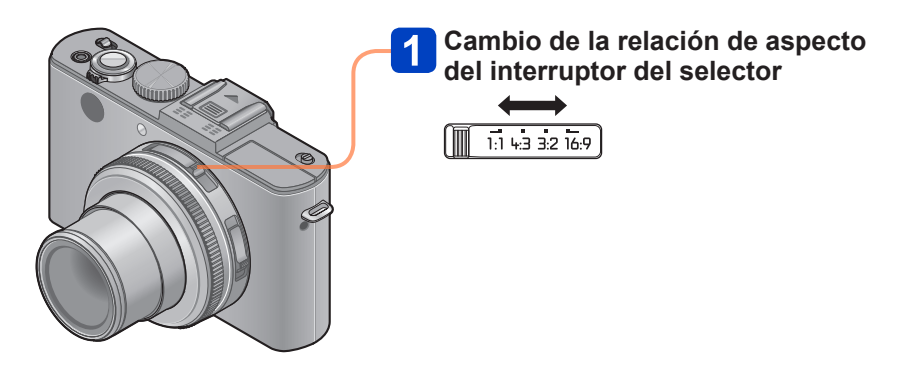

●Puede que los bordes queden cortados al imprimir las fotografías. Asegúrese de comprobar esto de antemano.

#### Cambio de la relación de aspecto de las fotografías

### **[Bracket aspe.]**

Cuando presiona una vez el disparador, la cámara toma automáticamente cuatro imágenes con cuatro tipos de relaciones de aspecto (4:3, 3:2, 16:9 y 1:1). (El obturador solo suena una vez.)

# **Seleccione [Bracket aspe.] desde el menú [Rec]**

- Para los procedimientos de ajuste del menú. (→25)
- **Use el botón del cursor para seleccionar [ON] y presione [MENU/SET]**

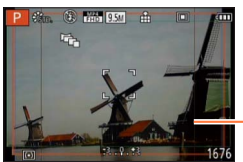

El margen que se puede grabar para cada relación de aspecto se visualiza.

- ●Para las cuatro imágenes se usan la misma velocidad del obturador, el mismo valor de apertura, el mismo enfoque y los mismos ajustes [Exposición], [Balance b.] y [Sensibilidad].
- ●El horquillado de aspecto se desactiva cuando el número de imágenes grabables es tres o menos.
- ●Cuando se establece el horquillado de aspecto, [Auto bracket], [Disparo de ráfaga] y [Horquilla b.b.] se cancelan.
- ●[Bracket aspe.] no se puede utilizar en los casos siguientes:
	- Modo [Control creativo] ([Efecto cám. juguete] [Efecto miniatura] [Enfoque suave] [Filtro de estrellas] [Desenfoque suave] [Desenfoque radial])
- Modos de escenas ([Toma panorámica] [Fot. noc. a mano] [HDR] [Modo foto 3D]) ●No se puede utilizar en los casos siguientes:
	- Durante la grabación de imágenes en movimiento
	- Cuando el ajuste [Calidad] se pone en [RAW ], [RAW ] o [RAW]
	- Durante la grabación a intervalos

# **Uso del filtro ND incorporado**

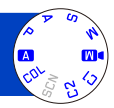

Cuando quiera tomar imágenes usando la apertura máxima en un lugar exterior brillante o con una velocidad del obturador lenta, podrá usar el filtro ND incorporado para reducir la cantidad de luz que pasa a través del objetivo.

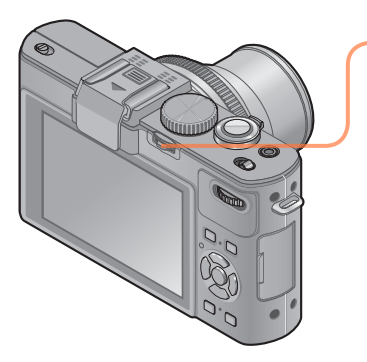

## **Presione la palanca [ND/FOCUS] para activar el filtro ND**

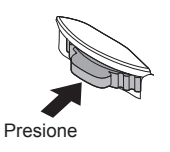

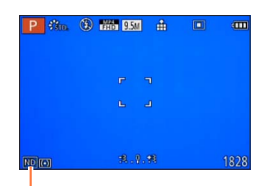

Cuando se usa el filtro ND incorporado

- Para desactivar el filtro ND incorporado
	- $\rightarrow$  Presione de nuevo la palanca.

- ●El filtro ND incorporado hace un ajuste de cantidad de luz equivalente a unos 3 pasos de EV.
- ●El filtro ND incorporado se activa automáticamente cuando [Diagrama del Programa] se pone en otros modos diferentes de [STD] en el modo [Programa AE].
- En el modo [Modo fot. instant.], el filtro ND incorporado solo se puede poner para [Modo fot. instant. plus].
- ●Activado automáticamente durante [Desenfoque suave] o [Desenfoque radial] en el modo [Control creativo].
- ●Cuando se graba una imagen en movimiento no se puede cambiar el ajuste del filtro ND incorporado.

# **Compensación de exposición**

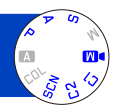

Use esta función para ajustar la exposición en la parte importante del sujeto en el caso de haber una diferencia grande en el brillo dentro del cuadro.

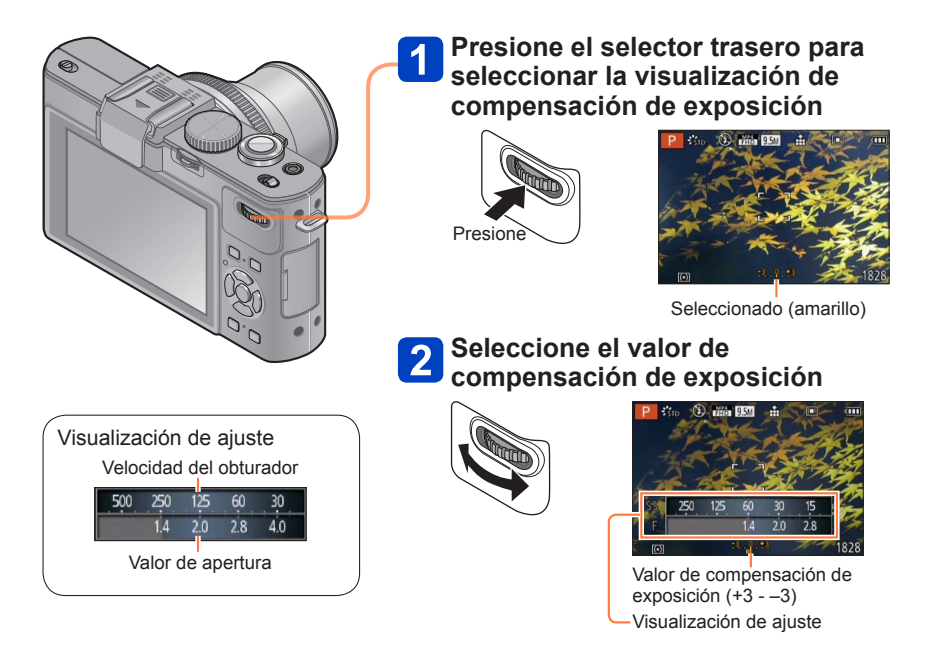

- Si una parte importante del sujeto está demasiado oscura, ajuste la exposición en el sentido "+".
- Si una parte importante del sujeto está demasiado brillante, ajuste la exposición en el sentido "–".

●Dependiendo de la luminosidad, esto tal vez no se pueda hacer en algunos casos. ●El valor de la compensación de exposición que usted establece se mantiene incluso después de apagar la cámara.

# **[Auto bracket]**

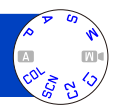

La función de horquillado automático toma una ráfaga de fotografías mientras cambia automáticamente la exposición. Cuando se establece la compensación de exposición, la cámara toma imágenes automáticamente basándose en el valor de compensación de exposición, usando exposiciones de un paso más bajo y un paso más alto.

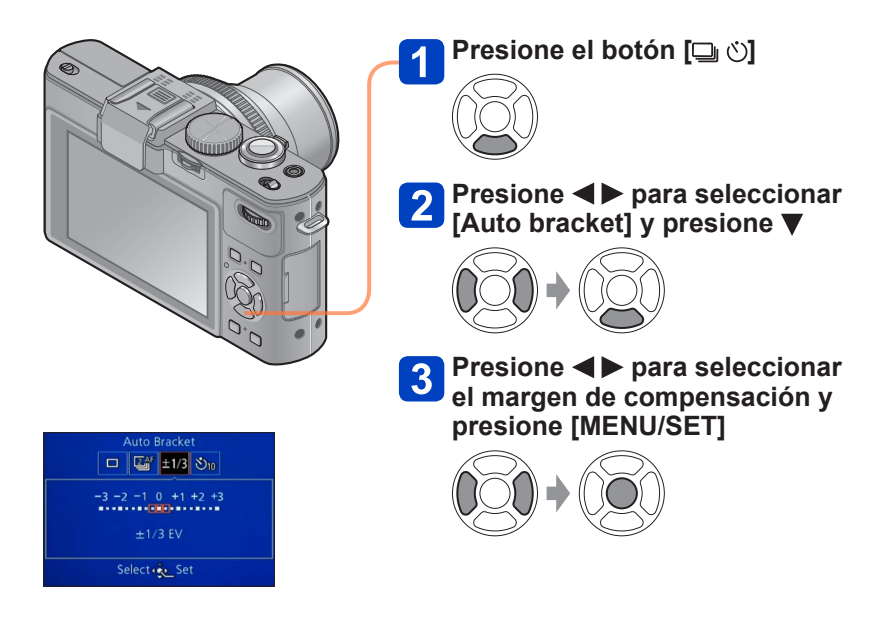

• La cámara toma la primera imagen sin compensación, la segunda imagen con menos compensación y la tercera imagen con más compensación.

### ■**Para cancelar**

Seleccione  $[\Box]$  ([Único]) en el paso 2.

●[Auto bracket] no se puede utilizar en los casos siguientes:

- Con flash
- Modo [Control creativo] ([Efecto miniatura] [Enfoque suave] [Filtro de estrellas] [Desenfoque suave] [Desenfoque radial])
- Modos de escenas ([Toma panorámica] [Fot. noc. a mano] [HDR] [Modo foto 3D])
- Imágenes en movimiento
- Cuando está establecido [Bracket aspe.]
- Cuando está establecido [Horquilla b.b.]
- Durante la grabación a intervalos

# **Cambio de la visualización de la información de grabación, etc.**

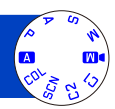

También puede apagar la información de grabación (como iconos para varios ajustes) y el indicador de nivel  $(\rightarrow 128)$ .

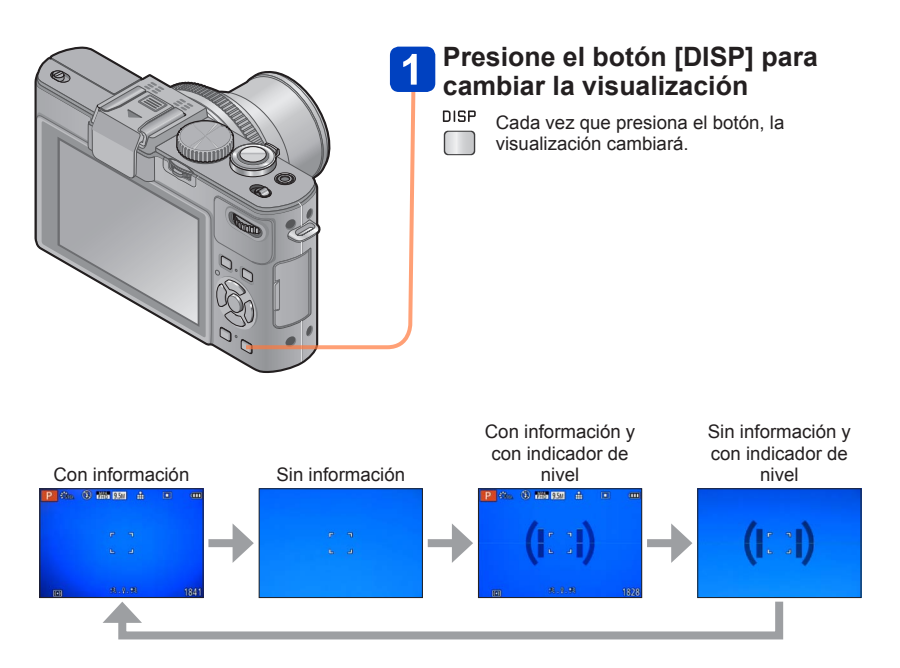

- ●Cuando establece [Línea guía] del menú [Conf.] en un ajuste diferente de [OFF], las líneas de guía se visualizan.
- ●Use [Estilo vis. LCD] y [Estilo vis. EVF] para cambiar respectivamente la disposición del monitor o un visor electrónico externo colocado.

# **Uso del indicador de nivel**

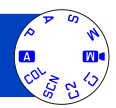

Si quiere asegurarse de que la cámara no esté inclinada, por ejemplo, cuando tome una imagen de un paisaje, use la indicación del indicador de nivel como referencia.

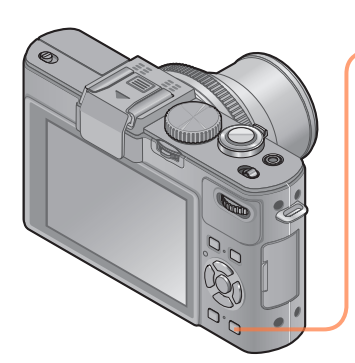

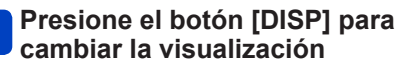

DISP

Presione el botón hasta que se visualice el indicador de nivel.

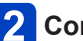

**2 Corrija la inclinación de la cámara** 

## ■**Uso del indicador de nivel**

La línea amarilla indica la inclinación actual (línea horizontal). Corrija la inclinación de la cámara para que concuerde con la línea blanca.

## **Inclinación hacia arriba o hacia abajo**

• En este caso queda hacia arriba.

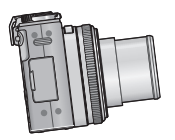

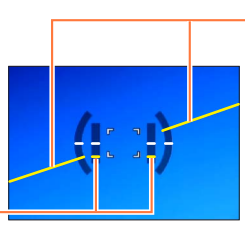

**Inclinación a derecha o izquierda** 

• En este caso, el lado derecho ha caído.

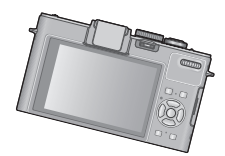

- Cuando la inclinación de la cámara sea mínima, el indicador de nivel se pondrá verde.
- Cuando se toman imágenes con orientación de retrato, el indicador de nivel cambia automáticamente a una orientación de retrato.
- Cuando las visualizaciones están verdes, puede que haya un error de hasta ±1 grado.
- ●Cada vez que presiona < cuando [Aj. botón Fn] del menú [Conf.] está en [Indicador de Nivel], puede encender y apagar la indicación del indicador de nivel.
- ●Cuando se desplaza la cámara, el indicador de nivel puede que no se visualice bien.
- ●El indicador de nivel puede que no se visualice bien o la función de detección de dirección puede no funcionar bien si las imágenes se toman con la cámara apuntando demasiado hacia arriba o hacia abajo.

# **Utilizando el menú rápido**

En el modo de grabación, puede cambiar rápidamente los ajustes principales de una fotografía o imagen en movimiento.

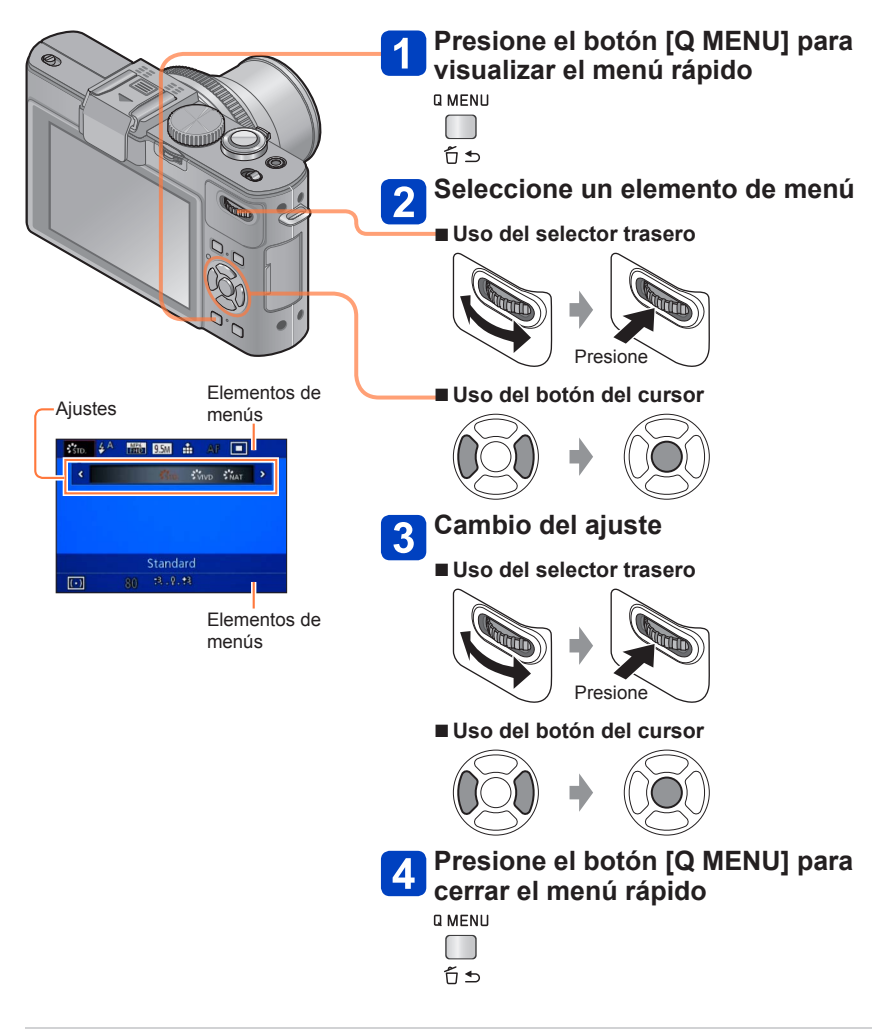

●Los elementos de menú y de ajuste que se visualizan cambian dependiendo del modo de grabación.

# **Grabación con función de reconocimiento**

# **de caras [Reconoce cara]**

El ajuste [Reconoce cara] predeterminado es [OFF]. Cuando se registran imágenes de caras, el ajuste se pone automáticamente en [ON].

## ■**Funcionamiento del reconocimiento de caras Durante la grabación**

(Cuando [Modo AF] es **[2]** (Detección de caras))

- La cámara reconoce una cara registrada y ajusta el enfoque y la exposición.
- Cuando se reconocen las caras registradas que tienen nombres establecidos, los nombres se visualizan (hasta de 3 personas).

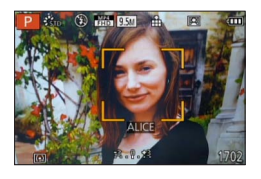

## **Durante la reproducción**

- El nombre y la edad se visualizan (si la información está registrada).
- Los nombres que han sido establecidos para las caras reconocidas se visualizan (hasta de 3 personas).
- Sólo se reproducen imágenes de las personas registradas seleccionadas ([Sel. de categoría]).
- ●Cuando se realiza una ráfaga, la información de grabación relacionada con el reconocimiento de caras sólo se pone en la primera imagen.
- ■Si presiona el disparador hasta la mitad y luego apunta la cámara a un sujeto diferente y graba, puede que aparezca información de grabación de una persona diferente en la imagen.
- ●El reconocimiento de caras no funciona en los casos siguientes:
	- Imágenes en movimiento
	- Modos de escenas ([Toma panorámica] [Paisaje noct.] [Fot. noc. a mano] [Alimentos] [Modo foto 3D])
	- Modo [Control creativo] ([Efecto miniatura] [Enfoque suave])
- ●El reconocimiento de caras busca las caras similares a las registradas, pero no garantiza que reconozca siempre esas caras. Dependiendo de sus expresiones y el ambiente, en algunos casos la cámara no puede reconocer a las personas registradas o las reconoce mal.
- ●Aunque esté registrada la información de reconocimiento de caras, las imágenes grabadas cuando el nombre está en [OFF] no se clasificarán para el reconocimiento de caras en [Sel. de categoría].
- ●**Aunque se cambie la información de reconocimiento de caras, la información de reconocimiento de caras para imágenes grabadas previamente no cambiará.** Por ejemplo, si se cambia un nombre, las imágenes grabadas antes del cambio no se clasificarán para el reconocimiento de caras en [Sel. de categoría].
- ●Para cambiar información de nombres para imágenes que ya están grabadas, realice un [REPLACE] (→180) en [Edi. Rec. cara].

#### Grabación con función de reconocimiento de caras [Reconoce cara]

### **Registro de imágenes de caras**

Se pueden registrar imágenes de caras de hasta 6 personas, junto con información tal como nombres y fechas de nacimiento.

Usted puede facilitar el reconocimiento de caras mediante la forma en que las registra: Por ejemplo, registre imágenes de múltiples caras de la misma persona (hasta 3 fotografías en un registro).

## **Seleccione [Reconoce cara] desde el menú [Rec]**

- Para los procedimientos de ajuste del menú. (→25)
- 

## **Seleccione [MEMORY] con el botón del cursor y luego presione [MENU/SET]**

## **Seleccione [Nuevo] con el botón del cursor y luego presione [MENU/SET]**

• Si ya hay registradas 6 personas, elimine primero una persona registrada. (→133)

#### **Grabe la imagen de la cara**  4

- Alinee la cara con la guía y grabe Seleccione [Sí] con el botón del cursor y luego presione [MENU/SET] • Si vuelve a grabar, seleccione [No]
- Las caras de sujetos que no son personas (de mascotas, por ejemplo) no se pueden registrar.
- Cuando se presiona el botón [DISP] se visualiza una explicación.

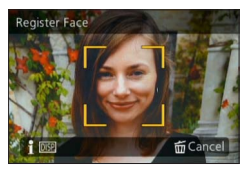

Grabación con función de reconocimiento de caras [Reconoce cara]

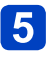

## **Presione ▲ ▼ para seleccionar el elemento para editar y presione**

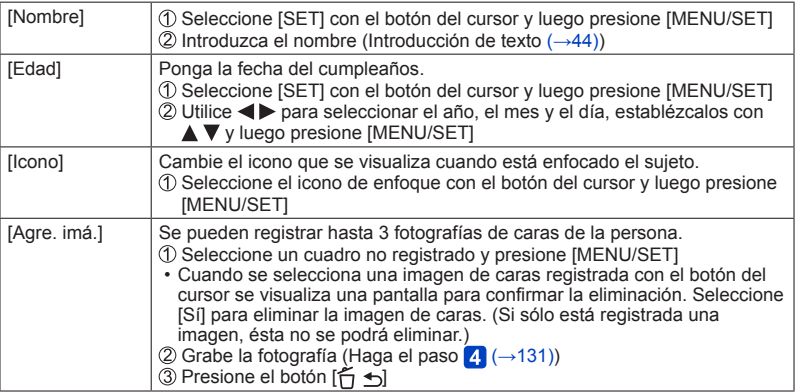

## ■**Consejos de grabación para cuando se registran imágenes de caras**

- Asegúrese de que los ojos del sujeto estén abiertos y la boca cerrada; haga que el sujeto mire directamente a la cámara, y asegúrese de que la configuración de la cara, los ojos y las cejas no estén ocultados por el cabello.
- Asegúrese de que no haya sombras oscuras en la cara. (Durante el registro no se utiliza el flash.)

### ■**Si la cámara parece que tiene dificultades para reconocer caras durante la grabación**

- Registre otras imágenes de la cara de la misma persona, en interiores o en exteriores o con expresiones o ángulos diferentes.
- Registre otras imágenes en el lugar donde está grabando.
- Si una persona registrada ya no es reconocida, vuelva a registrarla.

Grabación con función de reconocimiento de caras [Reconoce cara]

**Edición o eliminación de información relacionada con personas registradas**

La información de las caras registradas se puede editar o eliminar.

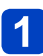

## **Seleccione [Reconoce cara] desde el menú [Rec]**

• Para los procedimientos de ajuste del menú. (→25)

 $\overline{2}$ 

## **Seleccione [MEMORY] con el botón del cursor y luego presione [MENU/SET]**

- **Use el botón del cursor para seleccionar las personas que van a ser editadas o eliminada y presione [MENU/SET]**
- 

**Use el botón del cursor para seleccionar el elemento y presione [MENU/SET]**

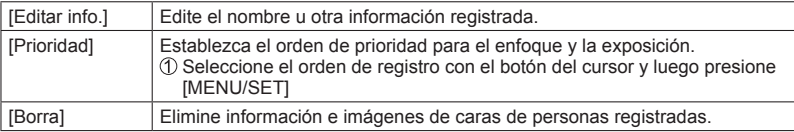

# **Uso del menú [Rec]**

Puede hacer ajustes tales como el tamaño de la fotografía y el flash.

• Para los procedimientos de ajuste del menú.  $(\rightarrow 25)$ 

## **[Fotoestilo]**

Puede ajustar los colores y la calidad de la imagen según el concepto de la imagen que quiera crear.

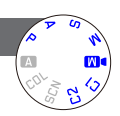

### ■**Ajustes**

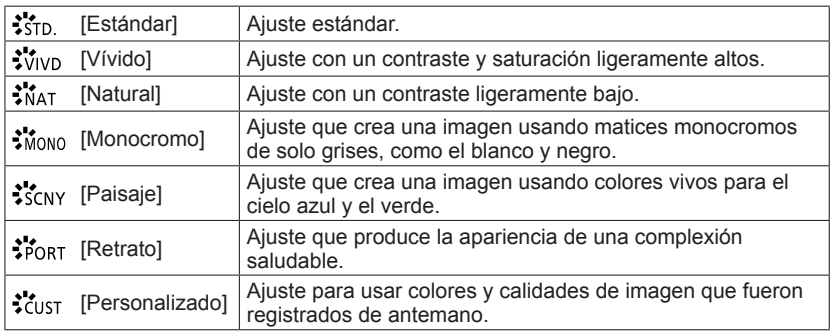

## ■**Ajuste de la calidad de la imagen y registro de un ajuste personalizado**

 $\mathbb{O}$ Presione  $\blacktriangleleft$  para seleccionar el estilo de la foto que va a ajustar y presione  $\blacktriangledown$  $\mathcal{D}$ Presione  $\blacktriangle \blacktriangledown$  para seleccionar un elemento y presione  $\blacktriangle \blacktriangleright$  para ajustar Presione [MENU/SET]

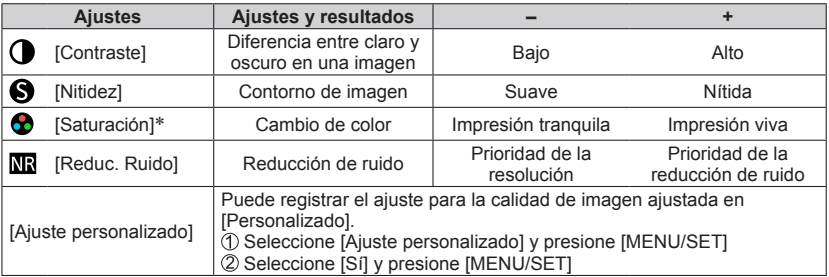

\* Cuando se selecciona [Monocromo], el tono del color cambia.

●Los ajustes de la calidad de imagen ajustada se guardarán en la memoria aunque la cámara se apague.

●Cuando la calidad de imagen esté ajustada, [+] se visualizará en el icono.

#### Uso del menú [Rec]

• Para los procedimientos de ajuste del menú. (→25)

#### **[Tamaño Imagen]**

Ajuste el tamaño (número de píxeles) de las fotografías. El número de imágenes que se pueden grabar depende de este ajuste y de [Calidad].

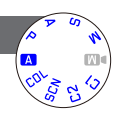

#### ■**Ajustes**

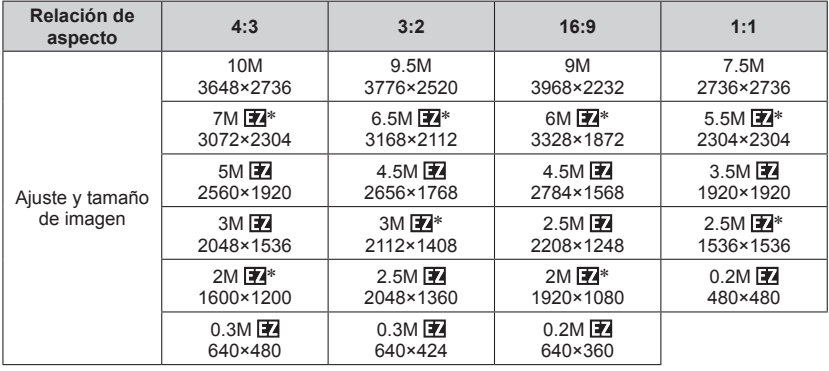

\* Este ajuste no está disponible en **A** ([Modo fot. instant.]).

●Dependiendo del sujeto y de las condiciones de la grabación puede aparecer el efecto de mosaico.

● No puede poner [Tamaño Imagen] cuando [Calidad] está puesto en [RAW].

#### **Guía de ajustes**

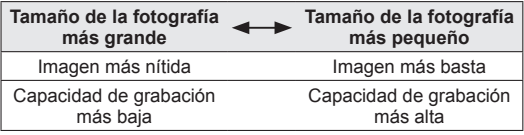

**[Calidad]**

Establezca la velocidad de compresión para datos de fotografías.

#### ■**Ajustes**

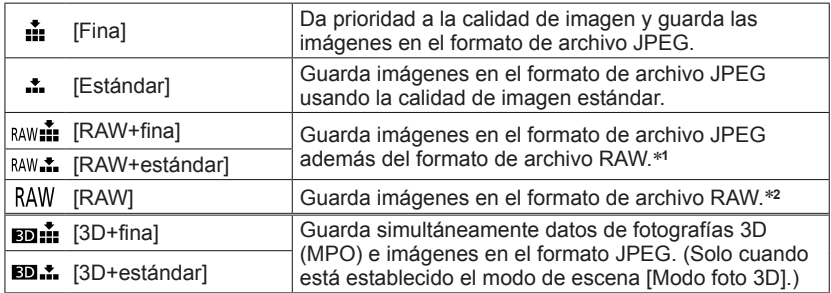

\***1**Si elimina un archivo RAW de la cámara, al archivo JPEG correspondiente también

se eliminará. \***2**No puede ajustar el tamaño de la imagen. (Las imágenes se guardan usando los píxeles grabables máximos para cada relación de aspecto de imagen.)

## ■**Acerca del archivo RAW**

Usando el software disponible puede realizar la edición avanzada de imágenes RAW  $(\rightarrow 189)$ .

(Las imágenes editadas se pueden guardar en un formato de archivo como JPEG que se puede visualizar en su ordenador.)

#### Uso del menú [Rec]

• Para los procedimientos de ajuste del menú.  $(\rightarrow 25)$ 

#### **[Aj. límite ISO]**

Puede establecer el límite superior de la sensibilidad ISO cuando [Sensibilidad] se pone en [AUTO] o [HISO].

## ■**Ajustes: [AUTO] / [200] / [400] / [800] / [1600] / [3200]**

●Esta función se desactiva durante la grabación de imágenes en movimiento. (Excepto el modo [Modo pelí. crea.])

#### **[Aumentos ISO]**

Puede cambiar el ajuste para aumentar la sensibilidad ISO en 1 EV o 1/3 EV.

### ■**Ajustes: [1/3EV] / [1EV]**

●Cuando este ajuste se cambia de [1/3EV] a [1EV], el ajuste para [Sensibilidad] puede que cambie. (Se usará la sensibilidad ISO más próxima que pueda establecerse para  $[1EV]$ .)

### **[Ampliar ISO]**

Para conocer detailes  $(\rightarrow 110)$ .

#### **[Diagrama del Programa]**

Para conocer detalles  $(\rightarrow 59)$ .

#### **[Reconoce cara]**

Para conocer detalles  $(→130)$ .

### **[Modo AF]**

Para conocer detailes  $(\rightarrow 96)$ .

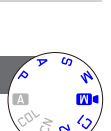

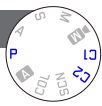

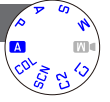

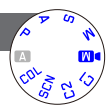

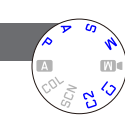

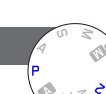

## Uso del menú [Rec]

• Para los procedimientos de ajuste del menú.  $(\rightarrow 25)$ 

## **[AF rápido]**

El enfoque se ajusta automáticamente cuando el desenfoque de la cámara es pequeño aunque el disparador no esté presionado. (Aumenta el consumo de la batería)

## ■**Ajustes: [ON] / [OFF]**

- ■El enfoque puede tardar más si la distancia focal se cambia rápida y considerablemente como, por ejemplo, de un ajuste de gran angular máximo a telefoto máximo, o cuando la distancia al sujeto se cambia rápida y considerablemente.
- ●Pulse el disparador hasta la mitad si resulta difícil alinear el enfoque.
- ●La función se pondrá [OFF] en los casos siguientes.
	- [Enfoque suave] bajo el modo [Control creativo]
	- Modos de escenas [Retrato noct.], [Paisaje noct.] y [Fot. noc. a mano]
- ●[AF rápido] no funcionará mientras esté funcionando la localización de AF.

## **[AF/AE lock]**

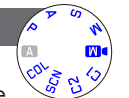

Puede cambiar la operación del botón [AF/AE LOCK] para bloquear solo el enfoque (AF) o para bloquear solo la exposición (AE) cuando se presione este botón.

Para conocer detalles de la operación de ajuste  $(\rightarrow 103)$ 

#### ■**Ajustes**

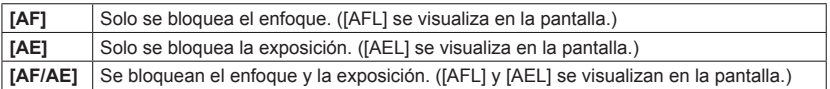

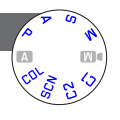

**[Modo medición]**

Cuando corrija la exposición puede cambiar la posición para medir el brillo.

■**Ajustes**

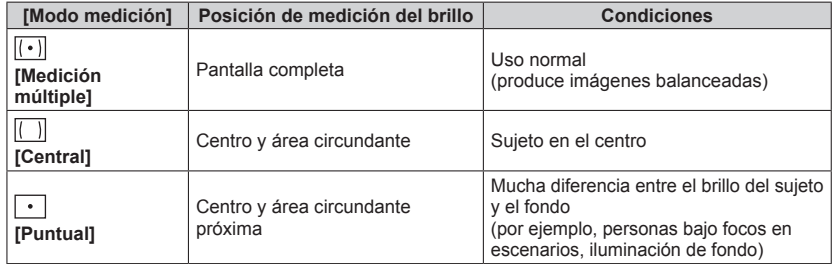

## **[Dinám. intel.]**

Esta función ajusta automáticamente el contraste y la exposición para producir imágenes con los colores más parecidos a los reales cuando hay una diferencia significativa entre lo claro y lo oscuro en el fondo y en el sujeto.

## ■**Ajustes: [HIGH] / [STANDARD] / [LOW] / [OFF]**

- ●[LOW], [STANDARD] y [HIGH] indican el alcance máximo provisto por el efecto de este control.
- ●Si [Dinám. intel.] se activa incluso cuando [Sensibilidad] está en [80] o [100], las imágenes puede que se graben con una sensibilidad más alta que la del ajuste de sensibilidad ISO.

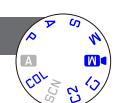

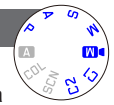

#### **[Expo. múlt.]**

Puede combinar dos o tres fotografías en una sola imagen.

#### ■**Ajustes**

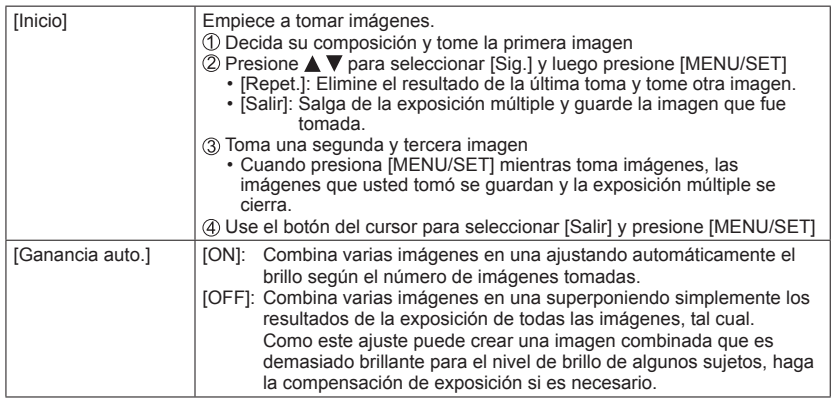

- ●Las fotografías no se guardan en la memoria hasta que termina la exposición múltiple.
- ●La información de la imagen tomada, la última se usará como información de grabación de imágenes tomadas usando la exposición múltiple.
- ●El ajuste del tamaño de la imagen se fijará en el punto en que usted seleccionó [Inicio].
- ●La posición del zoom y el balance del blanco se fijan en el punto en que usted tomó la primera imagen.
- ●Hay algunas restricciones en las funciones, por ejemplo, usted no podrá usar las funciones siguientes.
	- [Disparo de ráfaga]
	- [Dinám. intel.]
	- [Auto bracket]
	- [Bracket aspe.]
	- [Horquilla b.b.]

## **[Vel. disp. min.]**

Este modo permite extender la gama de velocidades del obturador para los modos de control de exposición automática. Por ejemplo, puede usar velocidades del obturador más lentas para tomar imágenes más brillantes en lugares oscuros.

## ■**Ajustes: [AUTO] [1/250] [1/125] [1/60] [1/30] [1/15] [1/8] [1/4] [1/2] [1]**

- ●Las velocidades del obturador más lentas permiten obtener fotografías más brillantes, pero aumentan el riesgo de vibración, así que recomendamos usar un trípode y el autodisparador.
- ●Como las fotografías pueden oscurecerse cuando se usan velocidades más rápidas tales como [1/250], nosotros recomendamos tomar las fotografías en lugares bien iluminados ([MM] destella en color rojo cuando el disparador se presiona hasta la mitad si la fotografía va a ser oscura).
- ■[MN] se muestra en la pantalla para otros ajustes que no son [AUTO].

## **[Resoluc. intel.]**

Puede usar la tecnología de Resolución Inteligente de la cámara para grabar fotografías con unos contornos más nítidos y una resolución más clara.

## ■**Ajustes: [HIGH] / [STANDARD] / [LOW] / [OFF]**

●[Resoluc. intel.] se pone en [OFF] cuando el modo [Control creativo] se pone en [Desenfoque suave] o [Desenfoque radial].

### **[i.Zoom]**

Para conocer detailes  $(\rightarrow 94)$ .

### **[Zoom d.]**

Para conocer detalles  $(\rightarrow 94)$ .

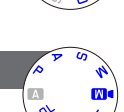

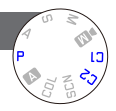

Uso del menú [Rec]

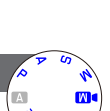

Uso del menú [Rec]

• Para los procedimientos de ajuste del menú. (→25)

**[Zoom escal.]**

Para conocer detailes  $(\rightarrow 95)$ .

## **[Estabilizador]**

Detecta automáticamente e impide vibración.

## ■**Ajustes: [ON] / [OFF]**

- ●Este ajuste se fija en [ON] en [Fot. noc. a mano] en [Modo de escena].
- ●El ajuste se fija en [OFF] en los modos de escenas [Toma panorámica] y [Modo foto 3D], y en [Película alta. velo.] en el modo [Modo pelí. crea.].
- Casos en los que el estabilizador de imagen óptica puede no ser efectivo: Vibraciones intensas, relación del zoom alta (también en el margen del zoom digital), objetos en movimiento rápido, lugares interiores u oscuros (debido a la baja velocidad del obturador)

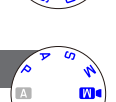

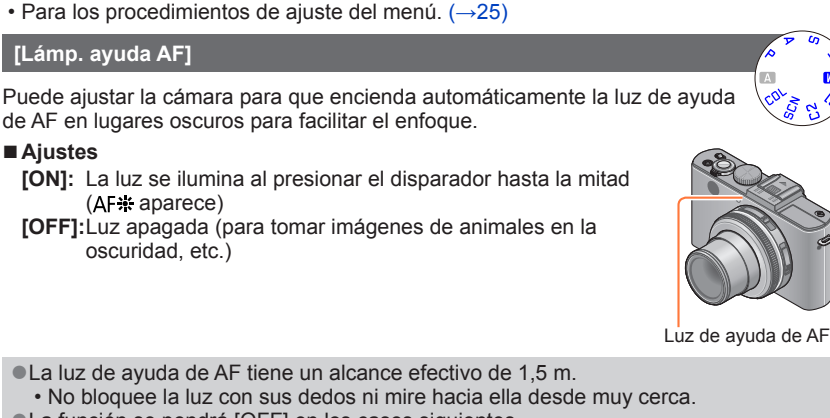

Uso del menú [Rec]

- ●La función se pondrá [OFF] en los casos siguientes.
	- Modos de escenas ([Paisaje] [Paisaje noct.] [Fot. noc. a mano] [Puesta sol] [A traves de vidrio])
	- [Película alta. velo.] en el modo [Modo pelí. crea.]

## **[Flash]**

Para conocer detalles  $(\rightarrow 107)$ .

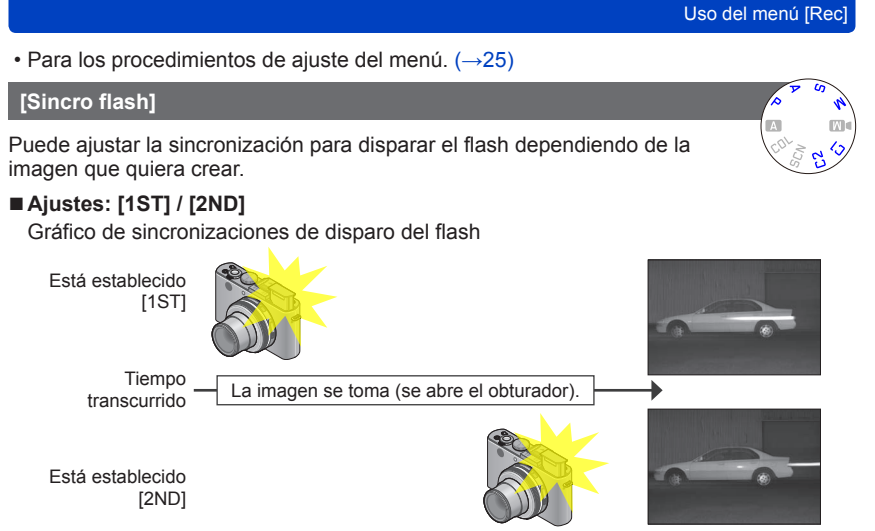

- [1ST]: El flash se dispara al comienzo de la exposición, "congelando" el sujeto en la posición en que se encuentra en ese momento aunque luego siga moviéndose durante el resto de la exposición. Por el contrario, las fuentes de luz continúan capturándose hasta el final de la exposición. Esto puede crear el efecto ilustrado, en apariencia "ilógico", en el que hace de luz de las luces de cola "adelantan" al automóvil.
- [2ND]: El flash se dispara al final de la exposición, "congelando" el sujeto en la posición en que se encuentra en ese momento. Por el contrario, las fuentes de luz se capturan durante toda la exposición. Esto puede utilizarse para crear la imagen ilustrada, en apariencia "ilógica", en la que hace de luz de las luces de cola siguen al automóvil.
	- ●Normalmente, establezca [1ST].
	- ●Si establece [2ND], [2nd] se visualizará en el icono del flash en la pantalla.
	- ●Cuanto más rápida sea la velocidad del obturador menor será la diferencia entre las imágenes (y viceversa) creadas con los dos ajustes.
	- ●La sincronización del flash se puede usar aunque usted use un flash externo.
• Para los procedimientos de ajuste del menú.  $(\rightarrow 25)$ 

#### **[Ajuste flash]**

Puede ajustar la intensidad del flash cuando tome una imagen de un sujeto pequeño, o cuando la reflectancia del flash sea sumamente alta o baja.

## ■**Ajustes: -2 EV a +2 EV (unidad: 1/3 EV)**

Cuando no quiera ajustar la intensidad del flash, seleccione [0 EV].

●Cuando se ajusta la intensidad del flash, [+] o [-] se visualiza en el icono del flash. ●El ajuste de intensidad del flash se guardará en la memoria aún cuando se apague la cámara.

### **[Remov. ojo rojo]**

Detecta los ojos rojos y corrige los datos de fotografía automáticamente cuando se graba con la reducción de ojos rojos  $(4\text{A}\odot 4\text{S}\odot)$ .

# ■**Ajustes: [ON] / [OFF]**

- ●Este ajuste sólo funcionará cuando [Modo AF] sea (e (Detección de caras).
- ●Dependiendo de las circunstancias tal vez no sea posible corregir los ojos rojos.
- Cuando esta función se pone en [ON], el icono del flash cambia a [#A9]/[#S9].

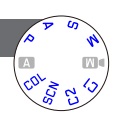

Uso del menú [Rec]

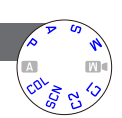

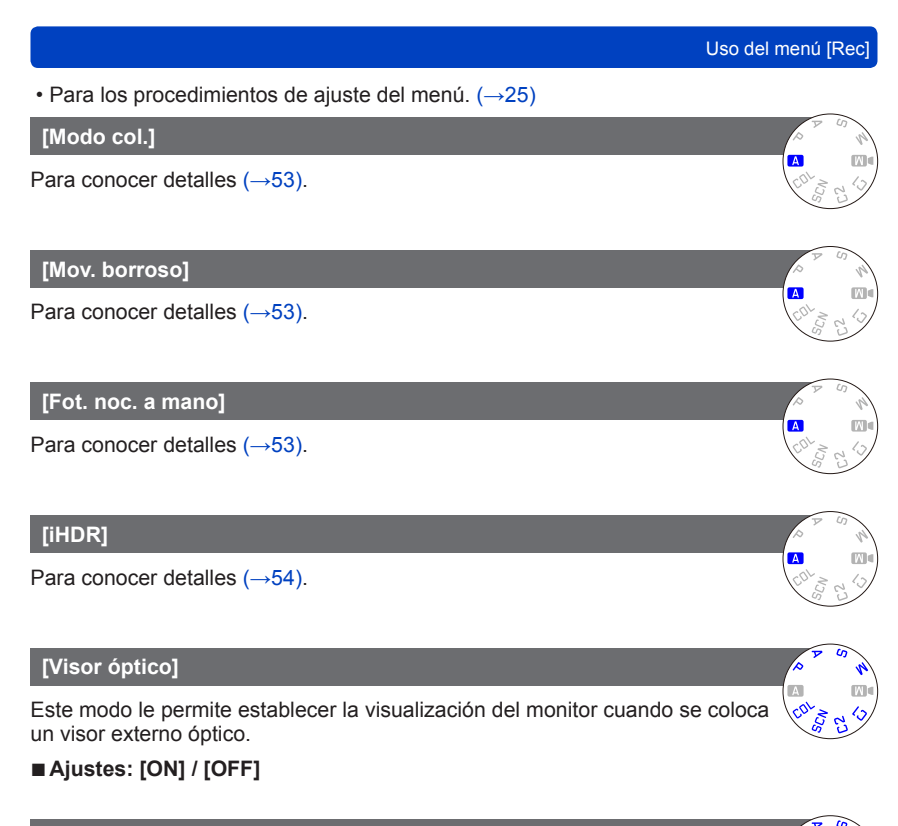

#### **[Bracket aspe.]**

Para conocer detalles (→122).

#### Uso del menú [Rec]

• Para los procedimientos de ajuste del menú.  $(\rightarrow 25)$ 

#### **[Interv. Tiempo-Disparo]**

Puede preajustar datos tales como la hora de inicio de grabación y el tiempo que transcurrirá para tomar fotografías automáticamente. Este ajuste es conveniente para tomar imágenes a intervalos constantes de escenas de paisajes, observar los cambios graduales en animales/plantas y otras aplicaciones.

#### ■**Ajustes**

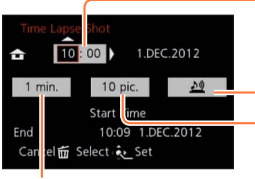

[Intervalo de disparo]: Ajuste el intervalo de tiempo. (Hasta 30 minutos a intervalos de 1 minuto)

• Hay casos en los que se necesitan intervalos de 5 minutos o más para algunas velocidades del obturador.

#### [Tiempo de Inicio]:

Ponga la hora para iniciar la grabación. Puede poner la hora de antemano para iniciar la grabación después de esperar un periodo de hasta 12 horas.

#### [Alerta]:

♪ 10: La cámara le avisa del inicio de la grabación emitiendo un pitido de aviso y haciendo parpadear la luz de ayuda de AF.  $\underline{\mathbf{M}}$ : La cámara inicia la grabación sin avisarle del inicio de la misma.

[Conteo de imágenes]:

10 imágenes, 20 imágenes, 30 imágenes, 40 imágenes, 50 imágenes y 60 imágenes

#### ■**Acerca de la grabación a intervalos**

Cuando se presiona completamente el disparador, la grabación a intervalos empieza y la cámara toma imágenes automáticamente.

- Durante la espera de grabación, la cámara se apaga automáticamente cuando no se realiza ninguna operación durante un intervalo preajustado. En el momento de iniciar la grabación o después del intervalo de tiempo de grabación, la cámara se enciende automáticamente y el objetivo se pone en la posición del zoom (distancia focal) para tomar una imagen. (No coloque la tapa del objetivo durante la espera de grabación.)
- Cuando el interruptor ON/OFF de la cámara se pone en [OFF], la grabación a intervalos termina. Para continuar la grabación a intervalos, deje el interruptor ON/ OFF de la cámara en [ON].
- Cuando quiera hacer la grabación a intervalos usando el flash, abra el flash y ajústelo de antemano.

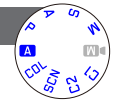

- ●Las imágenes tomadas usando la grabación a intervalos no se pueden grabar en la memoria incorporada.
- ●La función de grabación a intervalos no ha sido diseñada para sistemas específicos de aplicaciones (cámaras de vigilancia).
- ●Si deja la cámara desatendida durante la grabación a intervalos, asegúrese de que no se la roben.
- ●Tenga cuidado cuando haga la grabación a intervalos durante largos periodos de tiempo en regiones frías o en entornos de baja temperatura o alta temperatura/alta humedad, porque tal uso puede causar fallos de funcionamiento.
- ●Existe la posibilidad de que la cámara se mueva cuando se enciende o apaga automáticamente, por ejemplo, cuando el objetivo se introduce en la caja de la cámara. Recomendamos fijar la cámara en un trípode o usar otros métodos en una superficie estable cuando usted toma imágenes usando la grabación a intervalos. Asegúrese de que la cámara no vuelque debido al viento o a otras causas.
- ●Esta función no se puede usar para grabar imágenes en movimiento.
- ●Use una batería completamente cargada.
- ●La grabación a intervalos se interrumpirá y el ajuste se cancelará en los casos siguientes.
	- Cuando se agote la energía restante de la batería
	- Cuando se haya alcanzado el máximo número de imágenes que se pueda grabar
- ●No conecte el minicable HDMI (disponible como accesorio (→8)) ni el cable de conexión USB suministrado durante la grabación a intervalos.
- ●Aunque se haya puesto la alarma, el pitido no sonará antes de empezar la grabación si [Nivel bip] para [Bip] en el menú [Conf.] no está en [X].
- ●Si [Vol. Obturación] para [Bip] en el menú [Conf.] está en [ <u>↓×</u>], el obturador no producirá sonido.

- de escena [Toma panorámica] o [Modo foto 3D]. ●No haga ajustes de impresión de la fecha en la tienda o en impresora para
	- las fotografías con impresiones de fecha. (La impresión de la fecha se puede superponer.)

●La fecha no se puede imprimir cuando está establecido [Auto bracket], [Expo. múlt.], [Horquilla b.b.], [Bracket aspe.] o [Disparo de ráfaga], o cuando se establece el modo

Se pueden tomar fotografías con la fecha y la hora de la toma impresas en

●Las impresiones de la fecha en las fotografías no se pueden borrar.

●Esta función no está disponible en [Modo fot. instant.].

• Para los procedimientos de ajuste del menú.  $(\rightarrow 25)$ 

■**Ajustes: [SIN HORA] / [CON HORA] / [OFF]**

### **[Ajust. reloj]**

**[Marcar Fecha]**

ellas.

#### Ponga en hora el reloj. La misma función que en el menú [Conf.]. (→24)

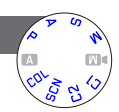

#### Uso del menú [Rec]

# **Uso del menú [Im. movimiento]**

Los elementos del menú [Rec] y del menú [Im. movimiento] con los mismo nombres tienen las mismas funciones. Si se cambia un ajuste en un menú, el ajuste con el mismo nombre en otro menú también cambiará automáticamente.

- Consulte el elemento de menú [Rec] correspondiente para conocer detalles.
- Para los procedimientos de ajuste del menú.  $(\rightarrow 25)$

### **[Modo de grab.]**

Establece el formato de datos de la imagen en movimiento que se está grabando.

#### ■**Ajustes**

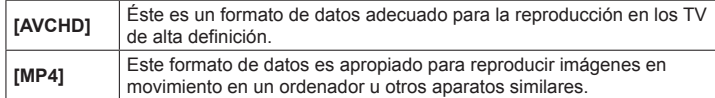

● Para conocer detalles (→84)

#### **[Calidad gra.]**

Establece la calidad de la imagen de la imagen en movimiento que se graba.

#### ■**Ajustes**

[AVCHD] en [Modo de grab.]

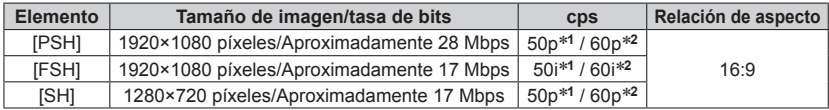

#### [MP4] en [Modo de grab.]

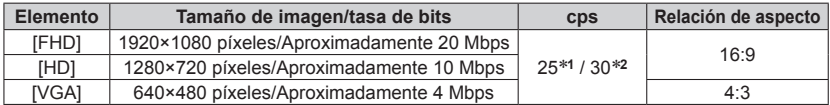

\***<sup>1</sup>** Con modelo de cámara 18 460

\***<sup>2</sup>** Con modelos de cámaras 18 461 / 18 462

- ●Este es el volumen de datos durante un periodo definido de tiempo. Cuanto más grande sea el volumen, mejor será la calidad de la imagen. Este dispositivo usa el método de grabación "VBR", que es la abreviatura de "Variable Bit Rate". Según el sujeto a grabar, la tasa de bits (volumen de datos durante un periodo definido de tiempo) cambia automáticamente. Por lo tanto, al grabar un sujeto que se mueve rápido el tiempo de grabación se acorta.
- ●La relación de aspecto de imágenes en movimiento se establece usando [Calidad gra.]. La relación de aspecto de las imágenes en movimiento no cambiará aunque usted opere el interruptor selector de la relación de aspecto.
- ●En la memoria incorporada puede grabar imágenes en movimiento solo en el modo [VGA].

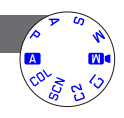

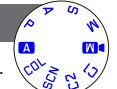

Uso del menú [Im. movimiento]

• Para los procedimientos de ajuste del menú. (→25)

#### **[AF continuo]**

Permite que el enfoque sea ajustado constantemente durante la grabación de imágenes en movimiento o fija la posición de enfoque al comienzo de la grabación.

#### ■**Ajustes**

#### **[ON]**

**[OFF]:** Posición de enfoque fijada al comienzo de la grabación de imágenes en movimiento.

### **[Corta viento]**

Detecta automáticamente el sonido del viento (ruido de viento) captado por el micrófono y suprime el sonido si el viento sopla demasiado fuerte.

### ■**Ajustes: [AUTO] / [OFF]**

●Cuando [Corta viento] se pone en [AUTO], la calidad del sonido puede que sea diferente del sonido de las grabaciones normales.

# **Para ver sus imágenes** [Repr. normal]

Cuando hay una tarjeta insertada en la cámara, las imágenes se reproducen desde la tarjeta. Sin la tarjeta en la cámara, las imágenes se reproducen desde la memoria incorporada.

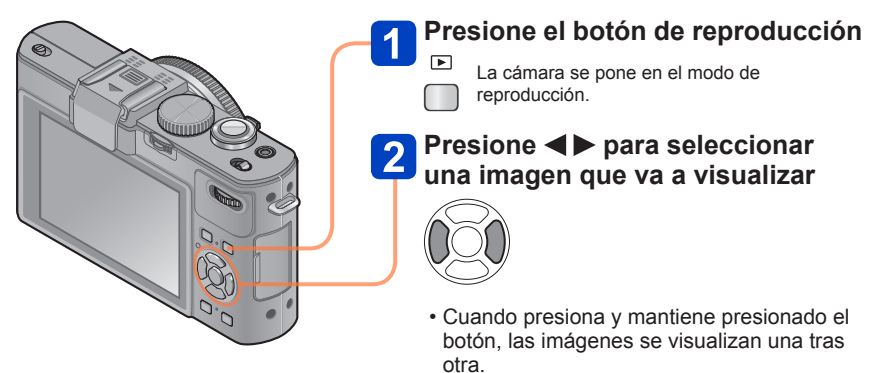

• También puede girar el selector trasero para seleccionar una imagen.

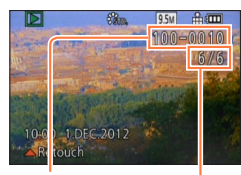

## ■**Para finalizar la reproducción**

Presione de nuevo el botón de reproducción.

Número de archivo Número de imagen/Número total de imágenes

- ●Si [Modo de inicio] en el menú [Conf.] se pone en [▶], la cámara se activa en el modo de reproducción cuando se enciende. También puede activar la cámara en el modo de reproducción si ésta se enciende mientras se presiona el botón de reproducción, aún cuando el menú esté en  $[$
- Algunas imágenes editadas en un ordenador tal vez no se puedan ver en esta cámara.
- ●Cuando la cámara se ponga en el modo de reproducción, el tubo del objetivo se meterá en la caja de la cámara después de 15 segundos aproximadamente.
- ●Esta cámara cumple con la norma unificada DCF (norma de diseño para sistemas de archivos de cámaras) establecida por la Japan Electronics and Information Technology Industries Association (JEITA) y con Exif (formato de archivos de imágenes intercambiables). Los archivos que no cumplen con la norma DCF no se pueden reproducir.

#### **Acercamiento con zoom y visión "Zoom de reproducción"**

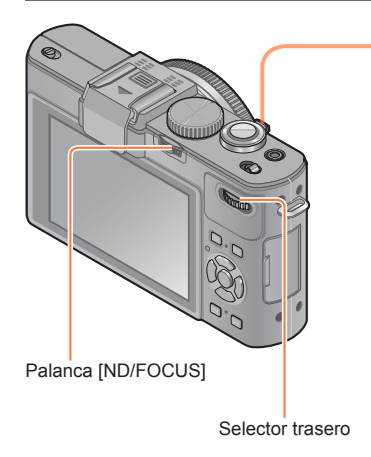

# **Gire la palanca del zoom hacia el lado T para ampliar la imagen**

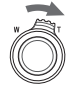

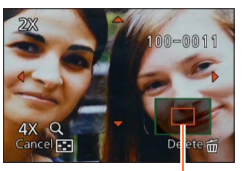

Posición de zoom actual (Aparece durante 1 segundo)

Cada vez que gira la palanca del zoom hacia el lado T, la cámara aumenta el área seleccionada 2x, 4x, 8x y 16x sucesivamente. (La calidad de la fotografía visualizada se reduce sucesivamente.)

- Para mover la posición del zoom  $\rightarrow$  Presione  $\triangle \blacktriangledown \blacktriangle \blacktriangleright$
- Para reducir el zoom
	- → Gire la palanca hacia el lado W

●El zoom de reproducción no se puede usar durante la reproducción de imágenes en movimiento.

#### ■**Cambio de la imagen visualizada sin cambiar la relación del zoom y la posición del zoom de reproducción**

Gire el selector trasero durante el zoom de reproducción.

• Cuando visualiza imágenes con tamaños de imágenes y relaciones de aspecto diferentes o imágenes que giran cuando se visualizan, la posición del zoom regresa al centro.

#### ■**Ampliación del punto de enfoque**

Presione la palanca [ND/FOCUS].

• Las imágenes grabadas sin ajustar el enfoque o con el enfoque manual no se amplían en la pantalla.

#### **Visión de una lista de imágenes "Reproducción múltiple"**

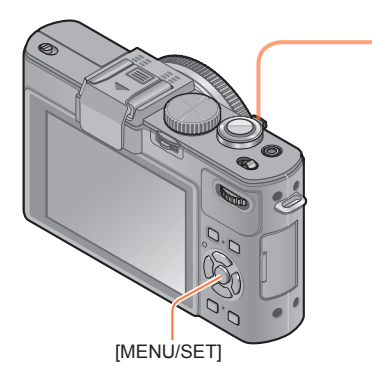

# **Gire la palanca del zoom hacia el lado W para visualizar las imágenes en una lista**

Núm. de imágenes/Núm. total

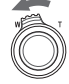

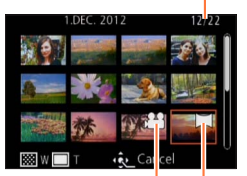

Imágenes en movimiento

Imágenes de panorama  $\overrightarrow{(-76)}$ 

- Cuando la palanca del zoom se gira repetidamente hacia W, el método de visualización cambia de pantalla de 12 fotografías a pantalla de 30 imágenes, y a reproducción de calendario. (Gire la palanca del zoom hacia T para volver.)
- Cuando selecciona una imagen usando el botón del cursor y pulsa [MENU/SET] en la pantalla de 12 ó 30 imágenes, la imagen seleccionada se visualiza en la pantalla de 1 imagen (pantalla completa).

Las imágenes visualizadas con [!] no se pueden reproducir.

#### **Visión de imágenes por sus fechas de grabación "Reproducción de calendario"**

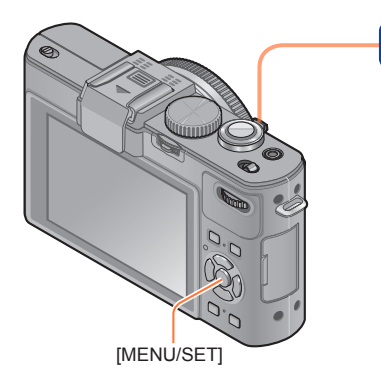

**Gire la palanca del zoom hacia el lado W para visualizar la pantalla del calendario mientras se visualiza una pantalla de 30 imágenes**

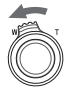

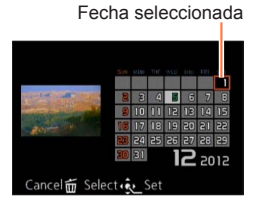

- Cuando selecciona una fecha de grabación usando el botón del cursor y pulsa [MENU/ SET], el método de visualización cambia a la pantalla de 12 imágenes.
- ●Sólo los meses en que se tomaron imágenes son mostrados en la pantalla de calendario. Las imágenes tomadas sin ajustes de reloj se visualizan con la fecha del 1 de enero de 2012.
- ●Las imágenes tomadas con los ajustes de destino hechos en [Hora mundial] se visualizan en la pantalla de calendario usando la fecha apropiada para la zona horaria del destino.

### **Reproducción de imágenes grabadas en ráfaga y a intervalos**

Las fotografías tomadas en una secuencia usando el ajuste de ráfaga [ $\omega$ ] o [ $\omega$ ] o las imágenes tomadas usando la grabación a intervalos se agrupan juntas cuando se visualizan. (Visualización de grupo)

#### ■**Visualización de imagen representativa**

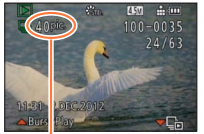

Número de imágenes de ráfaga

Cuando estas imágenes se visualizan juntas con otras fotografías o imágenes en movimiento, se visualiza una imagen representativa (la primera imagen grabada usando la grabación de ráfaga o a intervalos).

- Puede eliminar o editar de una vez todas las fotografías de un grupo.
- □: Imágenes de ráfaga

ligo : Imágenes grabadas en la grabación a intervalos

#### ■**Visualización de imágenes en un grupo**

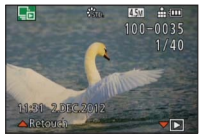

Cuando presiona  $\nabla$  mientras se visualiza una imagen representativa, solo se visualizará una serie de fotografías grabadas usando la grabación de ráfaga o a intervalos.

- Solo se visualizan las imágenes agrupadas juntas.
- Para volver a la visualización de pantalla representativa  $\rightarrow$  Presione  $\blacktriangledown$

#### ■**Reproducción para imágenes de ráfaga/Reproducción continua**

- Presione ▲ para reproducir una serie de imágenes una tras otra.
- En cuanto a la reproducción para imágenes de ráfaga/reproducción continua, consulte las operaciones durante la reproducción de imágenes en movimiento. (→159)

#### ■**Acerca de la información del grupo de recuperación**

Cuando se conecta la alimentación puede que aparezca el  $\Box$ icono de adquisición de información).

Mientras se visualiza **eleccion**, las imágenes no se pueden eliminar y no se puede usar el menú [Repr.]. Sólo está disponible [Repr. normal] o [Calendario] como [Modo de repr.].

#### Para ver sus imágenes [Repr. normal]

- ●Cuando las imágenes puestas en [Mis favorit.] se reproducen usando [Diapositiva] o [Filt. repro.], las imágenes no se pueden visualizar en un grupo.
- ●La operación siguiente no se puede realizar mientras se visualiza una primera imagen de ráfaga representativa.
	- [Retoque automático]
	- [Retoque creativo]
	- [Recorte] del menú [Repr.]
	- [Nivelación] del menú [Repr.]
- ●Las fotografías tomadas posteriormente usando la grabación de ráfaga o a intervalos no se combinan juntas para formar un grupo después de que el número total de fotografías sobrepase 50.000. Además, si solo queda una imagen en un grupo porque las otras imágenes fueron eliminadas o por alguna otra razón, no se formará ningún grupo.
- ●Las imágenes tomadas por otras cámaras puede que no sean reconocidas como imágenes de un grupo.
- ●Las imágenes grabadas sin ajustar la hora del reloj no se combinan juntas para formar un grupo.

#### Para ver sus imágenes [Repr. normal]

#### **Acerca de la reproducción de panoramas**

Las fotografías grabadas con el modo de escena [Toma panorámica] se visualizan en tamaño pequeño en una pantalla de reproducción normal porque toda la imagen se visualiza en la pantalla.

#### ■**Visualización ampliada**

Puede usar la función de zoom de reproducción para ampliar una imagen.  $(\rightarrow 153)$ 

#### ■**Visualización con desplazamiento automático de imágenes de panorama**

Cuando presiona A, la cámara desplaza automáticamente una imagen de panorama de borde a borde en el modo de visualización ampliada, justo como cuando se reproduce una imagen en movimiento.

• Operaciones durante la reproducción con desplazamiento de imagen de panorama

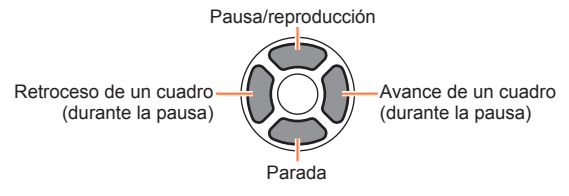

# **Para imágenes en movimiento**

Esta unidad fue diseñada para reproducir imágenes en movimiento usando los formatos AVCHD, MP4 y QuickTime Motion JPEG.

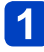

# **Seleccione una imagen con el icono de imagen en movimiento ([ ], [ ] etc.) y presione**

La reproducción empieza ahora.

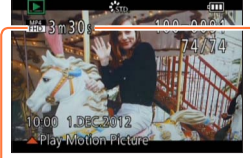

Tiempo de grabación de imagen en movimiento Cuando empieza la reproducción, el tiempo transcurrido de la misma se visualiza en la parte superior derecha de la pantalla. Ejemplo: Tras 3 minutos y 30 segundos: [3m30s]

Icono de imagen en movimiento

## ■**Operaciones durante la reproducción de imágenes en movimiento**

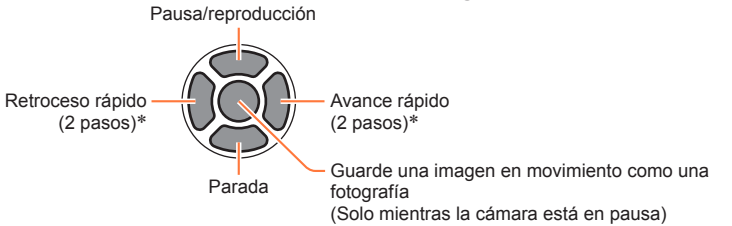

\* El avance/retroceso de un solo cuadro se puede realizar durante la pausa.

●El volumen se puede ajustar con la palanca del zoom.

- ●Puede que no se reproduzcan bien las imágenes en movimiento grabadas con otras cámaras.
- Alguna información no se visualizará para las imágenes en movimiento grabadas en [AVCHD].
- ●Las imágenes en movimiento se pueden ver en su ordenador usando el software disponible  $(\rightarrow 189)$ .
- ●**Con modelo de cámara 18 460** Las imágenes en movimiento grabadas con [Efecto miniatura] en el modo [Control creativo] se reproducen a una velocidad aproximadamente 8x superior.
- ●**Con modelos de cámaras 18 461 / 18 462** Las imágenes en movimiento grabadas con [Efecto miniatura] en el modo [Control creativo] se reproducen a una velocidad aproximadamente 10x superior.

# **Captura de fotografías desde imágenes en movimiento**

Guarde como una fotografía una escena de una imagen en movimiento.

**Visualice la imagen que usted quiera capturar como una fotografía, haciendo una pausa en una imagen en movimiento durante la reproducción**

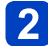

# **Presione [MENU/SET]**

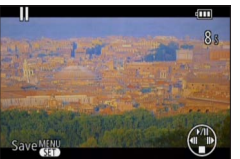

• Se visualiza una pantalla de confirmación. Use el botón del cursor para seleccionar [Sí] para guardar una fotografía.

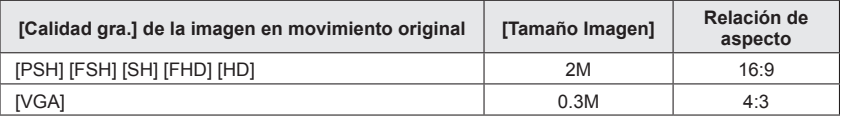

●La calidad de la fotografía se reduce ligeramente dependiendo del ajuste [Calidad gra.] de la imagen en movimiento original.

●Tal vez no sea posible captar fotografías de imágenes en movimiento que fueron grabadas con una cámara diferente.

# **División de imágenes en movimiento**

Una imagen en movimiento se puede dividir en 2 partes. Esto es conveniente para cuando usted quiere guardar las escenas necesarias, o si usted quiere eliminar las escenas innecesarias para aumentar el espacio libre de su tarjeta, cuando viaja, por ejemplo.

**Seleccione [Divide video] desde el menú [Repr.]**

- Para los procedimientos de ajuste del menú. (→25)
- **Seleccione la imagen en movimiento que va a dividir con el botón del cursor y luego presione [MENU/SET]**
- **3** Presione ▲ donde quiera dividir una imagen en movimiento **para ponerla en pausa**

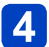

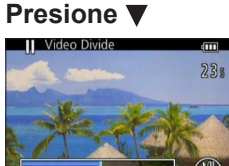

- Se visualiza una pantalla de confirmación. Seleccione [Sí] con el botón del cursor y luego presione [MENU/ SET1.
- **La imagen en movimiento original que fue dividida no permanece.**

(Sólo habrá las 2 imágenes en movimiento que quedaron después de hacer la división.)

- ●Durante la división no desconecte la alimentación de la cámara ni retire la tarjeta o la batería. Si lo hace, puede que se elimine la imagen en movimiento.
- ●Dividir una imagen en movimiento grabada en [MP4] cambia el orden de las imágenes. Se recomienda visualizar con [Calendario] (reproducción de calendario) o [Filt. repro.].
- ●Tal vez no sea posible dividir imágenes en movimiento que fueron grabadas con una cámara diferente.
- ●No se pueden dividir las imágenes en movimiento con un tiempo de grabación corto.

# **Cambio de la visualización de información de imagen, etc.**

Puede desactivar la visualización de información de imagen (número de archivo, etc.) y de información de grabación (ajustes usados para grabar, etc.) cuando se reproduce una imagen.

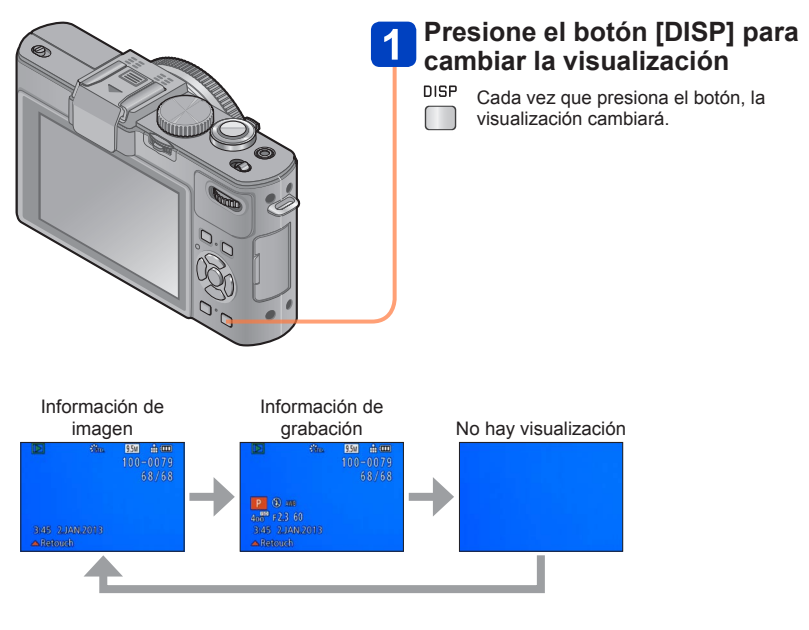

# **Borrado de imágenes**

Las imágenes se borrarán de la tarjeta si ésta está insertada, o de la memoria incorporada si no se inserta la tarjeta. (Las imágenes borradas no se pueden recuperar.)

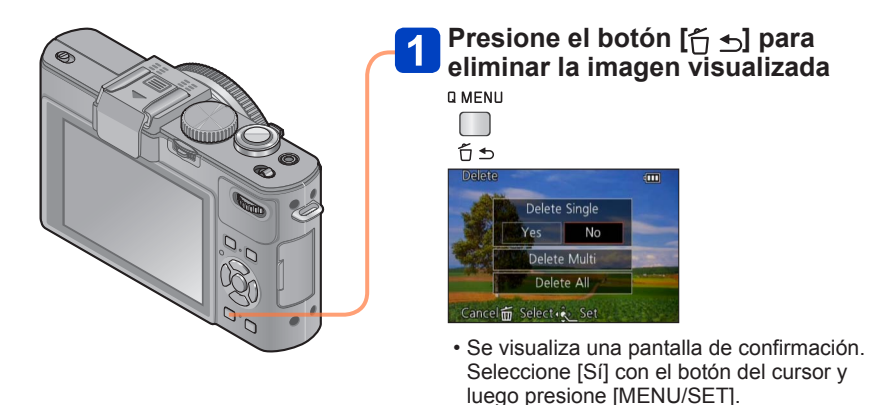

●No apague la cámara durante el borrado.

●Use una batería suficientemente cargada.

- ●Las imágenes no se pueden borrar en los casos siguientes:
	- Imágenes protegidas
	- El interruptor de la tarjeta está en la posición "LOCK".
	- Las imágenes no son del estándar DCF (→152)

#### Borrado de imágenes

#### **Para eliminar múltiples imágenes (hasta 100) / Para eliminar todas las imágenes**

Cuando seleccione una imagen representativa de todo un grupo de fotografías grabadas usando la grabación de ráfaga o a intervalos, el grupo se eliminará como una sola imagen. (Todas las imágenes del grupo seleccionado se eliminan.)

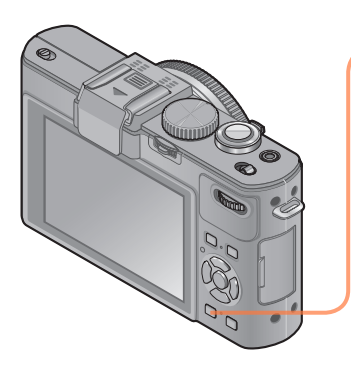

# **Presione el botón [ ] para eliminar la imagen visualizada**

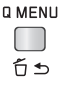

# **2** Presione  $\blacktriangledown$  para seleccionar **[Borrado mult.]/[Borrado total] y presione [MENU/SET]**

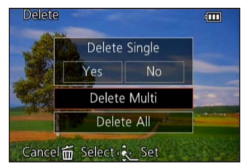

●[Borrado mult.]

Use el botón del cursor para seleccionar una imagen y presione el botón [DISP]

**K**i Imagen seleccionada

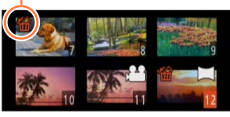

• Para cancelar → Presione de nuevo el botón [DISP].

(2) Presione [MENU/SET]

- Puede seleccionar [Borrar todo salvo mis favorit.] en [Borrado total] si hay imágenes que han sido establecidas como [Mis favorit.]  $(\rightarrow 177)$ .
- Se visualiza una pantalla de confirmación. Seleccione [Sí] con el botón del cursor y luego presione [MENU/SET].
- Puede tardar dependiendo del número de imágenes que se borren.

# **Métodos de reproducción diferentes [Modo de repr.]**

Las imágenes grabadas se pueden reproducir de varias formas. • Para los procedimientos de ajuste del menú. (→25)

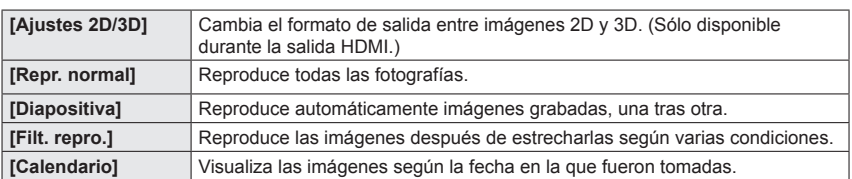

#### **[Ajustes 2D/3D]**

El método de reproducción para las imágenes 3D se puede cambiar. Este menú se visualiza solamente durante la salida HDMI. Para el procedimiento de reproducción de una fotografía 3D  $(\rightarrow 186)$ .

Métodos de reproducción diferentes [Modo de repr.]

• Para los procedimientos de ajuste del menú.  $(\rightarrow 25)$ 

#### **[Diapositiva]**

Reproduce automáticamente imágenes en orden y con música. Recomendado para cuando se ven imágenes en la pantalla del TV.

## **Use el botón del cursor para seleccionar el método de reproducción y presione [MENU/SET]**

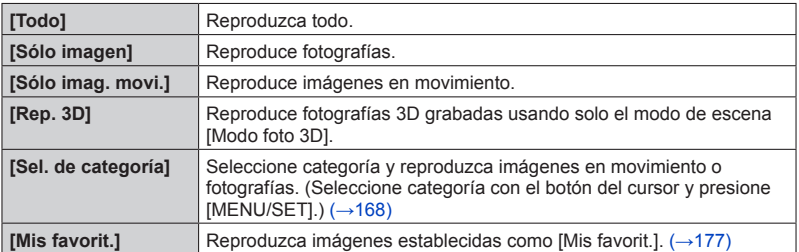

## **Use el botón del cursor para reproducir efectos y presione [MENU/SET]**

**[Efecto] (Seleccione la música y los efectos según la atmósfera de la imagen)** [AUTO] (sólo disponible con el ajuste [Sel. de categoría]) / [NATURAL] / [SLOW] / [SWING] / [URBAN] / [OFF]

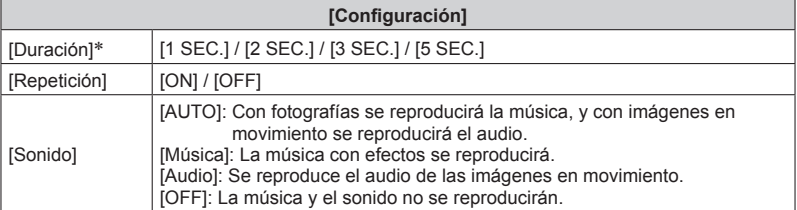

∗ Este efecto se puede poner solo cuando [Efecto] se pone en [OFF]. Note, sin embargo, que el ajuste [Duración] no será efectivo en los casos siguientes.

- Imágenes en movimiento
- Imágenes de panorama
- Grupo de fotografías tomadas secuencialmente con un ajuste de ráfaga de  $\boxed{60}$  o  $\boxed{60}$  o  $\boxed{0}$ imágenes tomadas usando la grabación a intervalos

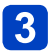

## **Use el botón del cursor para seleccionar [Inicio] y presione [MENU/SET]**

### ■**Operaciones durante la presentación de diapositivas**

La guía de operación aparece en la parte inferior derecha del monitor LCD.

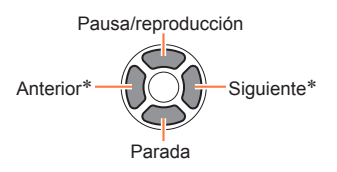

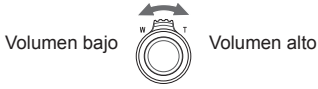

- \* Solo mientras la cámara está en pausa cuando se reproducen fotografías
- ●Cuando se haya seleccionado [URBAN], la imagen podrá aparecer en blanco y negro como un efecto de la pantalla.
- ●Parte del [Efecto] no se puede utilizar cuando se visualizan imágenes en un televisor utilizando un minicable HDMI (disponible como accesorio  $(\rightarrow 8)$ ) o cuando se visualizan imágenes grabadas en posición de retrato.
- ●Los efectos de la pantalla no se emplean durante una presentación de diapositivas [Rep. 3D].
- ●Los efectos de música no se pueden añadir.

Métodos de reproducción diferentes [Modo de repr.]

• Para los procedimientos de ajuste del menú. (→25)

**[Filt. repro.]**

Puede seleccionar y visualizar imágenes que usted quiere reproducir, por ejemplo, imágenes en cualquier categoría o sus imágenes favoritas.

# Presione **A ▼** para seleccionar el método de reproducción y **presione [MENU/SET]**

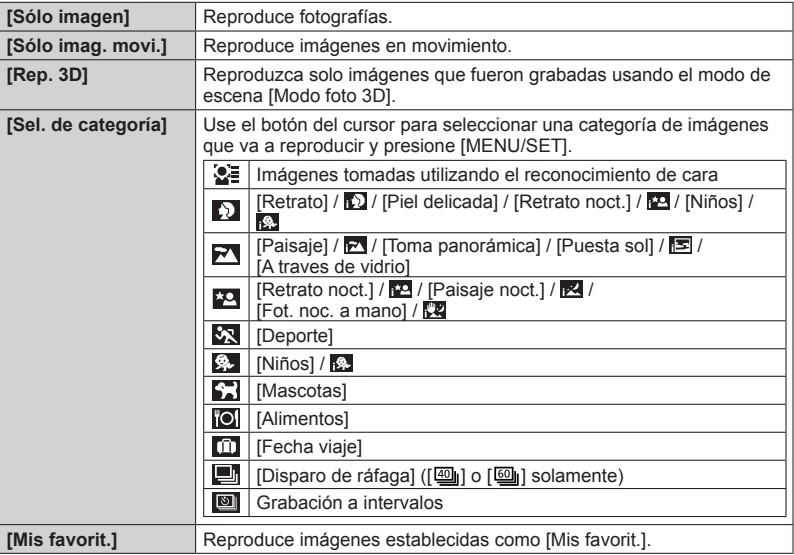

●Cuando se apague la cámara o cuando la cámara se cambie a un modo de grabación, la reproducción normal se reanudará.

#### **[Calendario]**

Seleccione la fecha desde la pantalla de calendario para ver solamente las imágenes tomadas ese día.  $(→155)$ 

# **Retoque de imágenes**

## **[Retoque automático]**

Puede ajustar el color y el brillo de una imagen fija para equilibrarlos.

• Después de editar imágenes con [Retoque automático] se crean imágenes nuevas. Antes de empezar a editar, asegúrese de disponer de espacio libre suficiente en la memoria incorporada o en la tarjeta de memoria.

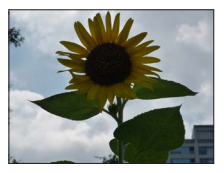

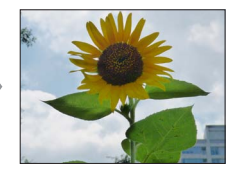

• Imagen de ejemplo

- **Seleccione una imagen fija para retocar durante la reproducción y presione**
- **Use el botón del cursor para seleccionar [Retoque automático] y presione [MENU/SET]**
- **Use el botón del cursor para seleccionar [ON] y presione [MENU/SET]**
	- Se visualiza una pantalla de confirmación. Si selecciona [Sí], la nueva imagen fija retocada se guarda.
	- Cuando se selecciona [OFF], usted puede restablecer una imagen a su condición original (antes del retoque).
- ●El efecto de retocar puede que sea menos aparente en algunas imágenes fijas.
- ●Algunas fotografías podrían tener niveles de ruido más altos después de retocarlas.
- ●Tal vez no sea posible usar [Retoque automático] con fotografías que ya han sido retocadas.
- ●Tal vez no sea posible retocar imágenes fijas grabadas con otras cámaras.
- ●[Retoque automático] no se puede hacer en los casos siguientes:
	- Imágenes en movimiento
	- Fotografías grabadas en el modo de escena [Toma panorámica]
	- Fotografías 3D
	- Fotografías grabadas con el ajuste [Calidad] [RAW:: ], [RAW:: ] o [RAW]

### **[Retoque creativo]**

Puede retocar fotografías grabadas seleccionando el efecto que quiera aplicar.

• Después de editar imágenes con [Retoque creativo] se crean imágenes nuevas. Antes de empezar a editar, asegúrese de disponer de espacio libre suficiente en la memoria incorporada o en la tarjeta de memoria.

# **Seleccione una imagen fija para retocar durante la reproducción y presione**

**Use el botón del cursor para seleccionar [Retoque creativo] y presione [MENU/SET]**

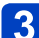

## **Presione ▲ ▼ para seleccionar un ajuste**

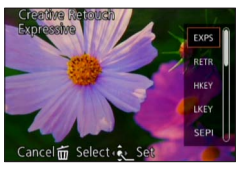

• La imagen retocada con el efecto seleccionado se visualiza.

Consulte los efectos de imagen correspondientes del modo [Control creativo]. No puede ajustar otros efectos que no sean el de brillo bajo [Efecto cám. juguete] y [Proceso cruzado].

[Expresivo] / [Retro] (→66)  $[T$ onalidad alta] /  $[T$ onalidad baja] ( $\rightarrow$ 67) [Sepia] / [Monocromo dinámico] (→68) [Arte impresionante] / [Dinámica alta] (→69) [Proceso cruzado] / [Efecto cám. juguete] (→70) [Efecto miniatura]  $(\rightarrow 71)$  $[Enfoque suavel / [Filtro de estrellas] ( $\rightarrow$  72)$ [Color puntual]  $(\rightarrow 73)$ 

• Cuando se selecciona [OFF], usted puede restablecer una imagen a su condición original (antes del retoque).

# **Presione [MENU/SET]**

- Se visualiza una pantalla de confirmación. Si selecciona [Sí], la nueva imagen fija retocada se guarda.
- ●El efecto de retocar puede que sea menos aparente en algunas imágenes fijas.
- ●El efecto de imagen puede parecer débil comparado con el efecto dado por el modo [Control creativo].
- ●Tal vez no sea posible retocar imágenes fijas grabadas con otras cámaras.
- ●[Retoque creativo] no se puede hacer en los casos siguientes:
	- Imágenes en movimiento
	- Fotografías grabadas en el modo de escena [Toma panorámica]
	- Fotografías 3D
	- Fotografías grabadas con el ajuste [Calidad] [RAW: 1], [RAW] o [RAW]

# **Uso del menú [Repr.]**

• Para los procedimientos de ajuste del menú.  $(\rightarrow 25)$ 

**[Ins. título]**

Puede poner títulos, etc. a sus fotografías favoritas.

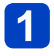

# **Use el botón del cursor para seleccionar [Único] o [Mult.] y luego presione [MENU/SET]**

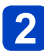

# **Seleccione la fotografía**

●[Único] Use el botón del cursor para seleccionar una fotografía y presione [MENU/SET]

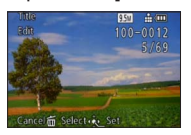

●[Mult.]

(hasta 100 imágenes con el mismo texto) Use el botón del cursor para seleccionar una fotografía y presione el botón [DISP]

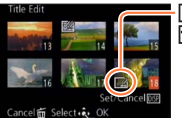

Ajuste de [Ins. título] **[**Ins. título] ya está ajustado • Para cancelar → Presione de nuevo el botón [DISP].

Presione [MENU/SET]

 $\boldsymbol{3}$ 

**Introducción de caracteres** (Introducción de texto (→44))

• Para eliminar un título, elimine todos los caracteres de la pantalla de introducción de caracteres.

●No se puede utilizar en los casos siguientes:

- Imágenes en movimiento
- Fotografías 3D
- Fotografías grabadas con el ajuste [Calidad] [RAW ...], [RAW ...] o [RAW]
- ●Para imprimir el texto, use [Impr. car.].

• Para los procedimientos de ajuste del menú.  $(\rightarrow 25)$ 

**[Impr. car.]**

La fecha y la hora de grabación, los textos registrados por el modo de escena [Niños] o [Mascotas], [Fecha viaje] y [Ins. título] se estampan en la fotografía.

# **Use el botón del cursor para seleccionar [Único] o [Mult.] y luego presione [MENU/SET]**

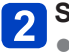

**Seleccione la fotografía** ●[Único]

Use el botón del cursor para seleccionar una fotografía y presione [MENU/SET]

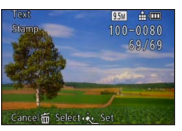

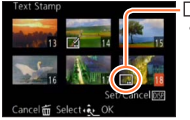

una fotografía y presione el botón [DISP] Ajuste de [Impr. car.] • Para cancelar → Presione de nuevo el

botón [DISP].

@Presione [MENU/SET]

●[Mult.] (hasta 100 imágenes)

Use el botón del cursor para seleccionar

- **Use el botón del cursor para seleccionar el elemento y presione**  $\blacktriangleright$  ( $\rightarrow$ 173)
- 

**Use el botón del cursor para seleccionar ajustes y presione [MENU/SET]** (→173)

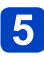

# **Presione [MENU/SET]**

• Se visualiza la pantalla de confirmación. Si selecciona [Sí] se ejecuta la operación.

#### ■**Elementos que se pueden imprimir**

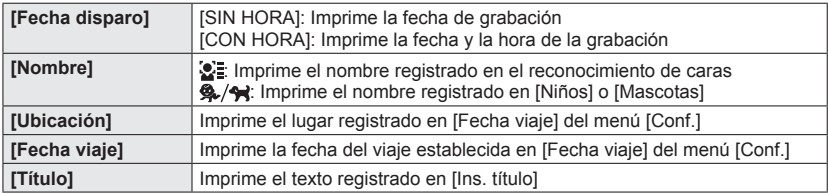

• Los elementos establecidos en [OFF] no se imprimen.

●En las imágenes siguientes no puede imprimir texto.

- Imágenes en movimiento
- Fotografías 3D
- Fotografías grabadas en el modo de escena [Toma panorámica]
- Fotografías grabadas con el ajuste [Calidad] [RAW:: ], [RAW:: ] o [RAW]
- Fotografías en las que se ha impreso la fecha u otros textos
- Fotografías tomadas sin ajustar el reloj
- **Los caracteres pueden quedar cortados en algunas impresoras.**
- El texto resulta difícil de leer cuando se imprime en imágenes de 0,3 M o menos.
- ●**No pida impresión de la fecha en tiendas ni imprima la fecha en impresoras para las fotografías con fechas imprimidas. (La impresión de la fecha se puede superponer.)**

• Para los procedimientos de ajuste del menú.  $(\rightarrow 25)$ 

**[Divide video]**

Para conocer detailes  $(\rightarrow 161)$ .

• Para los procedimientos de ajuste del menú.  $(\rightarrow 25)$ 

#### **[Camb. tam.]**

El tamaño de la imagen se puede reducir para facilitar adjuntarla a correo electrónico y usarla en páginas web, etc.

(Las fotografías grabadas con el nivel de píxeles de grabación más pequeño de cada relación de aspecto de imagen tal como [0.3M] no se pueden reducir más.)

# **Use el botón del cursor para seleccionar [Único] o [Mult.] y luego presione [MENU/SET]**

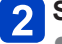

# **Seleccione imagen y haga el ajuste**

#### ●[Único]

Use el botón del cursor para seleccionar una fotografía y presione [MENU/SET]

Use el botón del cursor para seleccionar el tamaño y presione [MENU/SET]

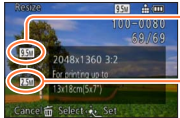

Tamaño actual

Tamaño después del cambio

Se visualiza la pantalla de confirmación. Si selecciona [Sí] se ejecuta la operación.

●[Mult.]

Use el botón del cursor para seleccionar el tamaño y presione [MENU/SET]

Use el botón del cursor para seleccionar una fotografía y presione el botón [DISP] (hasta 100 imágenes) Presione [MENU/SET]

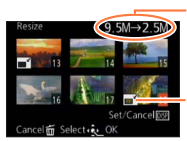

Número de píxeles antes/después del cambio de tamaño

Ajuste de cambio de tamaño

Se visualiza la pantalla de confirmación. Si selecciona [Sí] se ejecuta la operación.

●La calidad de la fotografía se reduce después de cambiar el tamaño.

●No se puede cambiar el tamaño de las imágenes siguientes.

- Imágenes en movimiento
- Fotografías 3D
- Fotografías grabadas en el modo de escena [Toma panorámica]
- Fotografías grabadas con el ajuste [Calidad] [BAWIII], [BAWIII] o [RAW]
- Fotografías en las que se ha impreso la fecha u otros textos

• Para los procedimientos de ajuste del menú. (→25)

#### **[Recorte]**

Este modo le permite recortar sus fotografías para, por ejemplo, mejorar la composición o eliminar partes no deseadas del sujeto.

# **Use el botón del cursor para seleccionar una fotografía y luego presione [MENU/SET]**

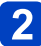

**Use la palanca del zoom para ampliar la parte de una fotografía que va a ser recortada y presione [MENU/SET]**

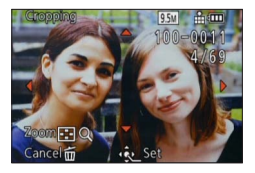

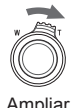

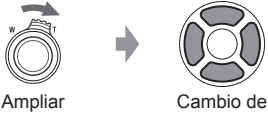

posición

- Se visualiza la pantalla de confirmación. Si selecciona [Sí] se ejecuta la operación.
- ●La calidad de la fotografía se reduce después del recorte.
- ●No se pueden recortar las imágenes siguientes.
	- Imágenes en movimiento
	- Fotografías 3D
	- Fotografías grabadas en el modo de escena [Toma panorámica]
	- Fotografías grabadas con el ajuste [Calidad]  $\int_{\text{RAW}}$ :  $\int_{\text{RAW}}$ ] o [RAW]
	- Fotografías en las que se ha impreso la fecha u otros textos

●La información original de reconocimiento de caras no se copiará cuando se recorten las fotografías.

• Para los procedimientos de ajust25 del menú. (→25)

#### **[Nivelación]**

Una ligera inclinación de la fotografía podrá ser corregida.

# **Use el botón del cursor para seleccionar una fotografía y luego presione [MENU/SET]**

# **Presione <> > para ajustar el ángulo de visión inclinado y luego presione [MENU/SET]**

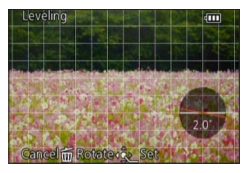

- Se visualiza la pantalla de confirmación. Si selecciona [Sí] se ejecuta la operación.
- ●La calidad de la fotografía se reduce cuando se realiza la nivelación.
- ●La fotografía resultante puede tener menos píxeles de grabación que la fotografía original cuando se realiza la nivelación.
- ●Puede no ser compatible con fotografías tomadas con otros aparatos.
- ●No se puede corregir un ángulo de visión inclinado para las imágenes siguientes.
	- Imágenes en movimiento
	- Fotografías 3D
	- Fotografías grabadas en el modo de escena [Toma panorámica]
	- Fotografías grabadas con el ajuste [Calidad]  $\left[\begin{smallmatrix} 1 & 0 \\ \text{RAW} & \text{B} \end{smallmatrix}\right]$  o  $\left[\begin{smallmatrix} 0 & 0 \\ \text{RAW} & \text{B} \end{smallmatrix}\right]$
	- Fotografías en las que se ha impreso la fecha u otros textos
- ●La información personal relacionada con el reconocimiento de caras grabada en una fotografía original no se copiará en las imágenes después de corregir su ángulo de visión inclinado.

• Para los procedimientos de ajuste del menú.  $(\rightarrow 25)$ 

**[Mis favorit.]**

Etiquetando sus imágenes favoritas con una estrella  $\star$ , usted puede reproducir sus imágenes favoritas solamente, o puede eliminar todas las imágenes a excepción de sus favoritas.

# **Use el botón del cursor para seleccionar [Único] o [Mult.] y presione [MENU/SET]**

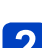

**Use el botón del cursor para seleccionar una imagen y presione [MENU/SET]**

●[Único]

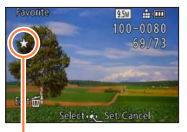

●[Mult.]

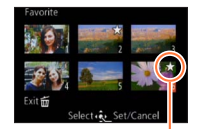

Ajuste de imagen favorita

Ajuste de imagen favorita

• Para cancelar → Presione de nuevo [MENU/SET].

#### ■**Para borrar todo**

Seleccione [Supr.] en el paso 1 y seleccione [Sí].

●No puede seleccionar el ajuste [Mis favorit.] para las fotografías grabadas con el ajuste [Calidad] en [RAW].

• Para los procedimientos de ajuste del menú.  $(\rightarrow 25)$ 

#### **[Ajuste impre.]**

Los ajustes de imagen/número de imágenes/impresión de fecha se pueden hacer para cuando se imprima en tiendas o impresoras compatibles con la impresión DPOF. (Pregunte en la tienda acerca de la compatibilidad.)

- **Use el botón del cursor para seleccionar [Único] o [Mult.] y presione [MENU/SET]**
- **Use el botón del cursor para seleccionar una imagen y presione [MENU/SET]**
- **Use el botón del cursor para establecer el número de imágenes y presione [MENU/SET]**

(repita los pasos  $\overline{2}$  y  $\overline{3}$  cuando use [Mult.] (hasta 999 imágenes))

●[Único]

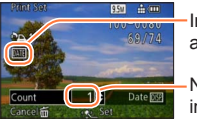

Impresión de fecha ajustada

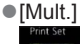

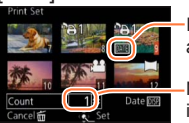

Impresión de fecha ajustada

Número de impresiones Número de impresiones

• Ajuste/cancelación de impresión de la fecha → Presione el botón [DISP].

#### ■**Para borrar todo**

Seleccione [Supr.] en el paso 1 y seleccione [Sí].

- ●Dependiendo del tipo de impresora, los ajustes de la impresora pueden tener prioridad sobre los ajustes de la cámara.
- ●No se puede establecer para archivos que no cumplen con la norma DCF.
- ●No se puede usar alguna información DPOF ajustada por otro equipo. En tales casos, elimine toda la información DPOF y luego póngala de nuevo con esta cámara.
- ●El ajuste de impresión de la fecha no se puede hacer para las fotografías que han sido tomadas con [Marcar Fecha] ni para las imágenes con una [Impr. car.] aplicada.
- ●No puede seleccionar el ajuste [Ajuste impre.] para las fotografías grabadas con el ajuste [Calidad] en [RAW].
- ●No se pueden hacer ajustes de impresión para imágenes en movimiento.

• Para los procedimientos de ajuste del menú. (→25)

**[Protecc]**

Active la protección para evitar borrar imágenes. Previene borrar imágenes importantes.

# **Use el botón del cursor para seleccionar [Único] o [Mult.] y presione [MENU/SET]**

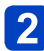

## **Use el botón del cursor para seleccionar una imagen y presione [MENU/SET]**

●[Único]

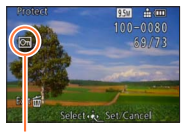

Imagen protegida

●[Mult.]

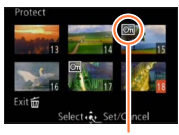

Imagen protegida

• Para cancelar → Presione de nuevo [MENU/SET].

#### ■**Para borrar todo**

Seleccione [Supr.] en el paso 1 y seleccione [Sí].

- Puede no ser efectivo cuando se usan otros aparatos.
- ●La imagen se borra cuando se formatea, aunque esté protegida.
- ●Cuando pone el interruptor de protección contra escritura de la tarjeta en la posición
	- "LOCK", la imagen no se borra.

• Para los procedimientos de ajuste del menú.  $(\rightarrow 25)$ 

#### **[Edi. Rec. cara]**

Edite o borre la información de reconocimiento para imágenes con reconocimiento de caras equivocado.

- **Use el botón del cursor para seleccionar [REPLACE] o [DELETE] y presione [MENU/SET]**
- **Use el botón del cursor para seleccionar la imagen y presione [MENU/SET]**
- **3** Use el botón del cursor para seleccionar una persona y **presione [MENU/SET]**
	- Si se establece [DELETE], vava al paso  $\blacksquare$ .
	- Las personas cuya información de reconocimiento de caras no ha sido registrada no se pueden seleccionar.
- **Use el botón del cursor para seleccionar la persona que va a sustituir por otra y presione [MENU/SET]**
- **Use el botón del cursor para seleccionar [Sí] y presione [MENU/SET]**
- ●Cuando se borra la información de reconocimiento de caras, ésta no se puede restablecer.

●Imágenes para las que ha sido borrada toda la información de reconocimiento de caras no se clasifican en el reconocimiento de caras durante [Sel. de categoría].

●La información de reconocimiento no se puede editar en imágenes protegidas.
• Para los procedimientos de ajuste del menú.  $(\rightarrow 25)$ 

**[Copiar]**

Puede copiar imágenes entre la memoria incorporada y la tarjeta de memoria.

## ■**Copia todas las imágenes de la memoria incorporada a la tarjeta Use el botón del cursor para seleccionar [** $\left[\widehat{N+30}\right]$ **] y presione [MENU/SET]**

• Se visualiza la pantalla de confirmación. Si selecciona [Sí] se ejecuta la operación.

## ■**Copia 1 imagen cada vez de la tarjeta a la memoria incorporada**

**Use el botón del cursor para seleccionar [ ] y presione [MENU/SET]**

## **Use el botón del cursor para seleccionar una imagen y presione [MENU/SET]**

- Se visualiza la pantalla de confirmación. Si selecciona [Sí] se ejecuta la operación.
- ●La copia de imágenes puede tardar varios minutos. No desconecte la alimentación ni haga otras operaciones durante la copia.
- ●Si hay nombres (números de carpetas/archivos) idénticos en el destino de la copia, cuando se copie de la memoria incorporada a una tarjeta ( $\mathbb{R}$ ) se creará una carpeta nueva para copiar. Los archivos con nombres idénticos no se copiará de la tarjeta a la memoria incorporada (
- ●Los ajustes siguientes no se copian. Establézcalos de nuevo después de copiar. - [Ajuste impre.] - [Protecc] - [Mis favorit.]
- ●Sólo se pueden copiar las imágenes de las cámaras digitales de Leica (excepciones: Digilux, Digilux Zoom, Digilux4.3).
- ●Las imágenes en movimiento grabadas en el formato [AVCHD] no se pueden establecer.

# **Para ver en la pantalla de un TV**

Puede ver imágenes en la pantalla de un TV conectando su cámara a su TV mediante el cable de AV (suministrado) o el minicable HDMI (disponible como accesorio  $(\rightarrow 8)$ ).

●Consulte también el manual de funcionamiento del TV.

#### **Preparativos:**

- Establezca [Aspecto TV] para conectar su cámara a un televisor usando el cable de AV  $(\rightarrow 39)$
- Apague la cámara y el TV.

## **Conecte la cámara al TV**

### ■**Para conectar usando un minicable HDMI**

Para poder disfrutar de las fotografías y las imágenes en movimiento de alta resolución, se puede utilizar un minicable HDMI.

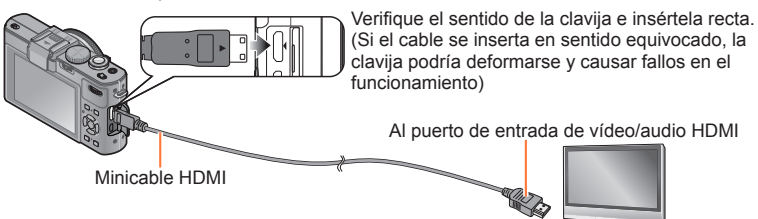

#### ■**Para conectar con un cable de AV**

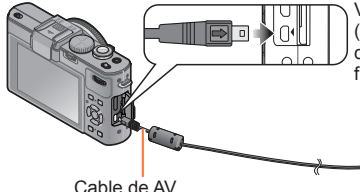

Verifique el sentido de la clavija e insértela recta. (Si el cable se inserta en sentido equivocado, la clavija podría deformarse y causar fallos en el funcionamiento)

Amarillo: Al puerto de vídeo

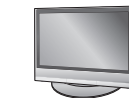

Blanco: Al puerto de audio\* \* Salida de audio monoaural.

## **Encienda el TV**

●Establezca la entrada auxiliar.

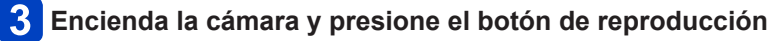

#### ■**Para conectar usando un minicable HDMI**

- $\bullet$  Use siempre un minicable HDMI de Leica original (disponible como accesorio ( $\rightarrow$ 8)). ●Hay restricciones en algunas funciones de reproducción.
- ●Dependiendo del ajuste de la relación de aspecto puede que aparezcan barras en los lados o en las partes superior e inferior de la pantalla.
- ●Cuando esté conectado un minicable HDMI, las imágenes no se visualizarán en el monitor LCD.
- ●La salida HDMI se cancelará si se conecta simultáneamente un cable de conexión USB.
- ●Cuando el cable de AV y el minicable HDMI están conectados al mismo tiempo, no sale imagen del cable de AV.
- ●Las imágenes pueden distorsionarse momentáneamente después de empezar la reproducción o al hacer pausas en ciertos televisores.
- ●La salida de audio es estéreo.

#### ■**Para conectar con un cable de AV**

- ●Use siempre un cable de AV de Leica original (suministrado).
- ●Cuando establezca [Salida video] en el menú [Conf.] podrá reproducir imágenes en TV de otros países (regiones) que utilicen el sistema NTSC o PAL. (Con modelo de cámara 18 460)
- ●Las imágenes giradas a retrato pueden aparecer un poco borrosas.
- ●Cambie los ajustes del modo de imagen en el televisor si las relaciones de aspecto no se muestran correctamente en televisores con pantalla panorámica o de alta definición.

Cuando inserta una tarjeta en una ranura de tarjeta SD de un televisor o grabador DVD, usted puede reproducir fotografías grabadas.

- Para conocer detalles, lea las instrucciones de funcionamiento del televisor o de los otros aparatos.
- Las imágenes en movimiento AVCHD se pueden reproducir en televisores de que muestren el logotipo AVCHD.
- Tal vez no puede reproducir imágenes panorámicas. Tampoco puede realizar la reproducción con desplazamiento automático de las imágenes panorámicas.
- Cuando utilice tarjetas de memoria SDHC y SDXC, asegúrese de reproducir cada tipo de tarjeta en un equipo compatible con el formato correspondiente a la tarjeta.

## **HDTV Link (HDMI)**

### **¿Qué es HDTV Link (HDMI)?**

- ●HDTV Link es una función que enlaza automáticamente esta cámara con aparatos compatibles con HDTV Link conectando los minicables HDMI (disponible como accesorio (→8)) para permitir realizar una operación fácil con un mando a distancia compatible con HDTV. (Algunas operaciones no estarán disponibles.)
- ●HDTV Link (HDMI) es una función añadida a las funciones de control HDMI norma de la industria conocidas como HDMI CEC (Consumer Electronics Control). La operación cuando se conecta con aparatos no compatibles con HDMI CEC no está garantizada. Consulte el manual de su producto para verificar la compatibilidad con HDTV Link (HDMI).
- $\bullet$  Use siempre un minicable HDMI de Leica original (disponible como accesorio ( $\rightarrow$ 8)).
- ●Si no está seguro de que el TV que está utilizando sea compatible o no con HDTV Link, lea las instrucciones de funcionamiento del TV.
- ●Los cables que no cumplen con la norma HDMI no servirán.
- ●Si el ajuste de [HDTV Link] en la cámara es [ON], las operaciones con los botones de la cámara se limitarán.
- ●Asegúrese de que el televisor al que está conectando haya sido configurado para activar HDTV Link (HDMI) (consulte las instrucciones de funcionamiento de su televisor para conocer detalles).

**Preparación:** Ponga [HDTV Link] en [ON] (→40).

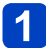

**Conecte la cámara a un televisor de compatible con HDTV Link (HDMI) empleando un minicable HDMI** (disponible como accesorio  $(\rightarrow 8)$ )  $(\rightarrow 182)$ 

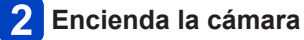

- **Presione el botón de reproducción**
- **4** Siga con la operación mientras consulta lo que se visualiza en **la pantalla del TV**
	- Cuando haga la operación, consulte el panel de operaciones HDTV Link.

### ■**Otras operaciones relacionadas**

●Alimentación desconectada

La alimentación de la cámara también se puede desconectar cuando se desconecta la alimentación del televisor con el mando a distancia.

- Selección automática de entrada
	- Esta función cambia automáticamente la entrada del televisor a la pantalla de la cámara siempre que la alimentación de la cámara está conectada o mientras ésta está conectada a través de un minicable HDMI. El televisor también se puede encender mediante la cámara desde el modo de espera (si "Power on link (Encendido Link)" en el televisor se pone en "encendido", siempre y cuando éste tenga esta función).
	- Si HDTV Link (HDMI) no funciona correctamente  $(\rightarrow 213)$

## **Para ver fotografías 3D**

Si conecta esta cámara a un TV compatible con 3D, y reproduce fotografías que grabó en 3D, podrá disfrutar de fotografías 3D impresionantes en el TV. Si un TV compatible con 3D tiene una ranura de tarjeta SD, podrá disfrutar de la reproducción de las fotografías 3D que usted grabó insertando la tarjeta en la ranura.

## **Preparación:** Ponga [Rep. 3D] en [3D] (→40).

- **Conecte la cámara a un TV compatible con 3D usando un minicable HDMI** (disponible como accesorio (→8)) **para visualizar la pantalla de reproducción** (→182)
- **Visualización de fotografías grabadas en 3D**
	- Cuando el ajuste [HDTV Link] en la cámara se pone en [ON] y la cámara se conecta a un televisor compatible con HDTV Link (HDMI), el televisor cambia automáticamente su entrada y se visualiza la pantalla de reproducción.
	- [3D] aparece en las imágenes en miniatura de las fotografías 3D.

## ■**Para realizar la reproducción de diapositivas de sólo fotografías grabadas en 3D**

Seleccione [Rep. 3D] en [Diapositiva] del menú [Modo de repr.] (→166)

■**Para seleccionar y reproducir sólo fotografías grabadas en 3D** Seleccione [Rep. 3D] en [Filt. repro.] del menú [Modo de repr.] (→168)

## ■**Para cambiar el método de reproducción para las imágenes fijas grabadas en 3D**

Seleccione la imagen grabada en 3D.

- Seleccione [Ajustes 2D/3D] desde el menú [Modo de repr.] luego pulse [MENU/SET]  $( \rightarrow 165)$
- El método de reproducción cambiará a 3D si se reproduce en 2D (imagen convencional) o cambiará a 2D si se reproduce en 3D.
- Si se siente cansado, incómodo o se siente extraño cuando se reproducen las imágenes grabadas en 3D, ajuste en 2D.
- ●Cuando una imagen no es adecuada para verla en 3D (debido a un paralaje excesivo, etc.)
	- Durante la reproducción de diapositivas: La imagen se visualiza en 2D.
	- Durante [Filt. repro.]: Aparece un mensaje confirmando si la imagen se va a visualizar en 3D o no.
- ●Cuando se reproduce una imagen 3D en un TV incapaz de reproducir en 3D, puede que aparezcan 2 imágenes una al lado de la otra en la pantalla.
- ●En el monitor LCD de esta cámara, las fotografías 3D se reproducirán en 2D (imágenes convencionales).
- ●Si cambia entre fotografías 3D y fotografías normales mientras reproduce imágenes se visualizará una pantalla negra durante unos pocos segundos.
- ●Si selecciona una imagen en miniatura de fotografías 3D o visualiza una imagen en miniatura tras reproducir fotografías 3D, puede que el inicio de la reproducción o de la visualización de imágenes tarde unos pocos segundos.
- ●Ver fotografías 3D muy cerca de un TV puede cansar la vista.
- ●Cuando un TV no haya sido convertido para poder ver fotografías 3D, haga los preparativos necesarios en TV. (Para conocer detalles de los preparativos necesarios del TV, lea el manual del TV.)
- ●Funciones no operacionales o no disponibles para las fotografías 3D:
	- Menú [Conf.]
	- Menú [Repr.]
	- Zoom de reproducción
	- Eliminar

●Puede guardar fotografías 3D en un ordenador o en un grabador. (→188)

## **Conservación de fotografías e imágenes en movimiento grabadas**

Los métodos para copiar en otros aparatos las fotografías e imágenes en movimiento grabadas con esta cámara cambian según el formato del archivo (JPEG, RAW, MPO, AVCHD, MP4). Siga el método correcto para su aparato.

## **Copia insertando la tarjeta SD en el grabador**

**Puede copiar imágenes usando equipos compatibles (tales como grabadores de discos Blu-ray) con soporte para cada formato de archivo.**

• Consulte el manual de instrucciones del grabador para conocer detalles de la copia y la reproducción.

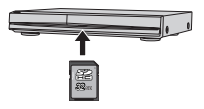

## **Copia de imágenes de reproducción mediante cables de AV suministrados**

Los vídeos que se reproducen en esta cámara se pueden copiar en medios tales como un disco, un disco duro o una videocinta utilizando un aparato como, por ejemplo, una videograbadora. Este método es útil porque permite copiar aunque los aparatos no sean compatibles con las imágenes de alta definición. La calidad de la imagen se reducirá de alta definición a definición estándar. El audio será monoaural.

## **Conecte la cámara al grabador**

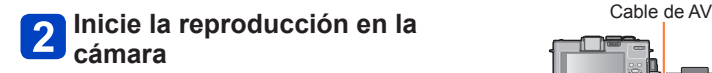

Al puertos de entrada del grabador

• Para detener la grabación (copia), pare primero la grabación en su grabador, antes de parar la reproducción en la cámara.

**Inicie la grabación en el grabador**

●Use siempre un cable de AV de Leica original (suministrado).

- ●Cuando utilice un TV con una relación de aspecto de 4:3, cambie siempre el ajuste [Aspecto TV] de la cámara (→39) a [4:3] antes de copiar. Las imágenes en movimiento copiadas con el ajuste 16:9 aparecerán alargadas verticalmente cuando se vean en una pantalla de TV con el ajuste 4:3.
- ●Para conocer detalles de los métodos de copia y reproducción, consulte las instrucciones de funcionamiento del grabador.

Conservación de fotografías e imágenes en movimiento grabadas

#### **Copia de los datos de imagen grabados a un ordenador con el software disponible**

Usando el software Adobe**®** Photoshop**®** Lightroom**®** (disponible para descargar, consulte más abajo), usted puede importar datos de imagen grabados con esta cámara en todos los formatos de archivos a un ordenador, para fotografías e imágenes en movimiento. Cuando se instala inicialmente el software para utilizarlo son necesarios tres pasos preparatorios.

## **Instale el software en su ordenador**

## **Registre su cámara en la página inicial de Leica Camera AG**

- a. Abra una cuenta en http://owners.leica-camera.com. Como resultado recibirá acceso al "Owners area".
- b. Registre su cámara en "My products". Hágalo siguiendo las instrucciones respectivas.
- c. Luego seleccione "...software download...". Se le pedirá que introduzca el código TAN que encontrará en una pegatina en la tarjeta de garantía.
- La clave con la que podrá activar el software le será enviada por correo electrónico.

# **Active el software con la clave (números) que ha recibido**

• Hágalo siguiendo las instrucciones respectivas que aparecen después de abrir el software.

#### ■**Uso del software**

**Conecte la cámara a su ordenador**

## **Use Adobe® Photoshop® Lightroom® para copiar fotografías e imágenes en movimiento en su ordenador**

• Para conocer detalles de cómo utilizar el software, consulte la ayuda en línea.

●Los archivos y carpetas que contienen imágenes en movimiento AVCHD copiadas no se pueden reproducir ni editar si han sido eliminados, modificados o trasladados usando Windows Explorer o métodos similares.

## **Uso con ordenador**

Las fotografías/imágenes en movimiento se pueden copiar de la cámara a su ordenador conectando ambos.

- Algunos ordenadores pueden leer directamente de la tarjeta de memoria de la cámara. Para conocer detalles, consulte el manual de su ordenador.
- Si su ordenador no es compatible con las tarjetas de memoria SDXC, se visualizará un mensaje pidiéndole que formatee la tarjeta. (No formatee la tarjeta. Esto borrará las imágenes grabadas.)

## ■**Especificaciones del ordenador**

Puede conectar la cámara a un ordenador que pueda detectar un aparato de almacenamiento en masa (aparato que pueda guardar un volumen grande de datos).

- Windows: Windows 7 / Windows Vista / Windows XP
- Mac: OS X v10.1 v10.7

Algunas imágenes en movimiento grabadas en [AVCHD] puede que no sean escaneadas correctamente copiando un archivo o carpeta.

- Cuando use Windows, asegúrese de usar el software disponible para copiar imágenes en movimiento grabadas en [AVCHD].
- Cuando use Mac podrá copiar imágenes en movimiento grabadas en [AVCHD] usando "iMovie '11". Note, sin embargo, que no puede copiar imágenes en movimiento (AVCHD Progressive) grabadas cuando [Calidad gra.] está en [PSH]. (Para conocer detalles de iMovie '11, contacte con Apple Inc.)

Uso con ordenador

#### **Copia de fotografías e imágenes en movimiento grabadas en [MP4] (excepto imágenes en movimiento AVCHD)**

#### **Preparativos:**

- Cargue la batería lo suficiente.
- Quite cualquier tarjeta de memoria cuando importe imágenes de la memoria incorporada.
- Encienda la cámara y el ordenador.

Verifique el sentido de la clavija e insértela recta. (Si el cable se inserta en sentido equivocado, la clavija podría deformarse y causar fallos en el funcionamiento)

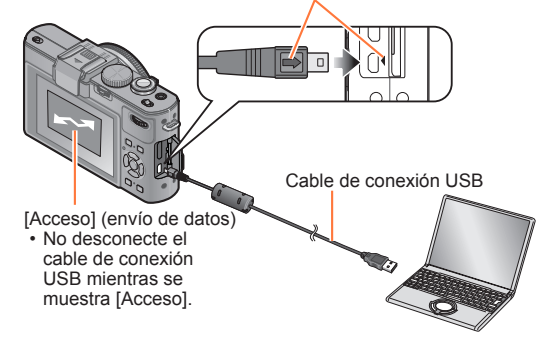

## **Conecte la cámara al ordenador**

• No use cables que no sean el cable de conexión USB de Leica genuino suministrado. El uso de otros cables que no sean los indicados arriba puede causar un fallo en el funcionamiento.

## **Use el botón del cursor de la cámara para seleccionar [PC] y presione [MENU/SET]**

• Si [Modo USB] (→39) se pone en [PictBridge(PTP)] se visualizará un mensaje en la pantalla. Seleccione [SUPR.] para cerrar la pantalla y ponga [Modo USB] en [PC].

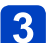

## **Utilice su ordenador**

Puede guardar imágenes para usarlas en su ordenador arrastrando y soltando carpetas y archivos en carpetas separadas de su ordenador.

#### ■**Para cancelar la conexión**

- Windows: Ejecute "Quitar hardware de forma segura" en la barra de tareas
- Mac: Abra el visor y haga clic en el icono de expulsión que aparece en la barra lateral

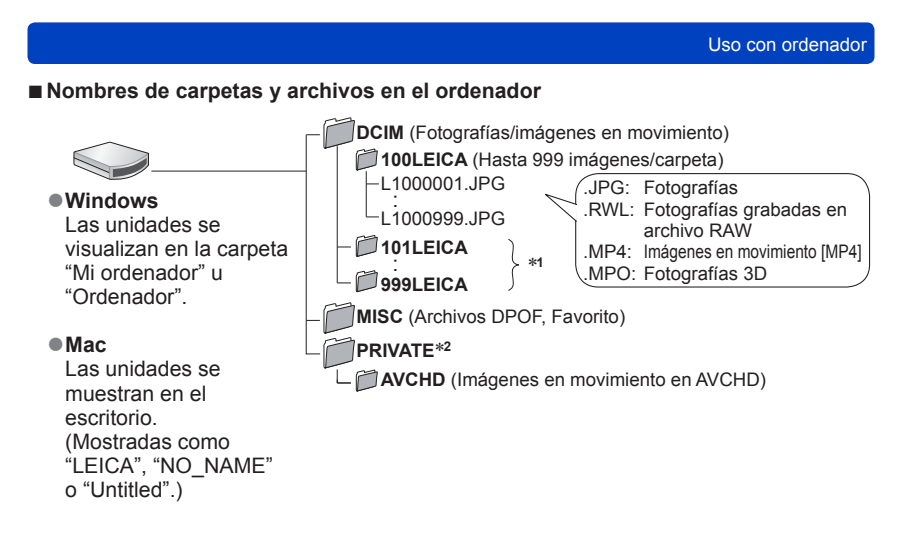

∗**<sup>1</sup>**Se crean carpetas nuevas en los casos siguientes:

- Cuando el número de archivos de una carpeta excede 999.
- Cuando se usan tarjetas que ya tienen el mismo número de carpeta (por ejemplo, imágenes tomadas con otras cámaras, etc.).<br>• Cuando se graba después de realizar [N. reinic.].
- 

\*<sup>2</sup>Esta carpeta no se crea en la memoria incorporada.

#### ■**Cuando se utiliza Windows XP, Windows Vista, Windows 7 ó Mac OS X**

La cámara se puede conectar a su ordenador aunque [Modo USB]  $(\rightarrow 39)$  se pone en [PictBridge(PTP)].

- Sólo se puede realizar la salida de imagen.
- Tal vez no sea posible importar si hay 1.000 imágenes o más en la tarjeta.
- Las imágenes en movimiento, las fotografías 3D o las imágenes RAW no se pueden leer.
- ●No use ningún otro cable de conexión USB, excepto el cable de conexión USB de Leica genuino suministrado.
- ●Desconecte la alimentación antes de insertar o retirar las tarjetas de memoria.
- ●Use una batería suficientemente cargada. Cuando la batería empieza a agotarse durante la comunicación, el indicador de estado parpadea y suena un pitido de advertencia. Cancele inmediatamente la comunicación a través de su ordenador.
- ●Al poner el [Modo USB] en [PC] se elimina la necesidad de hacer el ajuste cada vez que se conecta la cámara al ordenador.
- ●Consulte el manual de instrucciones de su ordenador para conocer más detalles.

# **Impresión**

Puede conectar directamente a una impresora compatible con PictBridge para imprimir.

#### **Preparativos:**

- Cargue la batería lo suficiente.
- Cuando imprima imágenes de la memoria incorporada, retire cualquier tarieta de memoria.
- Ajuste la calidad de impresión y haga otros ajustes en su impresora según sea necesario.
- Encienda la cámara y la impresora.

Verifique el sentido de la clavija e insértela recta. (Si el cable se inserta en sentido equivocado, la clavija podría deformarse y causar fallos en el funcionamiento.)

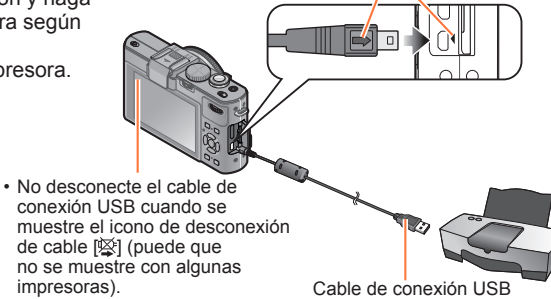

## **Conecte la cámara a la impresora**

- No use cables que no sean el cable de conexión USB de Leica genuino suministrado. Usar otros cables diferentes de los indicados arriba puede causar un fallo en el funcionamiento.
- **Use el botón del cursor de la cámara para seleccionar [PictBridge(PTP)] y presione [MENU/SET]**
- **Use el botón del cursor para seleccionar una fotografía para imprimir y presione [MENU/SET]**
- **Use el botón del cursor para seleccionar [Inicio impresión] y presione [MENU/SET]**

(Ajustes de impresión (→196))

## ■**Para cancelar la impresión**

Presione [MENU/SET].

- ●Desconecte el cable de conexión USB después de imprimir.
- ●Desconecte la alimentación antes de insertar o retirar las tarjetas de memoria.
- ●Use una batería suficientemente cargada. Cuando la batería empieza a agotarse mientras la cámara está conectada a la impresora, el indicador de estado parpadea y suena un pitido de advertencia. Cancele la impresión y desconecte el cable de conexión USB.
- ●Las fotografías grabadas en un archivo RAW no se pueden imprimir. (Las fotografías grabadas en el formato de archivo JPEG al mismo tiempo que el archivo RAW se pueden imprimir.)
- ●No se pueden imprimir imágenes en movimiento.
- ●Algunas impresoras pueden imprimir directamente desde la tarjeta de memoria de la cámara.

Para conocer detalles, consulte el manual de su impresora.

**Impresión de** 

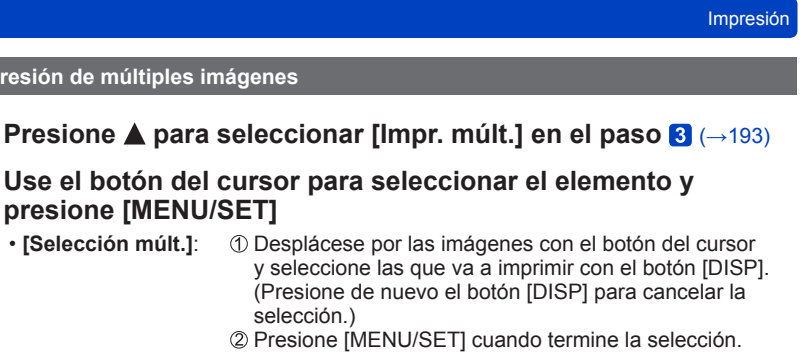

- **[Selec. todo]**: Imprime todas las imágenes.
- **[Ajuste impre.(DPOF)]**:Imprime las imágenes seleccionadas en [Ajuste impre.].  $(\rightarrow 178)$
- **[Mis favorit.]**: Imprime las imágenes seleccionadas como [Mis favorit.].  $(\rightarrow 177)$

## **3** Use el botón del cursor para seleccionar [Inicio impresión] y **presione [MENU/SET]**

(Ajustes de impresión  $(\rightarrow 196)$ )

• Seleccione [Sí] si se muestra la pantalla de confirmación de la impresión.

●Un "●" de color naranja mostrado durante la impresión indica un mensaje de error. ●La impresión se puede dividir en diferentes periodos si se imprimen varias imágenes. (Las hojas restantes mostradas pueden ser diferentes del número establecido.)

### **Impresión con fecha y texto**

### ■**Impresión de la fecha sin [Impr. car.]**

- ●Impresión en tienda: Sólo se puede imprimir la fecha de grabación. Solicite la impresión de la fecha en la tienda.
	- Hacer de antemano los ajustes [Ajuste impre.]  $(\rightarrow$ 178) en la cámara permite designar ajustes para los números de copias y la impresión de la fecha antes de entregar la tarjeta en la tienda.
	- Cuando imprima fotografías con una relación de aspecto de 16:9, verifique de antemano que la tienda pueda imprimir este tamaño.
- ●Usando la impresora: La fecha de grabación se puede imprimir ajustando [Ajuste impre.] en la cámara, o poniendo [Impresión fecha] ( $\rightarrow$ 196) en [ON] cuando se conecta a una impresora compatible con la impresión de fecha.
- Se puede configurar la hora y la fecha para ser imprimidas al tomar la foto por la activación de la función [Marcar Fecha] en el menú [Rec]. (→149)

## **Ajustes de impresión en la cámara**

Las opciones de ajuste incluyen el número de imágenes impresas y su tamaño. Haga los ajustes antes de seleccionar [Inicio impresión].

## **Use el botón del cursor para seleccionar el elemento y presione [MENU/SET]**

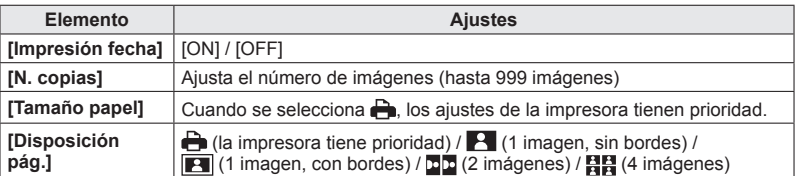

## **Use el botón del cursor para seleccionar el ajuste y presione [MENU/SET]**

●Los elementos puede que no se visualicen si no son compatibles con la impresora.

- ●Para poner □□ "2 imágenes" o 日日 "4 imágenes" en la misma fotografía, ponga el número de impresiones para la fotografía en 2 o 4.
- ●Para imprimir en tamaños de papel/disposiciones no soportados por esta cámara, ajuste en  $\rightarrow$  y haga los ajustes en la impresora. (Consulte el manual de funcionamiento de su impresora.)
- ●Aunque se hayan completado los ajustes [Ajuste impre.], las fechas puede que no se impriman, dependiendo de la tienda o la impresora utilizada.
- ●Cuando ponga [Impresión fecha] en [ON], verifique los ajustes de impresión de la fecha en la impresora (puede que los ajustes de la impresora tengan prioridad).
- ●Para imprimir una imagen en la que se ha impreso texto o una fecha, ponga [Impresión fecha] en [OFF]. (La fotografía se imprime con la fecha superpuesta en ella.)

## **Uso del visor electrónico externo**

El visor electrónico externo EVF3 de Leica (disponible como accesorio  $(\rightarrow 8)$ ) permite controlar la imagen aunque la cámara se sujete por debajo del nivel de los ojos o si la imagen del monitor se ve con dificultad como, por ejemplo, cuando hay una luz brillante por la parte posterior.

#### **Preparación:**

- Ponga el interruptor ON/OFF de la cámara en [OFF].
- Quite la cubierta de la zapata de contacto colocada en la cámara. (→9)
	- **Inserte firmemente el visor en la zapata de contacto todo lo posible**

**Ponga el interruptor ON/OFF de la cámara en [ON]**

## **Presione el botón [EVF/LCD] del visor para cambiar la visualización**

- Puede cambiar entre la visualización LCD (monitor LCD) y la visualización EVF (visor electrónico).
- La visualización seleccionada presionando el botón [EVF/LCD] se guardará en la memoria aunque el interruptor ON/OFF de la cámara esté en [OFF].

## ■**Para visualizar automáticamente la pantalla de reproducción en el monitor LCD**

Cuando [Rep en LCD] (→37) del menú [Conf.] se pone en [ON], el monitor LCD se enciende cuando la cámara se cambia del modo de grabación al de reproducción. Esta operación elimina el tiempo necesario para cambiar entre el monitor LCD y el visor cuando se graban imágenes usando el visor.

- Coloque y retire cuidadosa y correctamente el visor.
- El visor no se puede usar junto con un flash externo.
- ●Cuando se coloca una correa de hombro, asegúrese de que la correa no se enrede en el visor.
- ●Asegúrese de sujetar la cámara y el visor cuando el visor se coloque en la cámara. Si solo sujeta el visor, éste podría desmontarse de la cámara.
- ●Consulte el manual de instrucciones del visor para conocer más detalles.

## **Usando el flash externo**

Cuando use un flash externo como el Leica CF22 (disponible como accesorio  $(\rightarrow 8)$ ), éste puede proporcionar un alcance de flash efectivo más largo que el del flash incorporado.

### **Preparación:**

- Ponga el interruptor ON/OFF de la cámara en [OFF] y cierre el flash incorporado.
- Quite la cubierta de la zapata de contacto colocada en la cámara.  $(\rightarrow 9)$ 
	- **Coloque el flash en la zapata de contacto y encienda la cámara y el flash**

## **Seleccione [Flash] desde el menú [Rec]**

 $\sum$  belections  $\Gamma$  is  $\cdots$ ,  $\Gamma$  is  $\cdots$  and  $\cdots$  and  $\cdots$  and  $\cdots$  and  $\cdots$   $\cdots$   $\cdots$   $\cdots$   $\cdots$   $\cdots$  are delimientos de ajuste del menú. ( $\rightarrow$ 25)

## **2** Use el botón del cursor para seleccionar el ajuste del modo **del flash y presione [MENU/SET]**

- Mientras la unidad del flash externo está conectada se visualizan los iconos siguientes.
	- : Automático
	- : Automático/Reducción de ojos rojos
	- $\frac{1}{2}$ : Flash activado a la fuerza
	- : Sincronización lenta/Reducción de ojos rojos
	- : Flash desactivado a la fuerza

## ■**Cuando usa otro flash externo disponible en tiendas que no tiene funciones de comunicación con la cámara**

- Es necesario ajustar la exposición del flash externo cuando éste se usa. Cuando usa un flash externo en el modo automático, use un flash externo que le permita ajustar un valor de apertura y una sensibilidad ISO que concuerden con los mismos ajustes de la cámara.
- Ponga la cámara en el modo [Prior. abertura] o en el modo [Expos. manual] y luego ajuste el mismo valor de apertura y sensibilidad ISO en el flash externo. (La exposición correcta no se puede obtener porque el valor de apertura cambia en el modo [Prior. obtur.]. La luz del flash externo no se puede ajustar bien porque el valor de apertura no se puede fijar en el modo [Programa AE].)
- ●Un flash externo no se puede colocar simultáneamente con un visor externo.
- ●Puede establecer el valor de apertura, la velocidad del obturador y la sensibilidad ISO en la cámara aunque esté colocado el flash externo.
- ●Algunos flashes externos disponibles en tiendas tienen terminales de sincronización con alta tensión o polaridad invertida. Si se usan tales flashes, éstos podrían causar un fallo en el funcionamiento o impedir el funcionamiento normal de la cámara.
- ●No use un flash externo con funciones de comunicación diferentes de las de un flash (opcional) para esta cámara. Si usa otros flashes, estos puede que no funcionen bien y pueden causar que la cámara funcione mal.
- ●Algunos flashes externos pone la cámara en el modo de flash externo tan pronto como se montan en la cámara, aunque el flash externo esté apagado. Si no está usando el flash externo, desmóntelo de la cámara.
- ●Cuando el flash externo esté colocado, no abra el flash incorporado.
- ●Desmonte el flash externo cuando transporte la cámara.
- ●Asegúrese de sujetar la cámara y el flash externo cuando éste esté colocado en la cámara. Si solo sujeta el flash externo, éste podría desmontarse de la cámara.
- Si el balance del blanco se pone en [<sup>[[w]]</sup>] cuando se usa el flash externo, haga el ajuste fino del balance del blanco si los resultados de la grabación no son satisfactorios. (→113)
- ●Si toma imágenes cerca del sujeto mientras toma imágenes de gran angular, la luz del flash quedará obstruida por el objetivo y el fondo de la pantalla puede que quede oscuro.
- ●Consulte el manual de instrucciones del flash externo para conocer más detalles.

## **Lista de visualizaciones del monitor LCD**

Las pantallas mostradas aquí solo son ejemplos. La visualización real puede ser diferente.

• Presione el botón [DISP] para cambiar la visualización.

## ■**En la grabación**

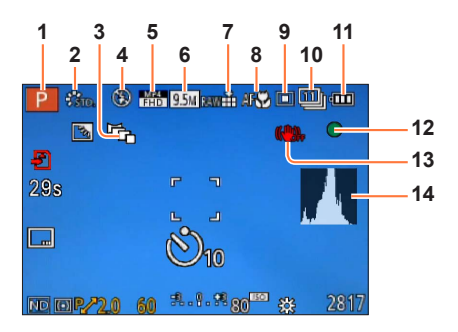

- 1 Modo de grabación  $(\rightarrow 48)$ Ajuste personalizado (→91)
- **2** Modo de color  $(\rightarrow 53)$ Estilo de fotografía (→134)
- **3** Horquillado de aspecto  $(\rightarrow 122)$
- **4** Flash (→106)
- **5** Modo de grabación  $(\rightarrow 150)$
- **6** Tamaño de la fotografía  $(\rightarrow 135)$
- **7** Calidad  $(\rightarrow 136)$
- **8** Macro de AF  $(\rightarrow 102)$ Enfoque manual  $(\rightarrow 104)$ Bloqueo de AF  $(\rightarrow 103)$
- **9** Modo de enfoque automático (→97)
- **10** Autodisparador (→116) Ráfaga (→118) Horquillado automático (→125)
- **11** Capacidad de la batería  $(\rightarrow 15)$
- **12** Visualización de enfoque (→96)
- **13** Estabilizador de imagen óptica apagado  $(\rightarrow 142)$ Alerta de vibración (→46) ((O))
- **14** Histograma (→33)

Las pantallas mostradas aquí solo son ejemplos. La visualización real puede ser diferente.

• Presione el botón [DISP] para cambiar la visualización.

## ■**En la grabación**

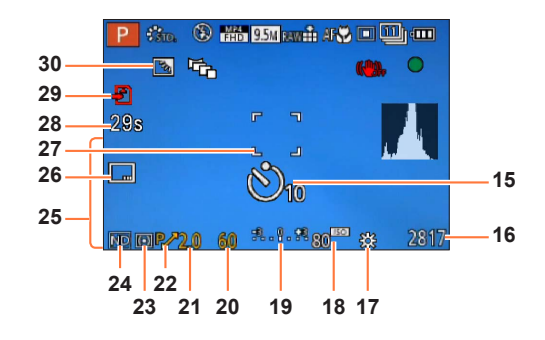

- **15** Autodisparador  $(\rightarrow 116)$
- **16** Capacidad de imágenes o de tiempo de grabación restante estimada\***<sup>1</sup>**  $(\rightarrow 34)$
- **17** Balance del blanco  $(\rightarrow 111)$
- **18** Sensibilidad ISO (→109)
- **19** Ayuda a la exposición manual (→62) Compensación de exposición  $(→124)$
- **20** Velocidad del obturador  $(\rightarrow 58)$
- **21** Valor de apertura  $(\rightarrow 58)$
- **22** Desplazamiento de programa (→58)
- **23** Modo de medición  $(\rightarrow 139)$ Bloqueo de AE  $(→103)$
- **24** Filtro ND incorporado (→123)
- **25** Fecha/hora actual Hora mundial  $(\rightarrow 27)$ Nombre<sup>\*2</sup> ( $\rightarrow$ 79) Edad en años/meses\***<sup>2</sup>** (→79) Ajustes de destino\***<sup>2</sup>** (→28) Días transcurridos del viaje\***<sup>2</sup>** (→28)
- **26** Impresión de la fecha  $(\rightarrow 149)$
- **27** Área de AF  $(\rightarrow 97)$
- **28** Tiempo de grabación transcurrido\***<sup>1</sup>**  $(\rightarrow 82)$
- **29** Operación de grabación (→20)
- **30** Compensación de luz de fondo (→49)

- \***<sup>1</sup>** [m] es una abreviatura de minuto y [s] de segundo. (Con modelo de cámara 18 460)
- [h], [m] y [s] indican "horas", "minutos" y "segundos". (Con modelos de cámaras 18 461 / 18 462) \***<sup>2</sup>** La visualización se realiza con el orden de prioridad siguiente: destino del viaje, nombre ([Niños] / [Mascotas]) y nombre ([Reconoce cara]).

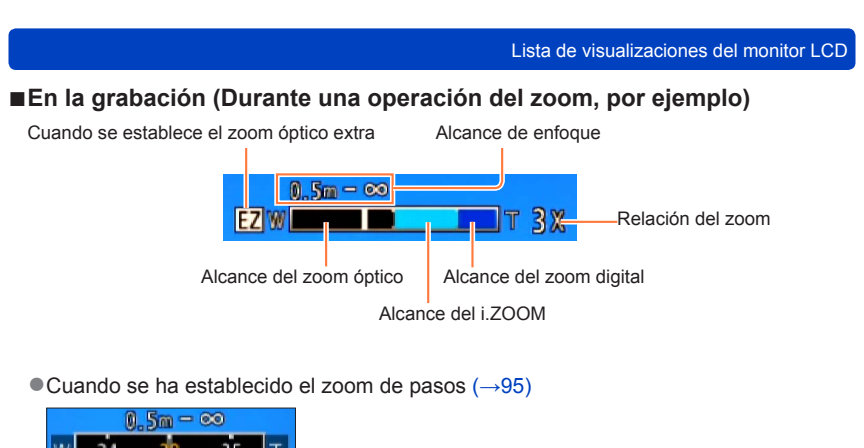

24 35

Posición actual del zoom

(Las distancias focales son las mismas que las de una cámara de película de 35 mm)

 $\bullet$ Indicación de alcance de enfoque (Durante el enfoque manual) (→104)

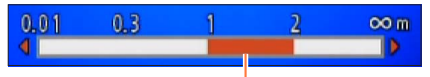

Referencia de alcance de enfoque (profundidad de campo)

Las pantallas mostradas aquí solo son ejemplos. La visualización real puede ser diferente.

• Presione el botón [DISP] para cambiar la visualización.

## ■**En la reproducción**

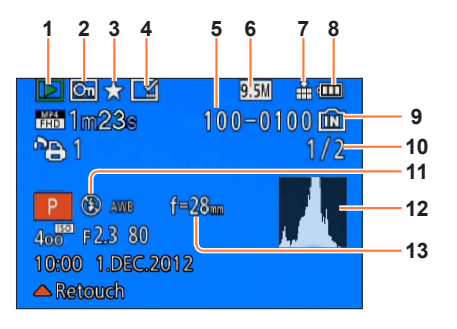

- **1** Modo de reproducción  $(\rightarrow 165)$
- **2** Imagen protegida  $(\rightarrow 179)$
- **3** Favoritos  $(\rightarrow 177)$
- **4** Visualización de la fecha/ hora impresa  $(→149, 172)$
- **5** Número de carpeta/archivo
- **6** Tamaño de la fotografía  $(\rightarrow 135)$
- **7** Calidad  $(\rightarrow 136)$
- **8** Capacidad de la batería  $(\rightarrow 15)$
- **9** Memoria incorporada (→20)
- **10** Número de imagen/Número total de imágenes
- **11** Flash (→106)
- **12** Histograma  $(\rightarrow 33)$
- **13** Posición del zoom durante el zoom de pasos  $(\rightarrow 95)$

Las pantallas mostradas aquí solo son ejemplos. La visualización real puede ser diferente.

• Presione el botón [DISP] para cambiar la visualización.

## ■**En la reproducción**

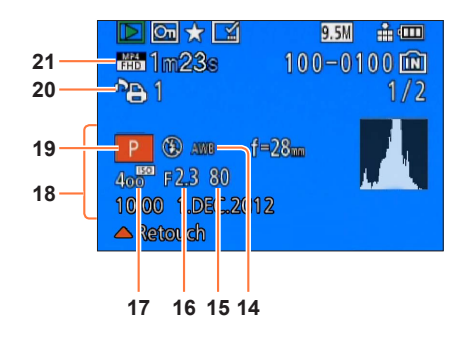

- **14** Balance del blanco  $(\rightarrow 111)$
- **15** Velocidad del obturador  $(\rightarrow 58)$
- **16** Valor de apertura  $(\rightarrow 58)$
- **17** Sensibilidad ISO (→109)
- **18** Fecha/hora de grabación Hora mundial  $(\rightarrow 27)$ Nombre<sup>\*1</sup> ( $\rightarrow$ 79) Edad en años/meses\***<sup>1</sup>** (→79) Ajustes de destino\***<sup>1</sup>** (→28) Días transcurridos del viaje\***<sup>1</sup>** (→28) Título\***<sup>1</sup>** (→171)
- **19** Modo de grabación (→48)
- **20** Ajustes de impresión (→178)
- **21** Modo de grabación  $(\rightarrow 150)$ Tiempo de grabación de imagen en movimiento\***<sup>2</sup>** (→159)

- \***<sup>1</sup>** La visualización se realiza con el orden de prioridad siguiente: título, destino del viaje, nombre
- ([Niños]/[Mascotas]) y nombre ([Reconoce cara]). \***<sup>2</sup>** [m] es una abreviatura de minuto y [s] de segundo. (Con modelo de cámara 18 460) [h], [m] y [s] indican "horas", "minutos" y "segundos". (Con modelos de cámaras 18 461 / 18 462)

## **Visualizaciones de mensajes**

Los significados y las respuestas necesarias a los mensajes principales visualizados en el monitor LCD.

#### **[Esta tarjeta de memoria no se puede usar.]**

● Se insertó una MultiMediaCard.

 $\rightarrow$  No es compatible con la cámara. Utilice una tarjeta compatible.

#### **[Unas imágenes no pueden borrarse] [Esta imagen no puede borrarse]**

●Las imágenes que no son DCF (→152) no se pueden borrar.

 $\rightarrow$  Guarde los datos necesarios en un ordenador o en otro aparato y luego utilice [Formato] en la cámara. (→42)

#### **[No puede seleccionar más para borrado]**

- ●El número de imágenes que se puede borrar de una vez ha sido sobrepasado.
- Se han puesto como [Mis favorit.] más de 999 imágenes.
- ●El número de imágenes que permiten [Ins. título], [Impr. car.] o [Camb. tam.] (ajustes múltiples) a la vez ha sido sobrepasado.

#### **[No puede ajustarse en esta imagen]**

●[Ajuste impre.], [Ins. título], o [Impr. car.] no se pueden hacer para las imágenes que no son DCF  $(\rightarrow 152)$ .

#### **[Apague la cámara y vuelva a encenderla] [Error de sistema]**

●El objetivo no funciona correctamente.

 $\rightarrow$  Conecte de nuevo la alimentación. (Consulte a su concesionario Leica o Leica Customer Care Center más cercano si aún se visualiza el mensaje.)

#### **[Algunas imágenes no pueden copiarse] [La copia no pudo terminarse]**

●Imágenes no se pueden copiar en los casos siguientes.

- $\rightarrow$  Ya existen imágenes del mismo nombre en la memoria incorporada cuando se copia de una tarieta.
- $\rightarrow$  El archivo no es del estándar DCF ( $\rightarrow$ 152).
- $\rightarrow$  Imágenes han sido tomadas o editadas en un aparato diferente.

#### **[No hay espacio en la memoria interna] [Memoria insuficiente en tarjeta]**

●No queda espacio en la memoria incorporada ni en la tarjeta. Cuando copie imágenes de la memoria incorporada a la tarjeta (copia en grupo), las imágenes se copiarán hasta que se llene la tarjeta.

#### **[Err. en memoria interna] [¿Format memoria interna?]**

●Visualizado cuando se formatea la memoria incorporada a través de ordenador, etc.

 $\rightarrow$  Vuelva a formatear directamente usando la cámara. Los datos se eliminarán.

#### **[Error de tarjeta de memoria. Estado que no se puede usar en esta cámara. ¿Formatear tarjeta?]**

●El formato de las tarjetas no se puede utilizar con esta cámara.

 $\rightarrow$  Guarde los datos necesarios en un ordenador o en otro aparato y luego utilice [Formato] en la cámara. (→42)

#### **[Insertar de nuevo tarjeta SD] [Intentar con otra tarjeta]**

- ●Ha fallado el acceso a la tarjeta.
	- $\rightarrow$  Inserte de nuevo la tarieta.

●Pruebe con una tarjeta diferente.

#### **[Error parámetro tarjeta de memoria]**

●La tarjeta no es del estándar SD.

●Utilice una tarjeta compatible con esta unidad.

- Tarjeta de memoria SD (de 8MB a 2GB)
- Tarjeta de memoria SDHC (de 4GB a 32GB)
- Tarjeta de memoria SDXC (48GB, 64GB)

#### **[Error lectura] / [Error escritura] [Controlar la tarjeta]**

●Ha fallado la lectura de datos.

- $\rightarrow$  Verifique que la tarieta hava sido insertada correctamente ( $\rightarrow$ 18).
- ●Ha fallado la escritura de datos.
- → Apague la cámara y retire la tarjeta. Reinstale la tarjeta y vuelva a encender la cámara.
- ●Puede que la tarjeta esté dañada.

●Pruebe con una tarjeta diferente.

#### **[No se puede grabar porque en esta tarjeta hay datos del formato (NTSC/PAL) incompatibles.]**

●Formatee la tarjeta después de guardar los datos necesarios en un PC, etc. (→42) ●Inserte una tarjeta diferente.

#### **[La grabación del movimiento fue suprimida a causa de la limitación en la velocidad de escritura de la tarjeta]**

- ■Si se para la grabación aun cuando se use una tarjeta de la clase de velocidad recomendada  $(\rightarrow 20)$ , la velocidad de escritura de datos habrá disminuido. Si pasa esto, recomendamos hacer una copia de seguridad de los datos de la tarjeta de memoria y formatearla  $(→42)$ .
- ●La grabación de imágenes en movimiento puede terminar automáticamente con ciertas tarjetas.

#### **[La carpeta no puede ser creada]**

- ●El número de carpetas en uso ha alcanzado 999.
	- $\rightarrow$  Guarde los datos necesarios en un ordenador o en otro aparato y luego utilice [Formato] en la cámara (→42). El número de carpeta se repone a 100 cuando se realiza [N. reinic.] (→38).

#### **[La imagen está visualizada en formato 16:9] [La imagen está visualizada en formato 4:3]**

●El cable de AV (suministrado) está conectado a la cámara.

- $\rightarrow$  Para eliminar inmediatamente el mensaje  $\rightarrow$  Pulse [MENU/SET].
- $\rightarrow$  Para cambiar la relación de aspecto  $\rightarrow$  Cambie [Aspecto TV] ( $\rightarrow$ 39).
- ●El cable de conexión USB sólo está conectado a la cámara.
	- $\rightarrow$  El mensaje desaparece cuando el cable también se conecta a otro aparato.

#### **[Esta batería no puede ser usada]**

●Utilice una batería Leica original (→8).

- ●La batería no se puede reconocer porque el terminal está sucio.
- $\rightarrow$  Limpie la suciedad del terminal de la batería.

#### **[Fallo la grabación.]**

●La grabación tal vez sea imposible si el lugar de grabación para una imagen 3D está demasiado oscuro/brillante, o si al sujeto le falta contraste.

Antes de solicitar reparaciones, verifique e intente los procedimientos siguientes.

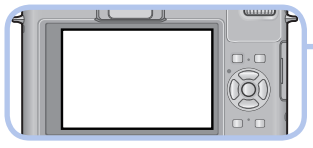

**Se visualiza un mensaje en la cámara** (→205)

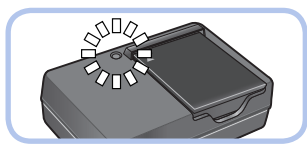

**Problemas relacionados con la batería y la fuente de alimentación**  $\longrightarrow$  ( $\rightarrow$ 208)

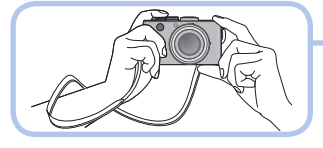

**Problemas relacionados con la grabación**(→208)

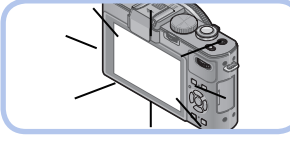

**Problemas relacionados con el monitor LCD**   $-(-211)$ 

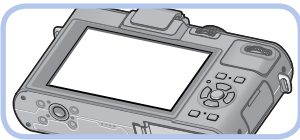

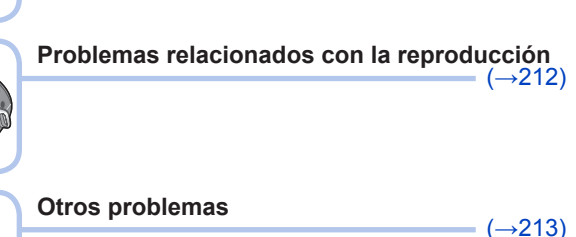

Si el problema persiste, realizando [Reinic.] en el menú [Conf.] puede que lo resuelva (→39). Note que a excepción de algunos elementos como [Ajust. reloj], todos los ajustes volverán a los valores vigentes en el momento de adquirir la cámara.

### **Batería, alimentación**

**La cámara no funciona a pesar de estar encendida.**

●La batería está mal insertada (→18) o necesita ser cargada.

#### **El monitor LCD se apaga a pesar de estar conectada la alimentación.**

#### **La cámara se apaga tan pronto como se conecta la alimentación.**

- ●[Visor óptico] se pone en [ON].
- → Presione el botón [DISP] para cambiar a la visualización del monitor LCD.
- Se selecciona una visualización de visor externo.
	- → Presione el botón [EVF/LCD] del visor electrónico externo para cambiar a la visualización del monitor.
- ●[Ahorro] ([Modo hiber.] o [LCD auto. des.]) está activado. (→36)
- $\rightarrow$  Presione el disparador hasta la mitad para cancelar el modo.
- La batería necesita ser cargada.

#### **Esta unidad se apaga automáticamente.**

- ●Si usted conecta a un TV compatible con HDTV Link (HDMI) empleando un minicable HDMI (disponible como accesorio (→8)) y desconecta la alimentación del TV con el mando a distancia del TV, la alimentación de esta unidad también se desconectará.
	- → Si no está utilizando HDTV Link (HDMI), ponga [HDTV Link] en [OFF]. (→40)

## **Grabación**

#### **No se pueden grabar imágenes.**

- ●La memoria incorporada/tarjeta está llena.
- $\rightarrow$  Deje espacio libre borrando las imágenes que no desee ( $\rightarrow$ 163).

#### **Las imágenes grabadas aparecen blancas.**

- El obietivo está sucio (huellas dactilares, etc.).
	- → Conecte la alimentación para extraer el tubo del objetivo y limpie la superficie del objetivo con un paño blando y seco.
- ●El objetivo está empañado (→6).

#### **Las imágenes grabadas están demasiado brillantes/demasiado oscuras.**

- ●**Ajuste la exposición** (→124)**.**
- ●**[Vel. disp. min.] está ajustado a velocidad rápida. Verifique el ajuste** (→141)**.**

#### **Cuando presiona el disparador una vez se toman algunas imágenes.**

● Se establecen las funciones siguientes.

[Disparo de ráfaga] (→118) [Horquilla b.b.] (→114) [Bracket aspe.] (→122) [Auto bracket] (→125)

#### **El enfoque no está correctamente alineado.**

- ●No está ajustado en el modo apropiado para la distancia al sujeto. (El alcance de enfoque varía según el modo de grabación.)
- ●El sujeto está fuera del alcance de enfoque. (→96, 102)
- $\bullet$  Se debe a la vibración o al movimiento del sujeto. (→142)

#### **Las imágenes grabadas están borrosas. El estabilizador de imagen óptica no sirve.**

●La velocidad del obturador es más lenta en lugares oscuros y el estabilizador de imagen óptica pierde efectividad.

→ Sujete la cámara firmemente con ambas manos, con ambos brazos pegados al cuerpo.

●Utilice un trípode y el autodisparador (→116) cuando utilice una velocidad de obturador más lenta con [Vel. disp. min.].

- 208 -

## **Grabación (Continuación)**

#### **No se puede usar [Horquilla b.b.].**

- ●La memoria incorporada/tarjeta está llena.
	- $\rightarrow$  Deje espacio libre borrando las imágenes que no desee ( $\rightarrow$ 163).

#### **Las imágenes grabadas aparecen bastas o hay interferencia.**

- ●La sensibilidad ISO es alta o la velocidad del obturador es baja.
	- (El ajuste [Sensibilidad] predeterminado es [AUTO] La interferencia puede aparecer con imágenes tomadas en interiores.)
	- $\rightarrow$  Baie la [Sensibilidad] ( $\rightarrow$ 109).
	- $\rightarrow$  Tome imágenes en lugares más luminosos.

#### **El parpadeo o las rayas pueden aparecer bajo la iluminación de la luz fluorescente o luz LED.**

●Esto es característico de los sensores MOS que sirven como sensores de captación de la cámara. No se trata de ningún problema de funcionamiento.

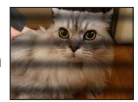

#### **La luminosidad o el color de la imagen grabada es diferente al color real.**

- ●Cuando se graba bajo luces fluorescentes, aparatos de iluminación de LED, etc., aumentar la velocidad del obturador puede causar ligeros cambios en el brillo y el color. Éstos son el resultado de las características de la fuente de luz y no indican ningún fallo.
- ●Cuando se graban sujetos en lugares iluminados brillantemente o cuando se graba bajo iluminación fluorescente, aparatos de iluminación de LED, lámparas de mercurio, iluminación de sodio, etc., los colores y el brillo de la pantalla pueden cambiar o puede que aparezcan franjas horizontales en la pantalla.

#### **El zoom no funciona normalmente.**

- ●El zoom opera en pasos.
	- $\rightarrow$  Ajuste [Zoom escal.] en [OFF] ( $\rightarrow$ 95).

#### **Durante la grabación aparecen bandas horizontales rojizas en el monitor LCD.**

- ●Esto es característico de los sensores MOS que sirven como sensores de captación de la cámara. Las bandas aparecen cuando el sujeto tiene una parte brillante. En las áreas de alrededor puede que se produzca alguna irregularidad, pero esto no es una falla de funcionamiento. Esto se graba en las imágenes en movimiento, pero no en las fotografías.
- ●Se recomienda tomar imágenes con cuidado de no exponer la pantalla a la luz del sol ni a ninguna otra fuente de luz intensa.

#### **La grabación de imágenes en movimiento se para sin haber terminado.**

- ●Con algunas tarjetas, la visualización de acceso puede aparecer brevemente después de la grabación, y la grabación puede detenerse sin haber terminado.
- ■Si se para la grabación aun cuando se use una tarjeta de la clase de velocidad recomendada  $(\rightarrow 20)$ , la velocidad de escritura de datos habrá disminuido. Si pasa esto, recomendamos hacer una copia de seguridad de los datos de la tarjeta de memoria y formatearla  $(→42)$ .
- ●Puede grabar continuamente una imagen en movimiento en [MP4] durante un máximo de 29 minutos, o aproximadamente 4 GB. (Ya que la grabación en [MP4] con [FHD] crea archivos más grandes, el tiempo de grabación para tales imágenes en movimiento será más corto que 29 minutos.)
- ●Puede grabar continuamente imágenes en movimiento [AVCHD] durante un máximo de 29 minutos. (Con modelo de cámara 18 460)
- ●Si [Calidad gra.] de las imágenes en movimiento [AVCHD] se pone en [PSH] o [FSH], usted puede continuar grabando una imagen en movimiento durante un máximo de 29 minutos. (Con modelos de cámaras 18 461 / 18 462)

## **Grabación (Continuación)**

#### **El sujeto aparece distorsionado.**

●Como aparato de formación de imagen para esta unidad se usa un MOS, así que si el sujeto pasa rápidamente por delante del objetivo aparecerá ligeramente distorsionado. Note, sin embargo, que esto no indica un fallo de funcionamiento.

#### **En una imagen en movimiento se graba un ruido inusual, tal como un ruido clic o de zumbido.**

#### **El nivel de audio es extremadamente bajo.**

- ●Cuando se graba una imagen en movimiento en un entorno tranquilo, en ella puede que se grabe ruido producido por el movimiento del mecanismo de apertura y enfoque. Note que esto no es un fallo. Puede establecer la operación de enfoque durante la grabación de imágenes en movimiento en [OFF] usando [AF continuo] (→151).
- ●Note que si mientras graba una imagen en movimiento realiza operaciones como las del zoom, o usa botones o selectores, puede que se grabe el ruido de la operación.
- ●Si tapa la abertura del micrófono mientras graba una imagen en movimiento, el nivel del audio puede que sea bajo, o el audio puede que no se grabe. Note que en este caso es más probable que se grabe el ruido producido por el movimiento del objetivo.

#### **La grabación de imágenes panorámicas se para antes de terminar.**

- ●Si el movimiento de giro de la cámara es demasiado lento, la cámara asume que la operación ha sido abortada y deja de grabar.
- Si el movimiento de giro de la cámara tiembla demasiado cuando ésta se mueve en el sentido de la grabación, la cámara deja de grabar.
	- → Para grabar imágenes de panorama, gire la cámara con un pequeño movimiento circular paralelo al sentido de la grabación y a una velocidad de aproximadamente 8 segundos por vuelta (estimación).

#### **El sujeto no se puede bloquear. (Falla la localización de AF)**

●Si el color del sujeto es similar al de su fondo, la localización de AF puede que no funcione. Bloqueo de AF según los colores específicos del sujeto.

### **Flash**

#### **No se emite luz del flash.**

- ●El flash se mete en la caja de la cámara.
- $\rightarrow$  Use el interruptor de apertura del flash para abrir el flash.
- El flash dejará de estar disponible en los casos siguientes:
	- [Disparo de ráfaga] (Excluyendo [3]])
	- [Auto bracket]
	- Modos de escenas ([Paisaje] [Toma panorámica] [Paisaje noct.] [Fot. noc. a mano] [HDR] [Puesta sol] [A traves de vidrio] [Modo foto 3D])
	- Modo [Control creativo] (excluyendo [Desenfoque suave] y [Desenfoque radial])

#### **Se emiten múltiples destellos.**

- ●La reducción de ojos rojos está activada (→107). (Destella dos veces para impedir que los ojos aparezcan rojos.)
- ●[Disparo de ráfaga] se pone en [ ].

### **Monitor LCD**

#### **No se visualiza imagen en el monitor LCD.**

- ●[Visor óptico] se pone en [ON].
	- → Presione el botón [DISP] para cambiar a la visualización del monitor LCD.
- Se selecciona una visualización de visor externo.
	- → Presione el botón [EVF/LCD] del visor electrónico externo para cambiar a la visualización del monitor.

#### **La luminosidad no es estable.**

●El valor de apertura se ajusta mientras el disparador está pulsado hasta la mitad. (No afecta a la imagen grabada.)

Este síntoma también puede ocurrir cuando el brillo cambia porque se usa el zoom o la cámara se mueve. Ésta es una operación de apertura automática de la cámara, y no es un fallo de funcionamiento.

#### **El monitor parpadea en interiores.**

●El monitor LCD puede parpadear unos pocos segundos después del encendido. Esta es una operación para corregir el parpadeo causado por el encendido de luces fluorescentes, LED, etc., y no es un fallo de funcionamiento.

#### **El monitor está demasiado brillante/demasiado oscuro.**

- ●[Modo LCD] está activado. (→31)
- Use [Monitor] para ajustar el brillo del monitor LCD.  $(\rightarrow 31)$

#### **Aparecen puntos negros/azules/rojos/verdes o interferencia. El monitor parece que se distorsiona al tocarlo.**

● Esto no es una falla, y no se grabará en las imágenes reales.

#### **Aunque presiono el botón [EVF/LCD] de un visor electrónico externo colocado (disponible como accesorio** (→8)**), la visualización no cambia entre el monitor y el visor.**

●Cuando esté conectada a un ordenador o impresora, la cámara solo podrá visualizar imágenes en el monitor LCD.

### **Reproducción**

#### **Imágenes han sido giradas.**

●[Girar pant.] está activado (→40).

#### **No se pueden ver las imágenes. No hay imágenes grabadas.**

- ●No hay imágenes en la memoria incorporada ni en la tarjeta (las imágenes se reproducen desde la tarjeta si está insertada, y si no lo está, desde la memoria incorporada).
- ●¿Ha sido cambiado el nombre de archivo de la imagen en un ordenador? Si así es, ésta no se podrá reproducir en la cámara.
- El [Modo de repr.] ha sido cambiado.  $\rightarrow$  Ponga [Modo de repr.] en [Repr. normal] ( $\rightarrow$ 152).

#### **El número de carpeta/archivo se muestra como [-]. La imagen está negra.**

- ●Imagen editada en un ordenador o tomada en un aparato diferente.
- ●La batería se retiró inmediatamente después de tomar la imagen o ésta se tomó con la batería casi agotada.
	- $\rightarrow$  Use [Formato] para borrar ( $\rightarrow$ 42).

#### **Se muestra una fecha incorrecta en la reproducción de calendario.**

- ●Imagen editada en un ordenador o tomada en un aparato diferente.
- ●[Ajust. reloj] es incorrecto (→27).

(En la reproducción de calendario se puede mostrar una fecha incorrecta en las imágenes copiadas en un ordenador y luego enviadas a la cámara, si las fechas del ordenador y la cámara son diferentes.)

#### **En la imagen grabada aparecen puntos redondos de color blanco parecidos a pompas de jabón.**

●Si usted toma una imagen con el flash en un lugar oscuro o en interiores, puede que aparezcan en ella puntos redondos de color blanco causados por el reflejo de la luz del flash en las partículas de polvo del aire. Esto no es un fallo. Una característica de esto es que el número de puntos redondos y sus posiciones cambian en cada imagen.

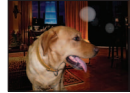

#### **Parte de una imagen parpadea en blanco y negro.**

●[Destacar] se pone en [ON].

#### **[La miniatura está visualizada] se muestra en la pantalla.**

●Las imágenes pueden haber sido grabadas en otro aparato. Si es así, puede que éstas se visualicen con calidad de la fotografía mala.

#### **Ennegrecimiento de las áreas rojas de las imágenes grabadas.**

- ●Cuando la corrección digital de ojos rojos (\$A, \$\$, \$\$, esté funcionando, si se graba un sujeto que tenga áreas del color de la piel con áreas rojas en su interior, la función de corrección de ojos rojos puede que oscurezca las áreas rojas.
	- $\rightarrow$  Recomendamos poner el flash en [ $\sharp A$ ], [ $\sharp$ ] o [ $\Im$ ], o poner [Remov. ojo rojo] en [OFF] antes de grabar. (Cuando se cierra el flash incorporado,  $\left[\mathcal{C}\right]$  (Flash desactivado a la fuerza) se establece independientemente del ajuste del flash.)

#### **Los sonidos del funcionamiento de la cámara como, por ejemplo, el zoom se grabarán en las imágenes en movimiento.**

●Los sonidos del funcionamiento de la cámara pueden grabarse al ajustarse automáticamente la apertura del objetivo de la misma durante la grabación de imágenes en movimiento; pero esto no es un fallo.

#### **Las imágenes en movimiento tomadas por esta cámara no se pueden reproducir en otras cámaras.**

●Cuando se reproducen imágenes en movimiento grabadas en AVCHD o MP4 usando esta cámara, éstas puede que se visualicen con mala calidad de imagen o mala calidad de sonido, o puede que no se reproduzcan en absoluto aunque se use un aparato compatible con AVCHD o MP4. Además, puede haber un caso en que la información de grabación no se visualice bien.

### **Televisor, ordenador, impresora**

#### **No aparece imagen en el televisor. La imagen está borrosa o no está en color.**

 $\bullet$  La conexión está mal hecha ( $\rightarrow$ 182).

● La televisión no ha sido cambiada a la entrada auxiliar.

●Verifique el ajuste [Salida video] (NTSC/PAL) en la cámara. (→39) (Con modelo de cámara 18 460)

**Lo que se muestra en la pantalla del TV y en el monitor LCD es diferente.**

●La relación de aspecto puede ser incorrecta o los bordes pueden cortarse con ciertos televisores.

#### **No se pueden reproducir imágenes en movimiento en el TV.**

● La tarjeta está insertada en el TV.

 $\rightarrow$  Conecte con el cable de AV (suministrado) o con un minicable HDMI (disponible como accesorio  $(\rightarrow 8)$ ) y reproduzca en la cámara ( $\rightarrow$ 182).

#### **La imagen no se muestra en la pantalla completa del TV.**

●Verifique el ajuste [Aspecto TV] (→39).

#### **No sale sonido por el altavoz de la cámara.**

●Cuando se conecta a la cámara un cable de AV (suministrado) o un minicable HDMI (disponible como accesorio  $(\rightarrow 8)$ ) no sale sonido de la cámara.

#### **HDTV Link (HDMI) no está funcionando.**

- ●¿Está conectado correctamente el minicable HDMI (disponible como accesorio (→8))? (→182) → Verifique que el minicable HDMI esté completamente insertado.
- ●¿Está el ajuste [HDTV Link] de la cámara en [ON]? (→40)
	- $\rightarrow$  El ajuste de entrada puede no cambiar automáticamente con ciertos puertos HDMI de televisión. En este caso, cambie el ajuste de entrada con el mando a distancia de su televisor (consulte las instrucciones de funcionamiento de su televisor para conocer detalles).
	- $\rightarrow$  Verifique los ajustes HDTV Link (HDMI) del aparato al que está conectando.
	- $\rightarrow$  Desconecte y vuelva a conectar la alimentación de la cámara.
	- $\rightarrow$  Desactive el ajuste "Control HDTV Link (control de aparato HDMI)" en su televisión y luego vuelva a activarlo. (Consulte las instrucciones de su televisor para conocer detalles.)

## **Televisor, ordenador, impresora (Continuación)**

#### **No comunica con el ordenador.**

- ●La conexión está mal hecha (→190).
- ●Verifique si el ordenador ha reconocido la cámara.
	- $\rightarrow$  Ponga [Modo USB] en [PC] ( $\rightarrow$ 39).
	- $\rightarrow$  Apague la cámara y vuelva a encenderla.

#### **El ordenador no reconoce la tarjeta (sólo lee la memoria incorporada).**

●Desconecte el cable de conexión USB y vuelva a conectar con la tarjeta en su lugar.

#### **El ordenador no reconoce la tarjeta. (Cuando se utiliza una tarjeta de memoria SDXC)**

- $\rightarrow$  Verifique si su ordenador es compatible con las tarjetas de memoria SDXC.
- $\rightarrow$  Cuando lo conecta puede aparecer un mensaje indicándole que formatee la tarjeta. No formatee la tarjeta.
- → Si el indicador [Acceso] del monitor LCD no se apaga, desconecte la alimentación de la cámara antes de desconectar el cable de conexión USB.

#### **No se puede imprimir cuando se conecta a la impresora.**

- ●La impresora no es compatible con PictBridge.
- ●Ponga [Modo USB] en [PictBridge(PTP)] (→39).

#### **Los bordes de las fotografías se cortan cuando se imprimen.**

- ●Cancele cualquier ajuste de recorte o impresión sin bordes en la impresora antes de imprimir.
- (Consulte el manual de funcionamiento de la impresora.)
- ●La relación de aspecto de las imágenes es diferente de la del papel usado para imprimir.  $\rightarrow$  Si se imprime en una tienda, verifique si se puede imprimir en tamaño 16:9.

#### **No se pueden imprimir satisfactoriamente imágenes panorámicas.**

- ●La relación de aspecto de las imágenes panorámicas es diferente de la de las fotografías normales, y algunas imágenes panorámicas puede que no se impriman correctamente.
	- $\rightarrow$  Use una impresora compatible con imágenes panorámicas. (Consulte el manual de instrucciones de la impresora.)

#### **Otros**

#### **El menú no se muestra en el idioma deseado.**

●Cambie el ajuste [Idioma] (→43).

#### **La cámara hace ruido al sacudirla.**

● Este sonido lo hace el objetivo al moverse y no es ninguna falla.

**Luz roja encendida cuando se presiona el disparador hasta la mitad en lugares oscuros.**  $\bullet$  [Lámp. ayuda AF] se pone en [ON] ( $\rightarrow$ 143).

#### **La luz de ayuda de AF no está encendida.**

- ●[Lámp. ayuda AF] se pone en [OFF].
- ●No se ilumina en lugares brillantes.

#### **La cámara está caliente.**

●La cámara puede calentarse un poco mientras se usa, pero esto no afecta al rendimiento ni a la calidad.

#### **El objetivo hace un ruido de chasquido.**

●Cuando cambia la luminosidad, el objetivo hace un ruido de chasquido y la luminosidad del monitor puede que cambie también, pero esto se debe a los ajustes de apertura que se están realizando. (No afecta a la grabación.)

#### **Hora del reloj incorrecta.**

- ●La cámara no ha sido usada durante mucho tiempo.
	- → Reajuste el reloj (→24).

●Se tardó mucho tiempo en poner en hora el reloj (éste se retrasará el mismo lapso de tiempo).

#### **El movimiento del zoom se ha detenido momentáneamente.**

●El movimiento del zoom se detiene momentáneamente durante el funcionamiento del zoom óptico extra, pero esto no es ningún fallo de funcionamiento.

#### **Los números de los archivos no se graban en orden.**

●Los números de los archivos se reinician cuando se crean carpetas nuevas (→38).

#### **Los números de los archivos han retrocedido.**

●La batería fue retirada/insertada con la alimentación conectada. (Los números pueden retroceder si los números de carpetas/archivos no están grabados correctamente.)

## **Avisos y notas para el uso**

#### **Cuando la use**

- ●La cámara se puede calentar si se usa durante mucho tiempo, pero esto no es ninguna falla.
- ●**Mantenga esta unidad tan lejos como sea posible de los equipos electromagnéticos (como hornos de microondas, televisores, videojuegos, etc.).**
	- Si usa esta unidad encima de un TV o cerca de él, las imágenes y/o el sonido de la misma podrán ser alterados por la radiación de las ondas electromagnéticas.
	- No use esta unidad cerca de teléfonos móviles porque al hacerlo puede producirse ruido que afectará a las imágenes y/o al sonido.
	- Los campos magnéticos intensos creados por los altavoces o motores grandes pueden dañar los datos grabados o distorsionar las imágenes.
	- La radiación de ondas electromagnéticas generada por microprocesadores puede afectar a esta unidad, distorsionando las imágenes y/o el sonido.
	- Si un equipo electromagnético afecta adversamente a la cámara y ésta deja de funcionar correctamente, apáguela y retire la batería. Luego vuelva a instalar la batería y encienda la cámara.

### **No use esta unidad cerca de transmisores de radio o líneas de alta tensión.**

- Si graba cerca de transmisores de radio o líneas de alta tensión, las imágenes y/o el sonido grabados puede que sean afectados adversamente.
- ●No deje cerca del altavoz objetos que puedan recibir influencia magnética.
	- Los objetos magnetizados tales como tarjetas de bancos, pases de viajeros, relojes, etc., pueden ser afectados adversamente por la influencia magnética del altavoz.
- ●No extienda el cordón o el cable suministrado.
- ●No permita que la cámara entre en contacto con pesticidas o sustancias volátiles (la superficie se puede dañar o puede desprenderse la capa del acabado).
- ●No deje nunca la cámara y la batería en un automóvil ni sobre el capó de un automóvil en el verano.

Esto podría ser la causa de que escapara el electrólito de la batería, se generara sobrecalentamiento, y se podría producir un incendio o la batería podría reventar debido a las altas temperaturas.

### **Cuidados de su cámara**

Para limpiar su cámara, quite la batería, y luego pase por ella un paño suave y seco.

- ●Use un paño humedecido que esté bien escurrido para quitar las manchas difíciles y luego pase un paño seco.
- ●No use bencina, diluyentes, alcohol o detergente para limpiar cocinas porque podrán dañar la caja exterior y el acabado de la cámara.
- ●Si usa un paño tratado químicamente, lea con atención las instrucciones que lo acompañan.
Avisos y notas para el uso

## **Cuando no la use durante algún tiempo**

- ●Apague la cámara antes de quitar la batería y la tarjeta (asegúrese de que la batería haya sido quitada para evitar que se produzcan daños por sobre descarga).
- ●No la deje en contacto con caucho o bolsas de plástico.
- ●Guárdela con agente secador (gel de sílice) si la deja en un cajón, etc. Guarde las baterías en un lugar seco (15°C a 25°C) con baja humedad (40% RH a 60% RH) y sin cambios grandes de temperatura.
- ●Cargue la batería una vez al año y úsela hasta agotarla antes de volver a guardarla.

#### **Tarjetas de memoria**

- Para impedir dañar las tarietas y los datos
	- Evite las temperaturas altas, la luz solar directa, las ondas electromagnéticas y la electricidad estática.
	- No las doble, deje caer ni exponga a impactos fuertes.
	- No toque los terminales del reverso de la tarjeta ni permita que éstos se ensucien o se mojen.
- Cuando se deshaga de/transfiera tarjetas de memoria
	- Si usa las funciones de "formatear" o "eliminar" de su cámara u ordenador, éstas sólo cambiarán la información de administración de los archivos, no borrarán completamente los datos de la tarjeta de memoria. Cuando se deshaga de sus tarjetas de memoria o las transfiera, le recomendamos que las destruya físicamente o que use un software para borrar datos de ordenador de venta en el mercado y borrar con él completamente los datos de las tarjetas. Los datos de esas tarjetas de memoria deberán administrarse de forma responsable.

#### **Monitor LCD**

- ●No presione con fuerza sobre el monitor LCD. Esto puede causar una visualización irregular y daños en el monitor.
- ●En climas fríos o en otras situaciones en las que la cámara se enfríe, inmediatamente después de encenderla, el monitor LCD puede que aparezca un poco más oscuro de lo que es normal. El brillo normal volverá una vez que los componentes internos se hayan calentado.

Para la fabricación de la pantalla del monitor LCD se utiliza una tecnología de alta precisión. Sin embargo, en la pantalla pueden aparecer algunos puntos oscuros o brillantes (rojos, azules o verdes). No se trata de ningún problema de funcionamiento. La pantalla del monitor LCD contiene más de 99,99% de píxeles efectivos y menos de 0,01% de píxeles inactivos o siempre encendidos. Estos puntos no se grabarán en las imágenes almacenadas en la memoria incorporada o una tarjeta.

Avisos y notas para el uso

### **Acerca de la carga de la batería**

- ●El tiempo necesario para cargar cambia dependiendo de las condiciones de uso de la batería. La carga tarda más a temperaturas altas o bajas y cuando la batería no ha sido utilizada durante algún tiempo.
- ●La batería se calentará durante la carga y estará caliente durante cierto tiempo después.
- ●La batería se agotará si no la usa durante largos periodos de tiempo, incluso después de haberla cargado.
- ●No deje ningún artículo de metal (clips, por ejemplo) cerca de los terminales de la batería o la clavija del cargador conectado. De lo contrario podría producirse un incendio y/o descarga eléctrica debido a

cortocircuitos o al calor resultante generado.

- ●No se recomienda cargar frecuentemente la batería. (La carga frecuente de la batería reduce el tiempo de utilización máximo y puede ser la causa de que ésta se expanda.)
- ●Si la energía disponible de la batería se ha reducido considerablemente, ésta habrá llegado al final de su vida útil. Compre una batería nueva.
- ●Cuando se carga:
	- Limpie la suciedad del terminal de la batería con un paño seco.
	- Manténgala alejada 1m como mínimo de las radios de AM (puede causar radiointerferencia).
- ●No utilice una batería dañada o abollada (especialmente los conectores), al dejarla caer, por ejemplo (esto puede causar fallos).

#### **Cargador**

- ●Dependiendo del entorno durante la carga, la luz de carga puede que parpadee debido a la electricidad estática, a la radiación electromagnética, etc. Esto no causa ningún efecto en la carga.
- ●Manténgala alejada 1m como mínimo de las radios de AM (puede causar radiointerferencia).
- ●El cargador puede generar ruidos de zumbido cuando está siendo usado.
- ●Después del uso, asegúrese de desconectar el aparato de alimentación de la toma de corriente. (Si el aparato se deja conectado se consume una pequeña cantidad de corriente.)

#### **Objetivo**

●Si el objetivo está sucio, las imágenes pueden aparecer ligeramente blancas (huellas dactilares, etc.). Encienda la cámara, sujete con sus dedos el tubo del objetivo extraído y limpie la superficie del objetivo pasando suavemente por ella un paño blando y seco. ●No deje el objetivo expuesto a la luz solar directa.

#### **Cuando se utilice un trípode o pie de apoyo**

- ●No aplique una fuerza excesiva ni apriete los tornillos torcidos. (Esto podría dañar la cámara, el agujero del tornillo o la etiqueta.)
- ●Asegúrese de que el trípode esté estable. (Consulte las instrucciones del trípode.) ●Cuando usa un trípode o una pata única es posible que no pueda retirar la tarjeta ni la batería.

Avisos y notas para el uso

#### **Acerca de la visualización de 3D**

- ●Cualquier persona muy sensible a la luz, que sufra de enfermedades cardíacas u otras enfermedades debe evitar ver imágenes en 3D.
	- La visión de imágenes 3D puede causar efectos adversos en las personas.
- ●Si está cansado, incómodo o siente algo extraño al mirar imágenes en 3D, deje de verlas inmediatamente.
	- Si lo sigue viendo se puede enfermar.
	- Cuando deje de ver, descanse apropiadamente.
- ●Al ver imágenes en 3D, recomendamos que tome un descanso cada 30 a 60 minutos. • Ver el vídeo durante períodos prolongados puede causar fatiga ocular.
- ●Las personas présbitas o miopes, aquellos con diferencias en la visión de sus ojos derecho e izquierdo y las personas con astigmatismo deben corregir su visión usando anteojos, etc.

Deje de ver las imágenes, si puede ver claramente una imagen doble mientras mira las imágenes en 3D.

- Existen diferencias en la forma en que diferentes personas experimentan las imágenes en 3D. Corrija su visión adecuadamente antes de mirar las imágenes en 3D.
- Puede cambiar el ajuste de 3D de su televisor o el ajuste de salida de 3D de la unidad a 2D.

#### **Información personal**

Si se ponen nombres o cumpleaños en el modo [Niños] o en la función [Reconoce cara], tenga en cuenta que la cámara y las imágenes grabadas tendrán información personal. ●Descargo de responsabilidad

- - Los datos que contienen información personal se pueden alterar o perder debido a fallos de funcionamiento, electricidad estática, accidentes, averías, reparaciones y otras operaciones.

Leica Camera AG no se hará responsable de ningún daño que se produzca, directa o indirectamente, como resultado de la alteración o la pérdida de datos que contienen información personal.

●Cuando solicite reparaciones o transfiera/se deshaga de la cámara

- Restablezca los ajustes para proteger su información personal. (→39)
- Si hay algunas imágenes en la memoria incorporada, cópiela (→181) en una tarjeta de memoria si es necesario, y luego formatee (→42) la memoria incorporada.
- Retire la tarjeta de memoria de la cámara.
- Cuando solicite reparaciones, la memoria incorporada y otros ajustes tal vez sean devueltos al estado inicial en que se encontraban al hacer la compra de la cámara.
- Si las operaciones de arriba no se pueden realizar porque funciona mal una cámara, consulte a su concesionario Leica o Leica Customer Care Center más cercano.

#### **Cuando se transfiera o se deshaga de su tarjeta de memoria, consulte "Cuando se deshaga de/transfiera tarjetas de memoria" en la sección anterior** (→217)**.**

## **Direcciones de los centros de servicio Leica**

## **SERVICIO DE INFORMACIÓN LEICA**

El Leica Informations-Service le responderá cualquier cuestión técnica práctica sobre el programa Leica por escrito, por vía telefónica o por correo electrónico.

Leica Camera AG Information-Service / Software-Support Postfach 1180 D-35599 Solms Tel.: +49 (0) 6442-208-111 / -108 Fax: +49 (0) 6442-208-490 info@leica-camera.com / software-support@leica-camera.com

## **LEICA CUSTOMER CARE**

El Customer Care Center de Leica Camera AG o el servicio de reparaciones de las oficinas nacionales de Leica (consulte la Tarjeta de Garantía para conocer una lista de direcciones), está disponible para ayudarle a mantener su equipo Leica en caso de daños.

Póngase en contacto con el concesionario Leica autorizado.

Leica Camera AG Customer Care Solmser Gewerbepark 8 D-35606 Solms Tel.: +49 (0) 6442-208-189 Fax: +49 (0) 6442-208-339 customer.care@leica-camera.com

# HƏMI

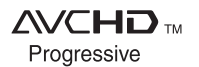

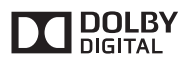

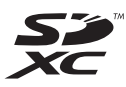

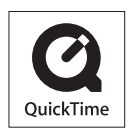

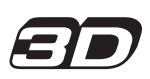

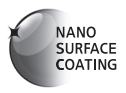

- HDMI, el logotipo HDMI y High-Definition Multimedia Interface son marcas comerciales o marcas comerciales registradas de HDMI Licensing LLC en Estados Unidos y otros países.
- "AVCHD Progressive", "AVCHD", el logotipo de "AVCHD Progressive" y el logotipo de "AVCHD" son marcas comerciales de Panasonic Corporation y Sony Corporation.
- Fabricado con la licencia de Dolby Laboratories. Dolby y el símbolo de la doble D son marcas comerciales de Dolby Laboratories.
- El símbolo SDXC es una marca comercial de SD-3C, LLC.
- QuickTime y el logo QuickTime son marcas comerciales o bien marcas comerciales registradas de Apple Inc., usados con licencia.
- Windows y Windows Vista son marcas registradas o marcas de fábrica de Microsoft Corporation en los Estados Unidos y/o en otros países.
- iMovie, Mac y Mac OS son marcas de fábrica de Apple Inc., registradas en los EE.UU. y en otros países.
- Este producto utiliza "DynaFont" de DynaComware Corporation. DynaFont es una marca registrada de DynaComware Taiwan Inc.
- Leica es una marca registrada de Leica Microsystems IR GmbH.
- Summilux es una marca registrada de Leica Camera AG.
- Adobe**®** Photoshop**®** Lightroom**®** es una marca registrada de Adobe Systems Incorporated.
- Otros nombres, nombres de compañías y nombres de productos mencionados en estas instrucciones son marcas de fábrica o marcas registradas de las compañías pertinentes.

Este producto cuenta con licencia del portafolio de patentes AVC para que un consumidor pueda hacer uso personal y no comercial para (i) codificar vídeo cumpliendo con la norma AVC ("AVC Video") y/o (ii) decodificar AVC Video que fue codificado por un consumidor que desempeña una actividad personal y no comercial y/o que fue obtenido de un proveedor de vídeo con licencia para proveer AVC Video. No se otorga licencia ni se da a entender que ésta se otorga para ningún otro uso. Se puede obtener información adicional de MPEG LA, LLC. Visite http://www.mpegla.com.

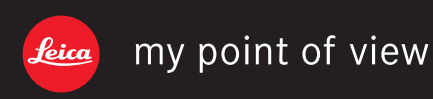